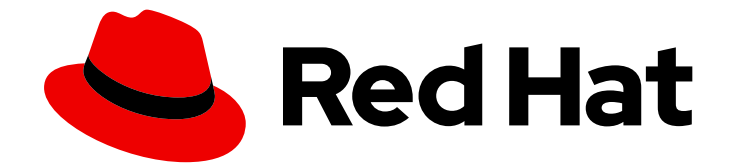

# Red Hat Ceph Storage 7

# インストールガイド

Red Hat Enterprise Linux への Red Hat Ceph Storage のインストール

Last Updated: 2024-03-28

Red Hat Enterprise Linux への Red Hat Ceph Storage のインストール

# 法律上の通知

Copyright © 2024 Red Hat, Inc.

The text of and illustrations in this document are licensed by Red Hat under a Creative Commons Attribution–Share Alike 3.0 Unported license ("CC-BY-SA"). An explanation of CC-BY-SA is available at

http://creativecommons.org/licenses/by-sa/3.0/

. In accordance with CC-BY-SA, if you distribute this document or an adaptation of it, you must provide the URL for the original version.

Red Hat, as the licensor of this document, waives the right to enforce, and agrees not to assert, Section 4d of CC-BY-SA to the fullest extent permitted by applicable law.

Red Hat, Red Hat Enterprise Linux, the Shadowman logo, the Red Hat logo, JBoss, OpenShift, Fedora, the Infinity logo, and RHCE are trademarks of Red Hat, Inc., registered in the United States and other countries.

Linux ® is the registered trademark of Linus Torvalds in the United States and other countries.

Java ® is a registered trademark of Oracle and/or its affiliates.

XFS ® is a trademark of Silicon Graphics International Corp. or its subsidiaries in the United States and/or other countries.

MySQL<sup>®</sup> is a registered trademark of MySQL AB in the United States, the European Union and other countries.

Node.js ® is an official trademark of Joyent. Red Hat is not formally related to or endorsed by the official Joyent Node.js open source or commercial project.

The OpenStack ® Word Mark and OpenStack logo are either registered trademarks/service marks or trademarks/service marks of the OpenStack Foundation, in the United States and other countries and are used with the OpenStack Foundation's permission. We are not affiliated with, endorsed or sponsored by the OpenStack Foundation, or the OpenStack community.

All other trademarks are the property of their respective owners.

# 概要

本書では、AMD64 および Intel 64 のアーキテクチャーで実行している Red Hat Enterprise Linux に Red Hat Ceph Storage をインストールする方法を説明します。 Red Hat では、コード、ドキュメ ント、Web プロパティーにおける配慮に欠ける用語の置き換えに取り組んでいます。まずは、マス ター (master)、スレーブ (slave)、ブラックリスト (blacklist)、ホワイトリスト (whitelist) の 4 つの 用語の置き換えから始めます。この取り組みは膨大な作業を要するため、今後の複数のリリースで 段階的に用語の置き換えを実施して参ります。詳細は、弊社の CTO、Chris Wright のメッセージ を参照してください。

# 目次

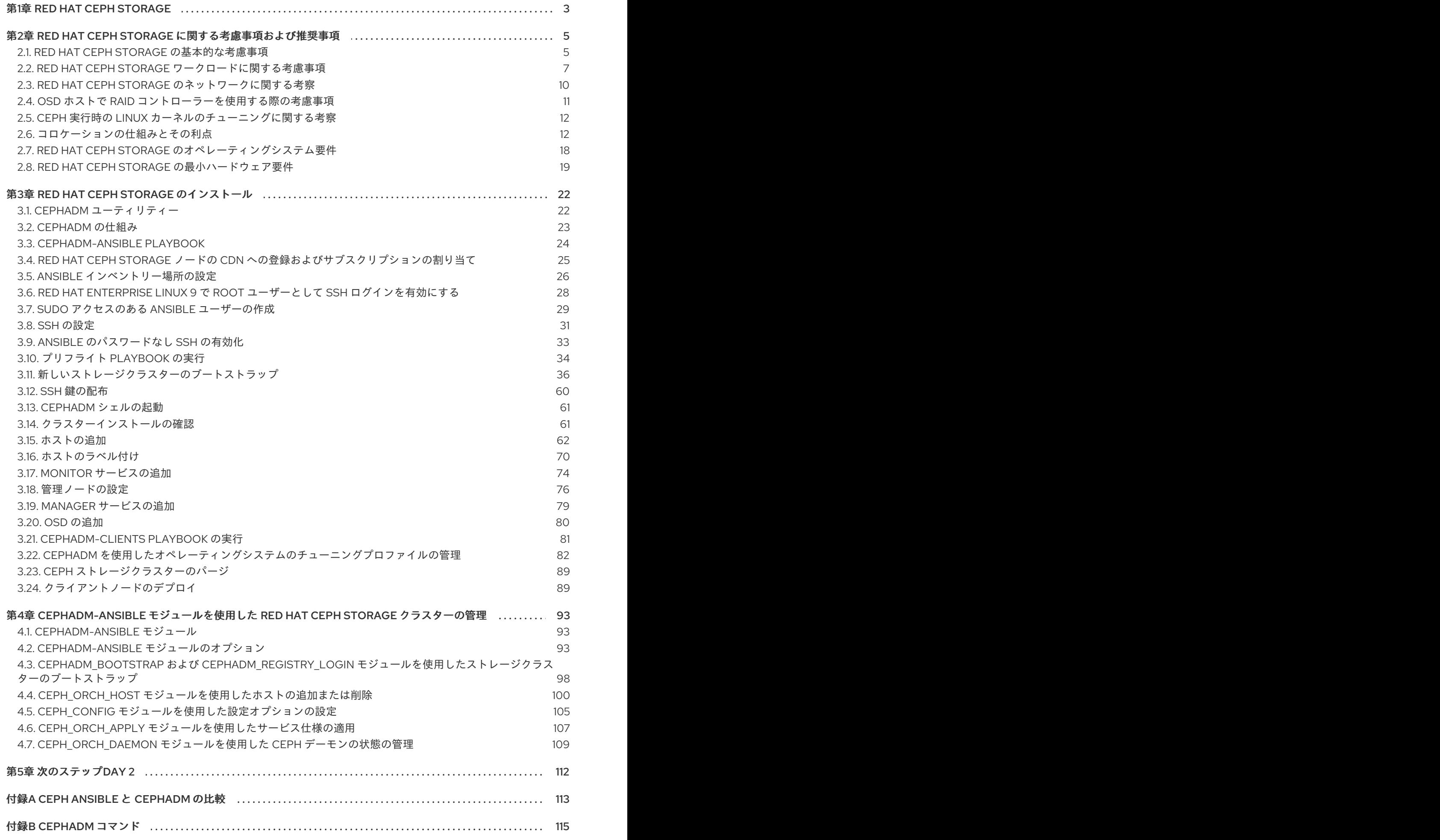

# 第1章 RED HAT CEPH STORAGE

<span id="page-6-0"></span>Red Hat Ceph Storage は、スケーラブルでオープンなソフトウェア定義のストレージプラットフォー ムであり、エンタープライズ向けバージョンの Ceph ストレージシステムと Ceph 管理プラットフォー ム、デプロイメントユーティリティー、およびサポートサービスを組み合わせたものです。

Red Hat Ceph Storage は、クラウドインフラストラクチャーおよび Web スケールオブジェクトスト レージ用に設計されています。Red Hat Ceph Storage クラスターは、以下のタイプのノードで設定さ れます。

#### Ceph Monitor

各 Ceph Monitor ノードは **ceph-mon** デーモンを実行し、ストレージクラスターマップのマスターコ ピーを維持します。ストレージクラスターマップには、ストレージクラスタートポロジーが含まれま す。Ceph ストレージクラスターに接続するクライアントは、Ceph Monitor からストレージクラスター マッピングの現在のコピーを取得します。これにより、クライアントはストレージクラスターからデー タの読み取りおよび書き込みが可能になります。

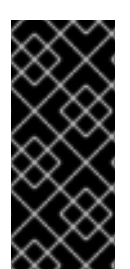

#### 重要

ストレージクラスターは、1 つの Ceph Monitor でのみ実行できます。ただし、実稼働環 境のストレージクラスターで高可用性を確保するために、RedHat は少なくとも 3 つの Ceph Monitor ノードを使用したデプロイメントのみをサポートします。Red Hat は、 750 Ceph OSD を超えるストレージクラスター用に合計 5 つの Ceph Monitor をデプロ イすることを推奨します。

#### Ceph Manager

Ceph Manager デーモン **ceph-mgr** は、Ceph Monitor ノードで実行されている Ceph Monitor デーモン と共存し、追加のサービスを提供します。Ceph Manager は、Ceph Manager モジュールを使用してそ の他の監視システムおよび管理システム用のインターフェイスを提供します。Ceph Manager デーモン の実行は、通常のストレージクラスター操作の要件です。

#### Ceph OSD

各 Ceph Object Storage Device(OSD) ノードは **ceph-osd** デーモンを実行し、ノードに接続されている 論理ディスクと対話します。ストレージクラスターは、データをこれらの Ceph OSD ノードに保存しま す。

Ceph は、OSD ノードを非常に少ない状態で実行できます (デフォルトは 3 つですが、実稼働ストレー ジクラスターは適度な規模から初めてより良いパフォーマンスが向上します)。たとえば、ストレージ クラスター内の 50 の Ceph OSD など。理想的には、Ceph Storage クラスターには複数の OSD ノード があり、CRUSH マップを適宜設定して障害のドメインを分離できることが望ましいと言えます。

#### Ceph MDS

各 Ceph Metadata Server (MDS) ノードは **ceph-mds** デーモンを実行し、Ceph File System (CephFS) に保管されたファイルに関するメタデータを管理します。Ceph MDS デーモンは、共有ストレージクラ スターへのアクセスも調整します。

#### Ceph Object Gateway

Ceph Object Gateway ノードは **ceph-radosgw** デーモンを実行し、**librados** 上に構築されたオブジェ クトストレージインターフェイスで、アプリケーションに Ceph ストレージクラスターへの RESTful ア クセスポイントを提供します。Ceph Object Gateway は以下の 2 つのインターフェイスをサポートしま す。

 $\bullet$  S3

Amazon S3 RESTful API の大規模なサブセットと互換性のあるインターフェイスでオブジェク トストレージ機能を提供します。

• Swift

OpenStack Swift API の大規模なサブセットと互換性のあるインターフェイスでオブジェクトス トレージ機能を提供します。

関連情報

- Ceph アーキテクチャーの詳細は、Red Hat Ceph [ストレージ管理ガイド](https://access.redhat.com/documentation/ja-jp/red_hat_ceph_storage/7/html-single/architecture_guide/)を参照してください。
- ハードウェアの最小推奨事項は、Red Hat Ceph Storage [ハードウェア選択ガイド](https://access.redhat.com/documentation/ja-jp/red_hat_ceph_storage/7/html-single/hardware_guide/)を参照して ください。

# <span id="page-8-0"></span>第2章 RED HAT CEPH STORAGE に関する考慮事項および推奨事 項

ストレージ管理者は、Red Hat Ceph Storage クラスターを実行する前に考慮すべき内容を基本的に理 解しておくようにしてください。ハードウェアおよびネットワークの要件、Red Hat Ceph Storage ク ラスターと適切に機能するワークロードのタイプや Red Hat の推奨事項を確認してください。Red Hat Ceph Storage は、特定のビジネスニーズまたは要件に基づいて異なるワークロードに使用できます。 Red Hat Ceph Storage をインストールする前に、Ceph ストレージクラスターを効率的に実行するに は、ビジネス要件を達成するのに必要な計画を立てます。

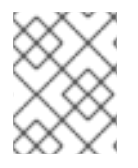

#### 注記

特定のユースケースで Red Hat Ceph Storage クラスターの使用計画にサポートが必要で すか ?サポートが必要な場合は、Red Hat 担当者にお問い合わせください。

# <span id="page-8-1"></span>2.1. RED HAT CEPH STORAGE の基本的な考慮事項

Red Hat Ceph Storage を使用するための最初の考慮事項は、データのストレージストラテジーの開発 についてです。ストレージストラテジーとは、特定のユースケースに対応するためのデータを保管する 手法を指します。OpenStack などのクラウドプラットフォームのボリュームおよびイメージを保存する 必要がある場合は、ジャーナル用に Solid State Drives(SSD) を使用する高速な Serial Attached SCSI(SAS) ドライブにデータを保存することができます。一方、S3 または Swift 準拠のゲートウェイ のオブジェクトデータを保存する必要がある場合は、従来の Serial Advanced Technology Attachment(SATA) ドライブなど、より経済的な方法を使用できます。Red Hat Ceph Storage は、同 じストレージクラスターの両方のシナリオに対応しますが、クラウドプラットフォーム用に高速スト レージストラテジーと、オブジェクトストア用に従来のストレージを提供する手段が必要です。

Ceph のデプロイメントを正常に実行するための最も重要な手順の1つとして、クラスターのユース ケースとワークロードに適した価格性能比のプロファイルを特定します。ユースケースに適したハード ウェアを選択することが重要です。たとえば、コールドストレージアプリケーション用に IOPS が最適 化されたハードウェアを選択すると、ハードウェアのコストが必要以上に増加します。また、IOPS が 重視されるワークロードにおいて、より魅力的な価格帯に対して容量が最適化されたハードウェアを選 択すると、パフォーマンスの低下に不満を持つユーザーが出てくる可能性が高くなります。

Red Hat Ceph Storage は、複数のストレージストラテジーをサポートできます。健全なストレージ戦 略を策定するには、ユースケース、費用対効果、パフォーマンスのトレードオフ、データの耐久性など を考慮する必要があります。

#### ユースケース

Ceph は大容量のストレージを提供し、多くのユースケースをサポートします。

- Ceph Block Device クライアントは、クラウドプラットフォーム向けの代表的なストレージ バックエンドで、ボリュームやイメージに対して制限なくストレージを提供し、コピーオンラ イトクローニングなど、高パフォーマンス機能を備えています。
- Ceph Object Gateway クライアントは、音声、ビットマップ、ビデオなどのオブジェクト向け の RESTful S3 準拠のオブジェクトおよび Swift 準拠のオブジェクトストレージを提供するクラ ウドプラットフォームの主要なストレージバックエンドです。
- 従来のファイルストレージである Ceph ファイルシステム。

#### コスト vs.パフォーマンス

速度、サイズ、耐久性など高いほうが優れています。ただし、優れた品質にはそれぞれコストがかかる

ので、費用対効果の面でトレードオフがあります。パフォーマンスの観点からでは、以下のユースケー スを考慮してください。SSD は、比較的小規模なデータおよびジャーナリングのために非常に高速スト レージを提供できます。データベースやオブジェクトインデックスの保存には、非常に高速な SSD の プールが有効ですが、他のデータの保存にはコストがかかりすぎてしまいます。SSD ジャーナリングの ある SAS ドライブは、ボリュームやイメージを安価かつ高速なパフォーマンスで提供できます。SSD ジャーナリングのない SATA ドライブは、全体的なパフォーマンスは低くなりますが、ストレージの価 格を安価に抑えることができます。OSD の CRUSH 階層を作成する場合は、ユースケースと許容コス ト/パフォーマンスのトレードオフを考慮する必要があります。

#### データの持続性

大規模なクラスターでは、ハードウェア障害は想定されており、例外ではありません。ただし依然とし て、データの損失および中断は受け入れられません。そのため、データの持続性は非常に重要になりま す。Ceph は、オブジェクトの複数のレプリカコピー、またはイレイジャーコーディングおよび複数の コーディングのチャンクでデータの持続性に対応します。複数のコピーまたはコーディングチャンクに より、さらに費用対効果の面でのトレードオフが分かります。コピーやコーディングのチャンクが少な い場合にはコストがかかりませんが、パフォーマンスが低下した状態で、書き込み要求に対応できなく なる可能性があります。通常、追加のコピーまたはコーディングチャンクが 2 つあるオブジェクトを使 用すると、ストレージクラスターが復旧する間に、パフォーマンスが低下した状態でクラスターの書き 込みを行うことができます。

レプリケーションでは、ハードウェア障害に備えて、障害ドメインをまたいで1つ以上のデータの冗長 コピーを保存します。しかし、データの冗長コピーは、規模が大きくなるとコスト高になります。たと えば、1 ペタバイトのデータを 3 つのレプリケーションで保存するには、少なくとも容量が 3 ペタバイ トあるストレージクラスターが必要になります。

イレイジャーコーディングでは、データをデータチャンクとコーディングチャンクに分けて保存しま す。データチャンクが失われた場合には、イレイジャーコーディングにより、残りのデータチャンクと コーディングチャンクで失われたデータチャンクを回復できます。イレイジャーコーディングはレプリ ケーションに比べて大幅に経済的です。たとえば、データチャンク 8 つとコーディングチャンク 3 つの イレイジャーコーディングを使用すると、データのコピーが 3 つある状態と同じ冗長性が得られます。 ただし、このようなエンコーディングスキームでは、初期のデータ保存量が約 1.5 倍になるのに対し、 レプリケーションでは 3 倍になります。

CRUSH アルゴリズムは、Ceph が、ストレージクラスター内の異なる場所に追加のコピーまたはコー ディングチャンクを保存して、このプロセスをサポートします。これにより、1 つのストレージデバイ スまたはホストに障害が発生しても、データ損失を回避するために必要なコピーやコーディングチャン クがすべて失われないようにします。費用対効果の面でのトレードオフやデータの耐性を考慮してスト レージ戦略を計画し、ストレージプールとして Ceph クライアントに提示します。

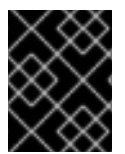

#### 重要

データストレージプールのみがイレイジャーコーディングを使用できます。サービス データやバケットインデックスを格納するプールはレプリケーションを使用します。

#### 重要

Ceph のオブジェクトコピーやコーディングチャンクを使用すると、RAID ソリューショ ンが古く感じられます。Ceph はすでにデータの持続性に対応しており、質の低い RAID ではパフォーマンスに悪影響があり、RAID を使用してデータを復元すると、ディープコ ピーや消失訂正を使用するよりもはるかにスピードが遅くなるので、RAID は使用しない でください。

#### 関連情報

● 詳細は、Red Hat Ceph Storage インストールガイドの Red Hat Ceph Storage の最小ハード ウェア要件 [セクションを参照してください。](https://access.redhat.com/documentation/ja-jp/red_hat_ceph_storage/7/html-single/installation_guide/#minimum-hardware-considerations-for-red-hat-ceph-storage_install)

## <span id="page-10-0"></span>2.2. RED HAT CEPH STORAGE ワークロードに関する考慮事項

Ceph Storage クラスターの主な利点の1つとして、パフォーマンスドメインを使用して、同じスト レージクラスター内のさまざまなタイプのワークロードをサポートする機能があります。各パフォーマ ンスドメインには、異なるハードウェア設定を関連付けることができます。ストレージ管理者は、スト レージプールを適切なパフォーマンスドメインに配置し、特定のパフォーマンスとコストプロファイル に合わせたストレージをアプリケーションに提供できます。これらのパフォーマンスドメインに適切な サイズ設定と最適化されたサーバーを選択することは、Red Hat Ceph Storage クラスターを設計する のに不可欠な要素です。

データの読み取りおよび書き込みを行う Ceph クライアントインターフェイスに対して、Ceph Storage クラスターはクライアントがデータを格納する単純なプールとして表示されます。ただし、ストレージ クラスターは、クライアントインターフェイスから完全に透過的な方法で多くの複雑な操作を実行しま す。Ceph クライアントおよび Ceph オブジェクトストレージデーモン (Ceph OSD または単に OSD) はいずれも、オブジェクトのストレージおよび取得にスケーラブルなハッシュ (CRUSH) アルゴリズム で制御されたレプリケーションを使用します。Ceph OSD は、ストレージクラスター内のコンテナーで 実行できます。

CRUSH マップはクラスターリソースのトポロジーを表し、マップは、クラスター内のクライアントホ ストと Ceph Monitor ホストの両方に存在します。Ceph クライアントおよび Ceph OSD はどちらも CRUSH マップと CRUSH アルゴリズムを使用します。Ceph クライアントは OSD と直接通信すること で、オブジェクト検索の集中化とパフォーマンスのボトルネックとなる可能性を排除します。CRUSH マップとピアとの通信を認識することで、OSD は動的障害復旧のレプリケーション、バックフィル、 およびリカバリーを処理できます。

Ceph は CRUSH マップを使用して障害ドメインを実装します。Ceph は CRUSH マップを使用してパ フォーマンスドメインの実装も行います。パフォーマンスドメインは、基礎となるハードウェアのパ フォーマンスプロファイルを反映させます。CRUSH マップは Ceph のデータの格納方法を記述し、こ れは単純な階層 (例: 非周期グラフ) およびルールセットとして実装されます。CRUSH マップは複数の 階層をサポートし、ハードウェアパフォーマンスプロファイルのタイプを別のタイプから分離できま す。Ceph では、デバイスの classes でパフォーマンスドメインを実装しています。

たとえば、これらのパフォーマンスドメインを同じ Red Hat Ceph Storage クラスター内に共存させる ことができます。

- ハードディスクドライブ(HDD)は、一般的にコストと容量を重視したワークロードに適してい ます。
- スループットを区別するワークロードは通常、ソリッドステートドライブ (SSD) の Ceph 書き 込みジャーナルで HDD を使用します。
- MySQL や MariaDB のような IOPS を多用するワークロードでは、SSD を使用することが多い です。

#### 図2.1 パフォーマンスおよび障害ドメイン

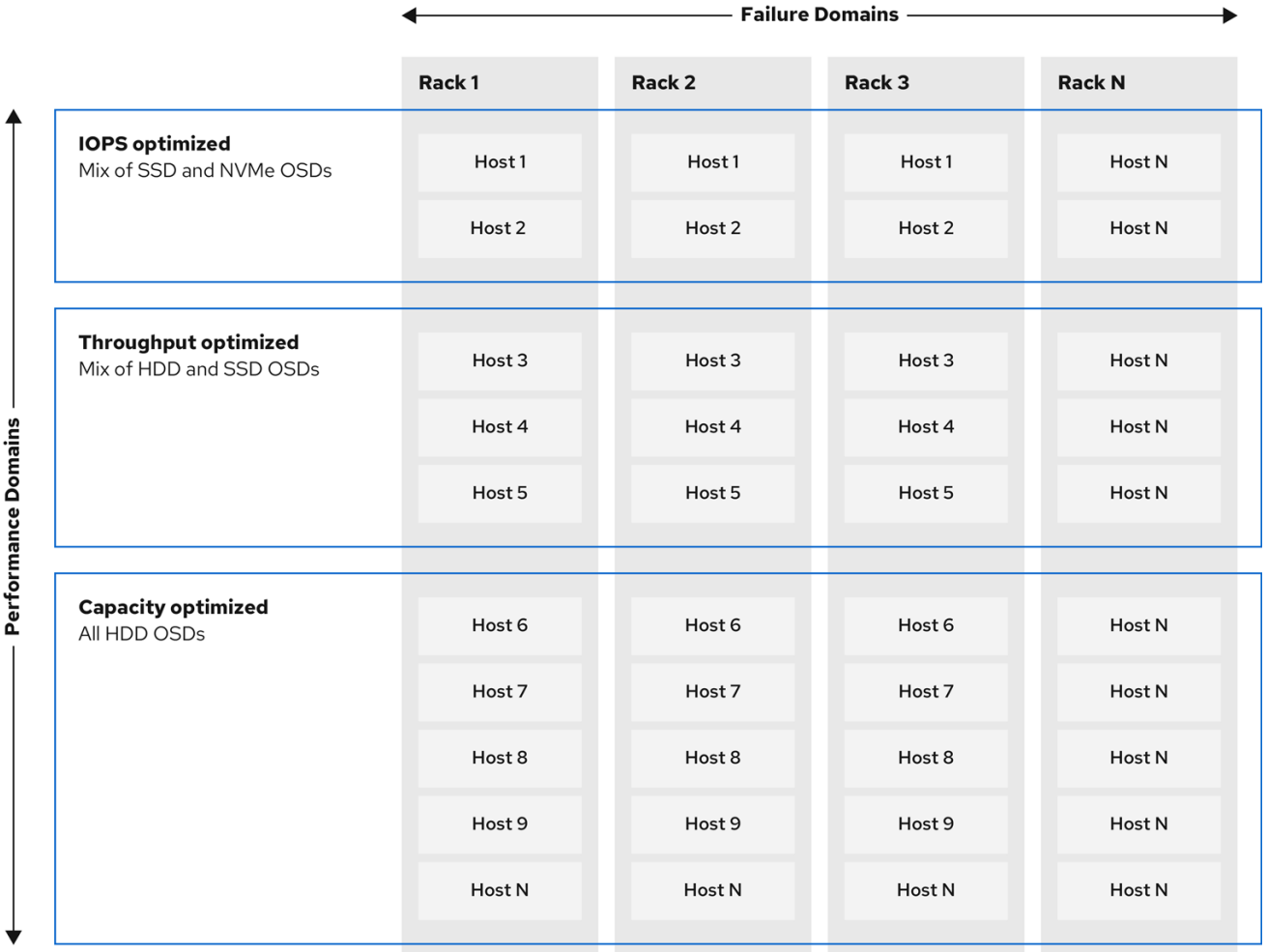

#### ワークロード

Red Hat Ceph Storage は、3 つの主要なワークロードに対して最適化されています。

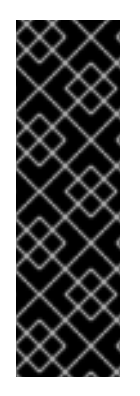

#### 重要

ストレージクラスターの価格とパフォーマンスに大きな影響を与えるので、どのハード ウェアを購入するかを検討する前に、Red Hat Ceph Storage クラスターで実行するワー クロードを慎重に検討してください。たとえば、ワークロードの容量が最適化されいる にも拘らず、スループットが最適化されたワークロードに、対象のハードウェアがより 適している場合に、ハードウェアが必要以上に高価になってしまいます。逆に、ワーク ロードのスループットが最適化されていて、容量が最適化されたワークロードに、対象 のハードウェアが適している場合は、ストレージクラスターのパフォーマンスが低下し ます。

● IOPS を最適化: IOPS (Input, Output per Second) が最適化されたデプロイメントは、MYSQL や MariaDB インスタンスを OpenStack 上の仮想マシンとして稼働させるなど、クラウドコン ピューティングの操作に適しています。IOPS が最適化された導入では、15k RPM の SAS ドラ イブや、頻繁な書き込み操作を処理するための個別の SSD ジャーナルなど、より高性能なスト レージが必要となります。一部の IOPS のシナリオでは、すべてのフラッシュストレージを使 用して IOPS と総スループットが向上します。 IOPS が最適化されたストレージクラスターには、以下のプロパティーがあります。

- o IOPS あたり最小コスト
- o 1 GB あたりの最大 IOPS。
- 99 パーセンタイルのレイテンシーの一貫性。

IOPS に最適化されたストレージクラスターの用途は以下のとおりです。

- 典型的なブロックストレージ。
- ハードドライブ (HDD) の 3x レプリケーションまたはソリッドステートドライブ (SSD) の 2x レプリケーション。
- OpenStack クラウド上の MySQL
- 最適化されたスループット: スループットが最適化されたデプロイメントは、グラフィック、音 声、ビデオコンテンツなどの大量のデータを提供するのに適しています。スループットが最適 化されたデプロイメントには、高帯域幅のネットワークハードウェア、コントローラー、高速 シーケンシャル読み取り/書き込み機能のあるハードディスクドライブが必要です。高速なデー タアクセスが必要な場合は、スループットを最適化したストレージ戦略を使用します。また、 高速な書き込み性能が必要な場合は、ジャーナルに SSD (Solid State Disks) を使用すると、書 き込み性能が大幅に向上します。

スループットが最適化されたストレージクラスターには、以下のような特性があります。

- MBps あたりの最小コスト (スループット)。
- TB あたり最も高い MBps。
- BTU あたりの最大 MBps
- Watt あたりの MBps の最大数。
- 97 パーセンタイルのレイテンシーの一貫性。

スループットを最適化したストレージクラスターの用途は以下のとおりです。

- ブロックまたはオブジェクトストレージ。
- 3x レプリケーション。
- ビデオ、音声、およびイメージのアクティブなパフォーマンスストレージ。
- 4K 映像などのストリーミングメディア
- 最適化された容量: 容量が最適化されたデプロイメントは、大量のデータを可能な限り安価に保 存するのに適しています。容量が最適化されたデプロイメントは通常、パフォーマンスがより 魅力的な価格と引き換えになります。たとえば、容量を最適化したデプロイメントでは、 ジャーナリングに SSD を使用するのではなく、より低速で安価な SATA ドライブを使用し、 ジャーナルを同じ場所に配置することがよくあります。 コストと容量が最適化されたストレージクラスターには、次のような特性があります。
	- o TB あたり最小コスト
	- o TR あたり最小の BTU 数。
	- TB あたりに必要な最小 Watt。

コストと容量が最適化されたストレージクラスターの用途は以下のとおりです。

- 典型的なオブジェクトストレージ。
- 使用可能な容量を最大化するイレイジャーコーディング
- オブジェクトアーカイブ。
- ビデオ、音声、およびイメージオブジェクトのリポジトリー。

## <span id="page-13-0"></span>2.3. RED HAT CEPH STORAGE のネットワークに関する考察

クラウドストレージソリューションの重要な点は、ネットワークのレイテンシーなどの要因により、ス トレージクラスターが IOPS 不足になることです。また、ストレージクラスターがストレージ容量を使 い果たす、はるか前に、帯域幅の制約が原因でスループットが不足することがあります。つまり、価格 対性能の要求を満たすには、ネットワークのハードウェア設定が選択されたワークロードをサポートす る必要があります。

ストレージ管理者は、ストレージクラスターをできるだけ早く復旧することを望みます。ストレージク ラスターネットワークの帯域幅要件を慎重に検討し、ネットワークリンクのオーバーサブスクリプショ ンに注意してください。また、クライアント間のトラフィックからクラスター内のトラフィックを分離 します。また、SSD (Solid State Disk) やフラッシュ、NVMe などの高性能なストレージデバイスの使 用を検討する場合には、ネットワークパフォーマンスの重要性が増していることも考慮してください。

Ceph はパブリックネットワークとストレージクラスターネットワークをサポートしています。パブ リックネットワークは、クライアントのトラフィックと Ceph Monitor との通信を処理します。スト レージクラスターネットワークは、Ceph OSD のハートビート、レプリケーション、バックフィル、リ カバリーのトラフィックを処理します。ストレージハードウェアには、最低でも 10GB/s のイーサネッ トリンクを 1 つ使用し、接続性とスループット向けにさらに 10GB/s イーサネットリンクを追加できま す。

#### 重要

Red Hat では、レプリケートされたプールをもとに **osd\_pool\_default\_size** を使用して パブリックネットワークの倍数となるように、ストレージクラスターネットワークに帯 域幅を割り当てることを推奨しています。また、Red Hat はパブリックネットワークと ストレージクラスターネットワークを別々のネットワークカードで実行することを推奨 しています。

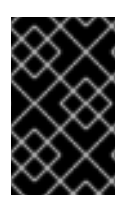

#### 重要

Red Hat では、実稼働環境での Red Hat Ceph Storage のデプロイメントに 10GB/s の イーサネットを使用することを推奨しています。1GB/s のイーサネットネットワーク は、実稼働環境のストレージクラスターには適していません。

ドライブに障害が発生した場合に、1 Gb/秒ネットワークで 1 TB のデータを複製するには 3 時間、1 Gb/ 秒ネットワークで 10 TB を複製するには 30 時間かかります。10 TB を使用するのが一般的なドライブ 設定です。一方、10 Gb/秒のイーサネットネットワークでは、レプリケーションの時間は 1TB で 20 分、10 TB で 1 時間です。Ceph OSD に障害が発生した場合には、ストレージクラスターは、含まれる データをプール内の他の Ceph OSD にレプリケートして復元することに注意してください。

ラックなどの大規模なドメインに障害が発生した場合は、ストレージクラスターが帯域幅を大幅に消費 します。複数のラックで設定されるストレージクラスター (大規模なストレージ実装では一般的) を構築 する際には、最適なパフォーマンスを得るために、ファットツリー設計でスイッチ間のネットワーク帯 域幅をできるだけ多く利用することを検討してください。一般的な 10 Gb/s イーサネットスイッチに は、48 個の 10 Gb/s ポートと 4 個の 40 Gb/s ポートがあります。スループットを最大にするには、 Spine で 40 GB ポートを使用します。または、QSFP+ および SFP+ ケーブルを使用する未使用の 10

GB/s ポートを別のラックおよびスパインルーターに接続するために、さらに 40 GB/s のポートに集計 することを検討します。また、LACP モード 4 でネットワークインターフェイスを結合することも検討 してください。また、特にバックエンドやクラスターのネットワークでは、ジャンボフレーム、最大伝 送単位 (MTU) 9000 を使用してください。

Red Hat Ceph Storage クラスターをインストールしてテストする前に、ネットワークのスループット を確認します。Ceph のパフォーマンスに関する問題のほとんどは、ネットワークの問題から始まりま す。Cat-6 ケーブルのねじれや曲がりといった単純なネットワークの問題は、帯域幅の低下につながり ます。フロント側のネットワークには、最低でも 10 GB/s のイーサネットを使用してください。大規模 なクラスターの場合には、バックエンドやクラスターのネットワークに 40GB/s のイーサネットを使用 することを検討してください。

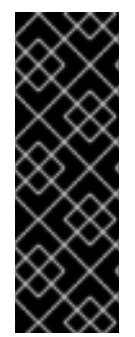

#### 重要

ネットワークの最適化には、CPU/帯域幅の比率を高めるためにジャンボフレームを使用 し、非ブロックのネットワークスイッチのバックプレーンを使用することを Red Hat は 推奨します。Red Hat Ceph Storage では、パブリックネットワークとクラスターネット ワークの両方で、通信パスにあるすべてのネットワークデバイスに同じ MTU 値がエンド ツーエンドで必要となります。Red Hat Ceph Storage クラスターを実稼働環境で使用す る前に、環境内のすべてのホストとネットワーク機器で MTU 値が同じであることを確認 します。

#### 関連情報

- 詳細は、Red Hat Ceph Storage 設定ガイドの [プライベートネットワークの設定](https://access.redhat.com/documentation/ja-jp/red_hat_ceph_storage/7/html-single/configuration_guide/#configuring-a-private-network) セクションを 参照してください。
- 詳細は、Red Hat Ceph Storage 設定ガイドの [パブリックネットワークの設定](https://access.redhat.com/documentation/ja-jp/red_hat_ceph_storage/7/html-single/configuration_guide/#configuring-a-public-network) セクションを参 照してください。
- 詳細は、Red Hat Ceph Storage 設定ガイドの [クラスターへの複数のパブリックネットワーク](https://access.redhat.com/documentation/ja-jp/red_hat_ceph_storage/7/html-single/configuration_guide/#configuring-multiple-public-networks-to-the-cluster) の設定 セクションを参照してください。

### <span id="page-14-0"></span>2.4. OSD ホストで RAID コントローラーを使用する際の考慮事項

必要に応じて、OSD ホストで RAID コントローラーを使用することを検討してください。考慮すべき事 項を以下に示します。

- OSD ホストに 1 2 Gb のキャッシュがインストールされている RAID コントローラーがある場 合は、ライトバックキャッシュを有効にすると、I/O 書き込みスループットが向上する可能性 があります。ただし、キャッシュは不揮発性である必要があります。
- 最新の RAID コントローラーにはスーパーキャパシエーターがあり、電力損失イベント中に不 揮発性 NAND メモリーに揮発性メモリーを流すのに十分な電力が提供されます。電源の復旧後 に、特定のコントローラーとそのファームウェアがどのように動作するかを理解することが重 要です。
- RAID コントローラーによっては、手動の介入が必要になります。ハードドライブは、ディスク キャッシュをデフォルトで有効または無効にすべきかどうかに関わらず、オペレーティングシ ステムにアドバタイズします。ただし、特定の RAID コントローラーとファームウェアは、こ のような情報を提供しません。ファイルシステムが破損しないように、ディスクレベルの キャッシュが無効になっていることを確認します。
- ライトバックキャッシュを有効にして、各 Ceph OSD データドライブにライトバックを設定し て、単一の RAID 0 ボリュームを作成します。

● Serial Attached SCSI (SAS) または SATA 接続の Solid-state Drive (SSD) ディスクも RAID コン トローラーに存在する場合は、コントローラーとファームウェアが pass-through モードをサ ポートしているかどうかを確認します。pass-through モードを有効にすると、キャッシュロ ジックが回避され、通常は高速メディアの待ち時間が大幅に低くなります。

# <span id="page-15-0"></span>2.5. CEPH 実行時の LINUX カーネルのチューニングに関する考察

実稼働環境用の Red Hat Ceph Storage クラスターでは、一般的にオペレーティングシステムのチュー ニング (特に制限とメモリー割り当て) が有効です。ストレージクラスター内の全ホストに調整が設定さ れていることを確認します。また、Red Hat サポートでケースを開き、追加でアドバイスを求めること もできます。

#### ファイル記述子の増加

Ceph Object Gateway は、ファイル記述子が不足すると停止することがあります。Ceph Object Gateway ホストの **/etc/security/limits.conf** ファイルを変更して、Ceph Object Gateway のファイル記 述子を増やすことができます。

ceph soft nofile unlimited

#### 大規模ストレージクラスターの **ulimit** 値の調整

たとえば、1024 個以上の Ceph OSD を使用する大規模なストレージクラスターで Ceph 管理コマンド を実行する場合は、次の内容で管理コマンドを実行する各ホストに **/etc/security/limits.d/50 ceph.conf** ファイルを作成します。

**USER\_NAME** soft nproc unlimited

USER\_NAME は、Ceph の管理コマンドを実行する root 以外のユーザーのアカウント名に置き換えま す。

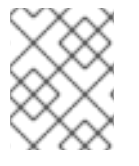

#### 注記

Red Hat Enterprise Linux では、root ユーザーの **ulimit** 値はすでにデフォルトで **unlimited** に設定されています。

### <span id="page-15-1"></span>2.6. コロケーションの仕組みとその利点

コンテナー化された Ceph デーモンを同じホストの同じ場所に配置できます。Ceph のサービスの一部 を共存する利点を以下に示します。

- 小規模での総所有コスト (TCO) の大幅な改善
- 最小設定の場合は、6 ホストから3 ホストまで削減します。
- より簡単なアップグレード
- リソース分離の改善

#### コロケーションの仕組み

Cephadm オーケストレーターを利用すると、次のリストにある1つのデーモンを1つ以上の OSD デー モン (ceph-osd) と併置できます。

Ceph Monitor (**ceph-mon**) および Ceph Manager (**ceph-mgr**) デーモン

- Ceph Object Gateway (**nfs-ganesha**) 用の NFS Ganesha (nfs-ganesha)
- RBD ミラー (**rbd-mirror**)
- 可観測性スタック (Grafana)

さらに、Ceph Object Gateway (**radosgw**) (RGW) および Ceph File System ( **ceph-mds**) の場合は、 OSD デーモンと上記のリストのデーモン (RBD ミラーを除く) のいずれかと同じ場所に配置できます。

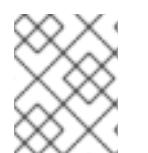

# 注記

特定のノード上で 2 つの同じ種類のデーモンを共存させることはサポートされていませ ん。

注記

**ceph-mon** と **ceph-mgr** は密接に連携するため、コロケーションのために、2 つの別の デーモンとしてカウントしません。

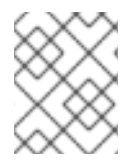

#### 注記

Red Hat は、Ceph Object Gateway を Ceph OSD コンテナーと併置してパフォーマンス を向上することを推奨します。

上記で共有したコロケーションルールを使用すると、これらのルールに準拠する次の最小クラスターサ イズが得られます。

#### 例 1

- 1. メディア: フルフラッシュシステム (SSD)
- 2. 使用例: ブロック (RBD) とファイル (CephFS)、またはオブジェクト (Ceph Object Gateway)
- 3. ノード数: 3
- 4. レプリケーションスキーム: 2

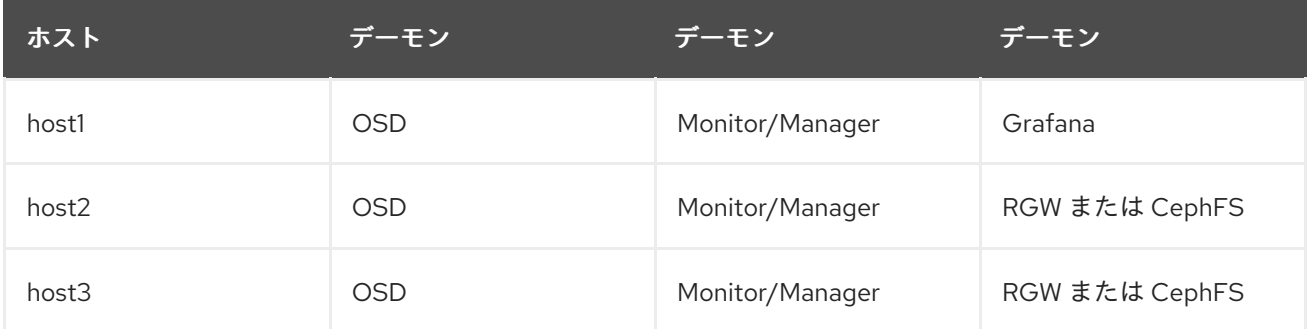

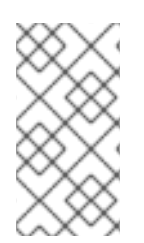

#### 注記

レプリカが 3 つあるストレージクラスターの最小サイズは 4 ノードです。同様に、レプ リカが 2 つあるストレージクラスターのサイズは 3 ノードクラスターです。クラスター が長期間にわたって劣化状態にならないように、要件として、クラスター内に追加の ノードを備えたレプリケーション要素の一定数のノードを用意します。

#### 図2.2 同じ場所に配置されたデーモンの例 1

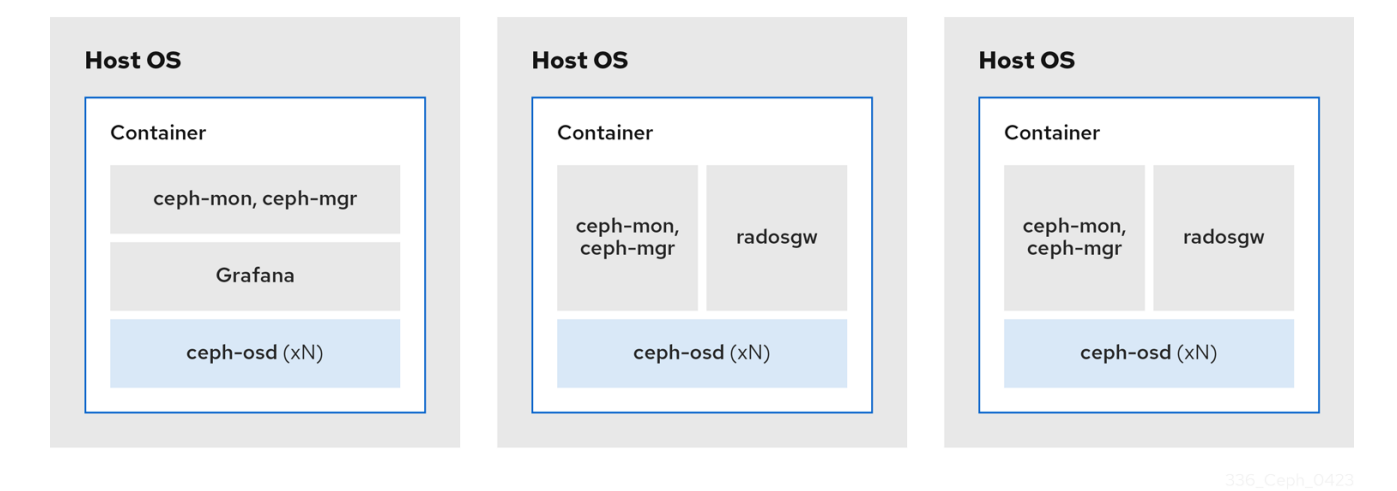

#### 例 2

1. メディア: フルフラッシュシステム (SSD) またはスピニングデバイス (HDD)

2. 使用例: ブロック (RBD)、ファイル (CephFS)、およびオブジェクト (Ceph Object Gateway)

- 3. ノード数: 4
- 4. レプリケーションスキーム: 3

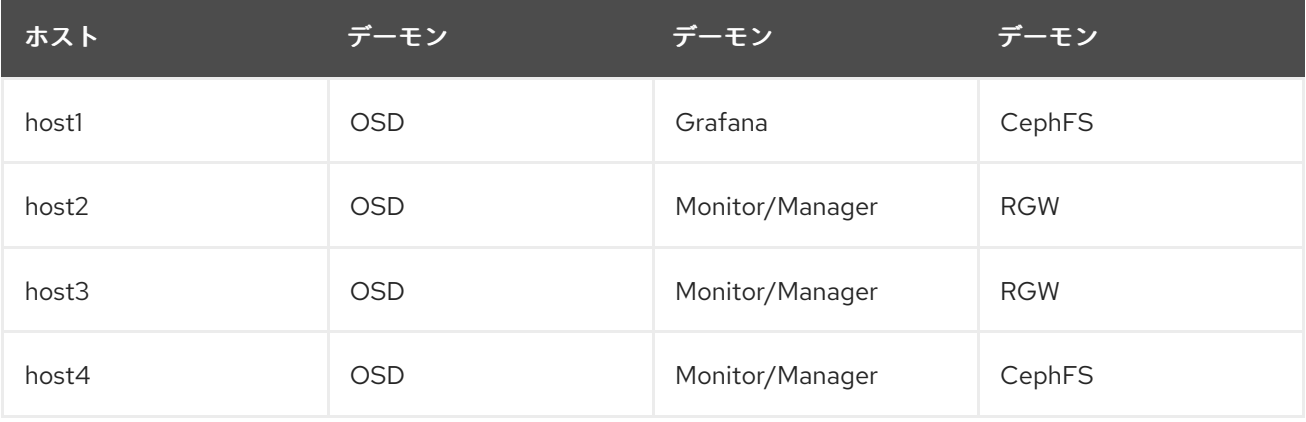

#### 図2.3 同じ場所に配置されたデーモンの例 2

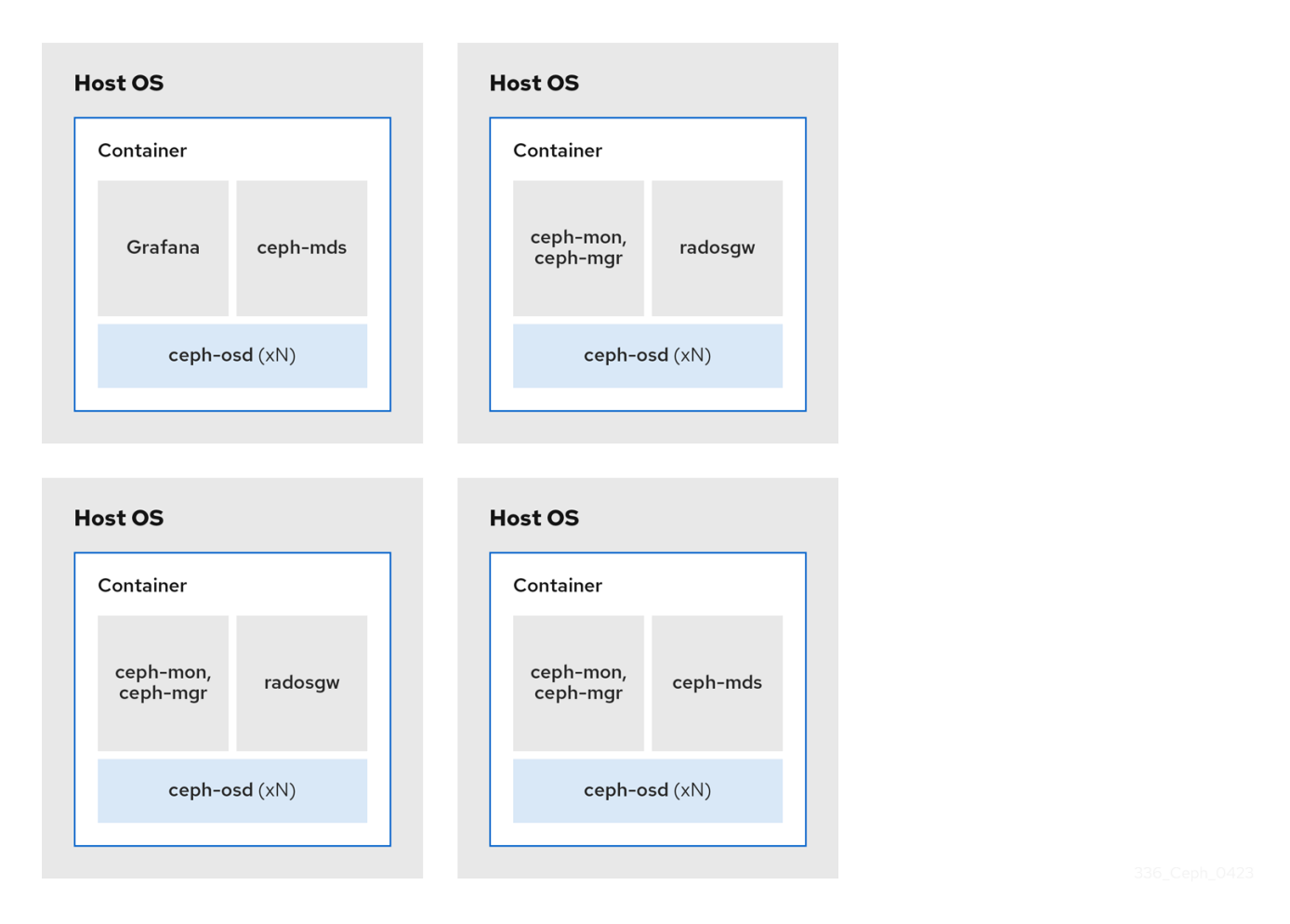

例 3

- 1. メディア: フルフラッシュシステム (SSD) またはスピニングデバイス (HDD)
- 2. 使用例: ブロック (RBD)、オブジェクト (Ceph Object Gateway)、および Ceph Object Gateway の NFS
- 3. ノード数: 4
- 4. レプリケーションスキーム: 3

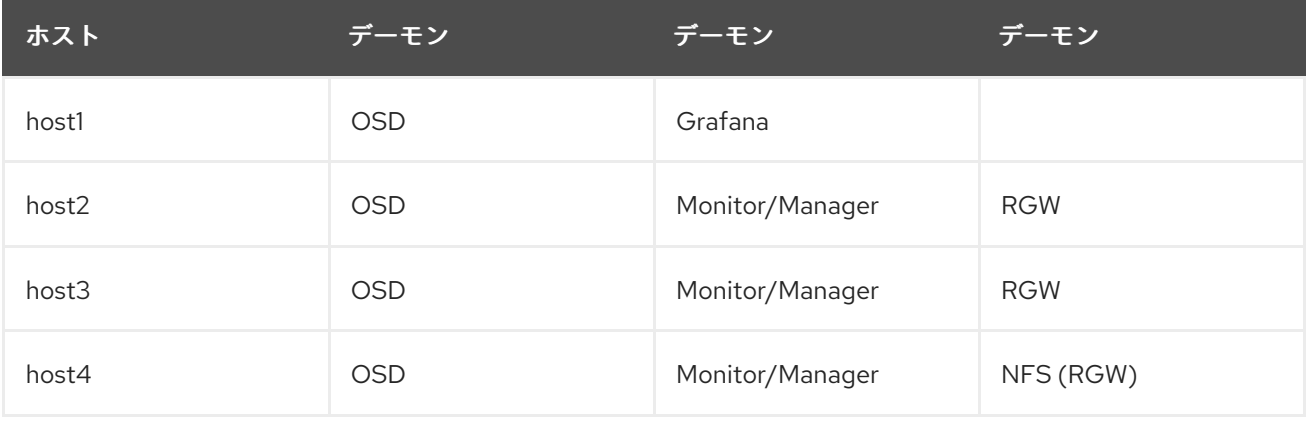

#### 図2.4 同じ場所に配置されたデーモンの例 3

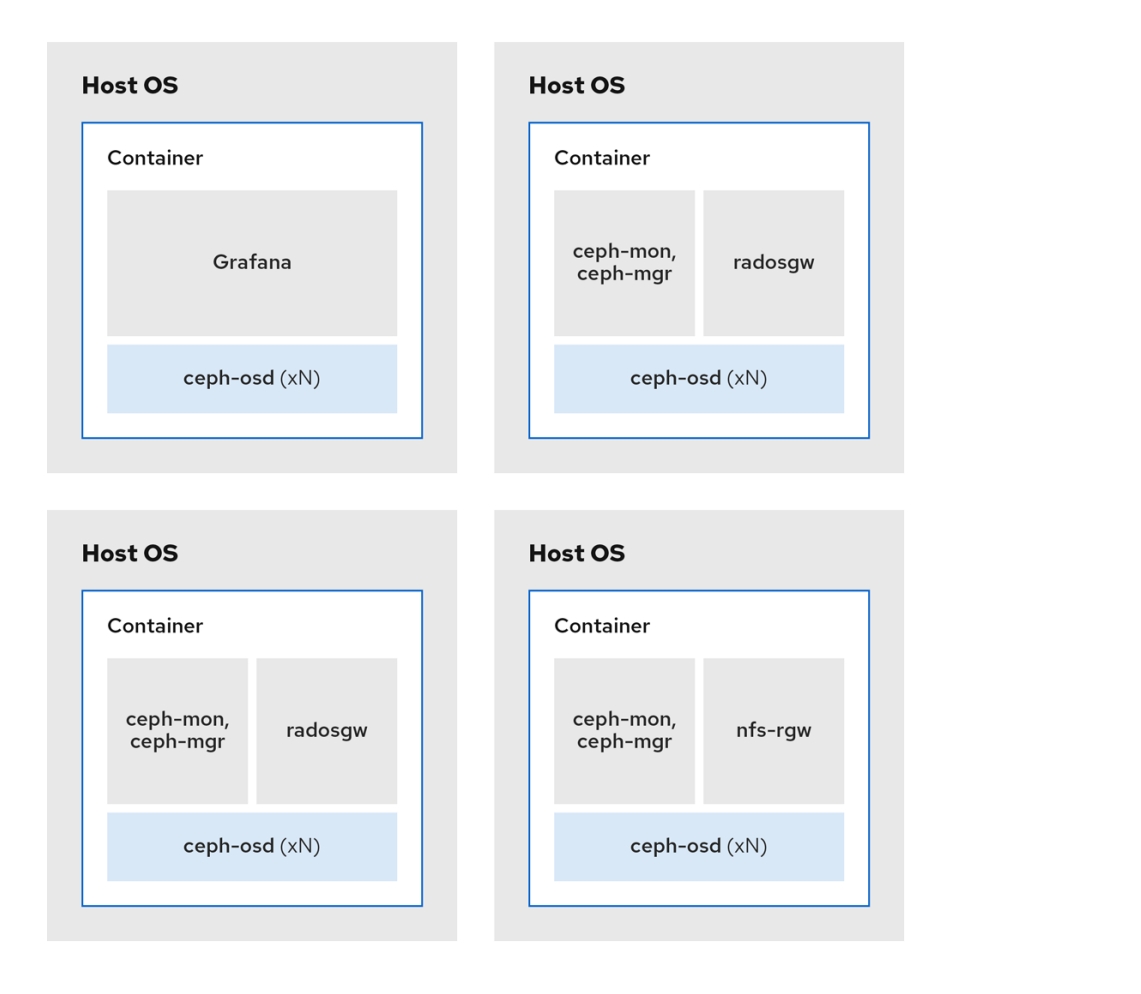

以下の図は、同じ場所に置かれたデーモンと、同じ場所に置かれていないデーモンを使用するストレー ジクラスターの相違点を示しています。

#### 図2.5 同じ場所に配置されたデーモン

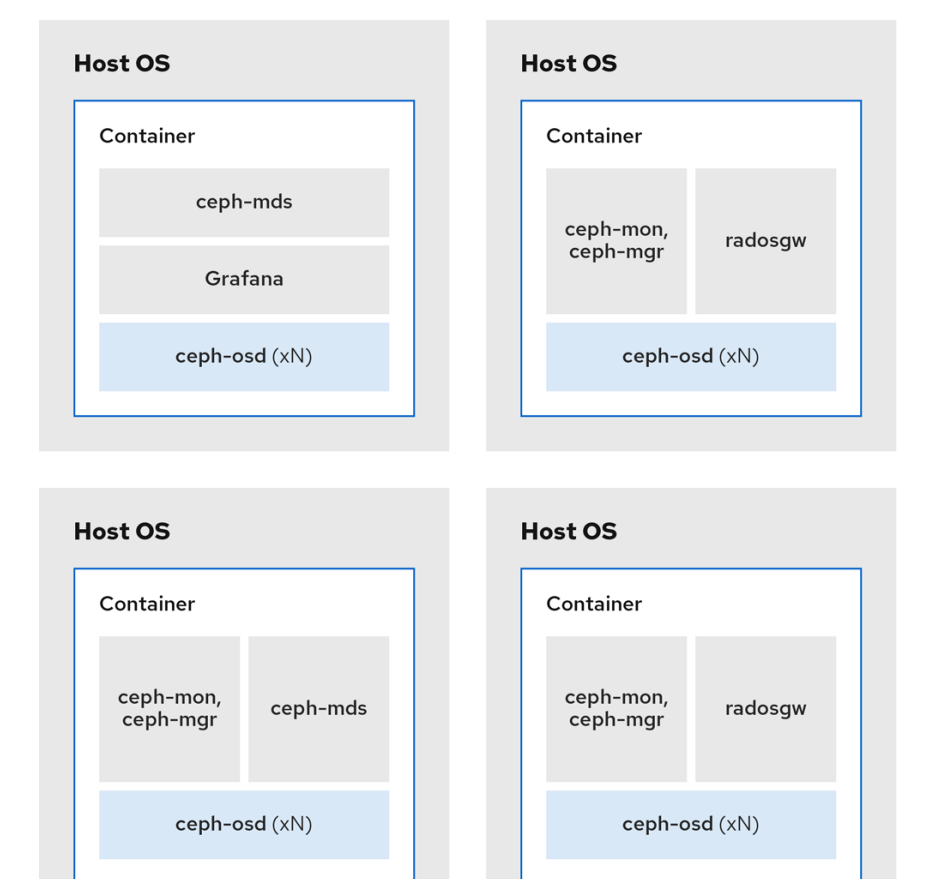

### 図2.6 同じ場所に配置されていないデーモン

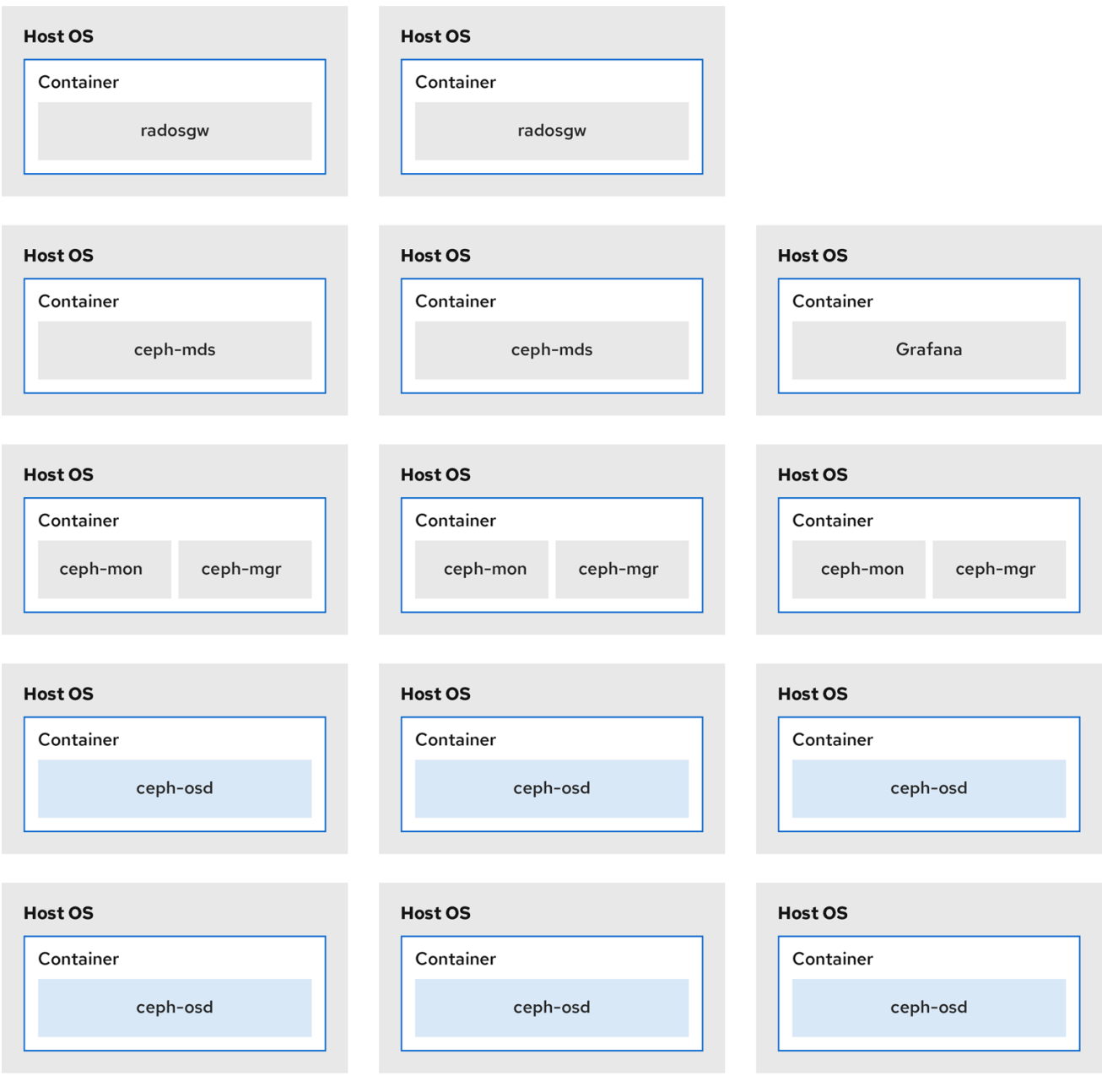

# <span id="page-21-0"></span>2.7. RED HAT CEPH STORAGE のオペレーティングシステム要件

Red Hat Enterprise Linux のエンタイトルメントは、Red Hat Ceph Storage のサブスクリプションに含 まれます。Red Hat Ceph Storage 7 のリリースは、Red Hat Enterprise Linux 9.2 でサポートされていま す。

Red Hat Ceph Storage 7 はコンテナーベースのデプロイメントでのみサポートされます。

すべてのノードで同じアーキテクチャーとデプロイメントタイプを使用します。たとえば、AMD64 アーキテクチャーと Intel 64 アーキテクチャーの両方を備えたノードを混在させたり、コンテナーベー スのデプロイメントを備えたノードを混在させたりしないでください。

#### 重要

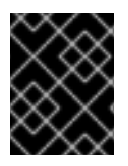

Red Hat は、異種のアーキテクチャーやデプロイメントタイプを持つクラスターをサ ポートしません。

#### **SELinux**

デフォルトでは、SELinux は **Enforcing** モードに設定され、**ceph-selinux** パッケージがインストール されます。SELinux [の追加情報は、デ](https://access.redhat.com/documentation/ja-jp/red_hat_enterprise_linux/9/html/using_selinux/index)[ータセキュリティーおよび強化ガイド](https://access.redhat.com/documentation/ja-jp/red_hat_ceph_storage/7/html-single/data_security_and_hardening_guide/) および Red Hat Enterprise Linux 9 Using SELinux ガイド を参照してください。

#### 関連情報

● Red Hat [Enterprise](https://access.redhat.com/documentation/ja-jp/red_hat_enterprise_linux/9) Linux

# <span id="page-22-0"></span>2.8. RED HAT CEPH STORAGE の最小ハードウェア要件

Red Hat Ceph Storage は、プロプライエタリーではない、商用ハードウェアでも動作します。小規模 な実稼働クラスターや開発クラスターは、適度なハードウェアで性能を最適化せずに動作させることが できます。

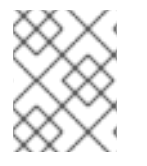

#### 注記

ディスク領域の要件は、**/var/lib/ceph/** ディレクトリー下の Ceph デーモンのデフォルト パスに基づいています。

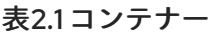

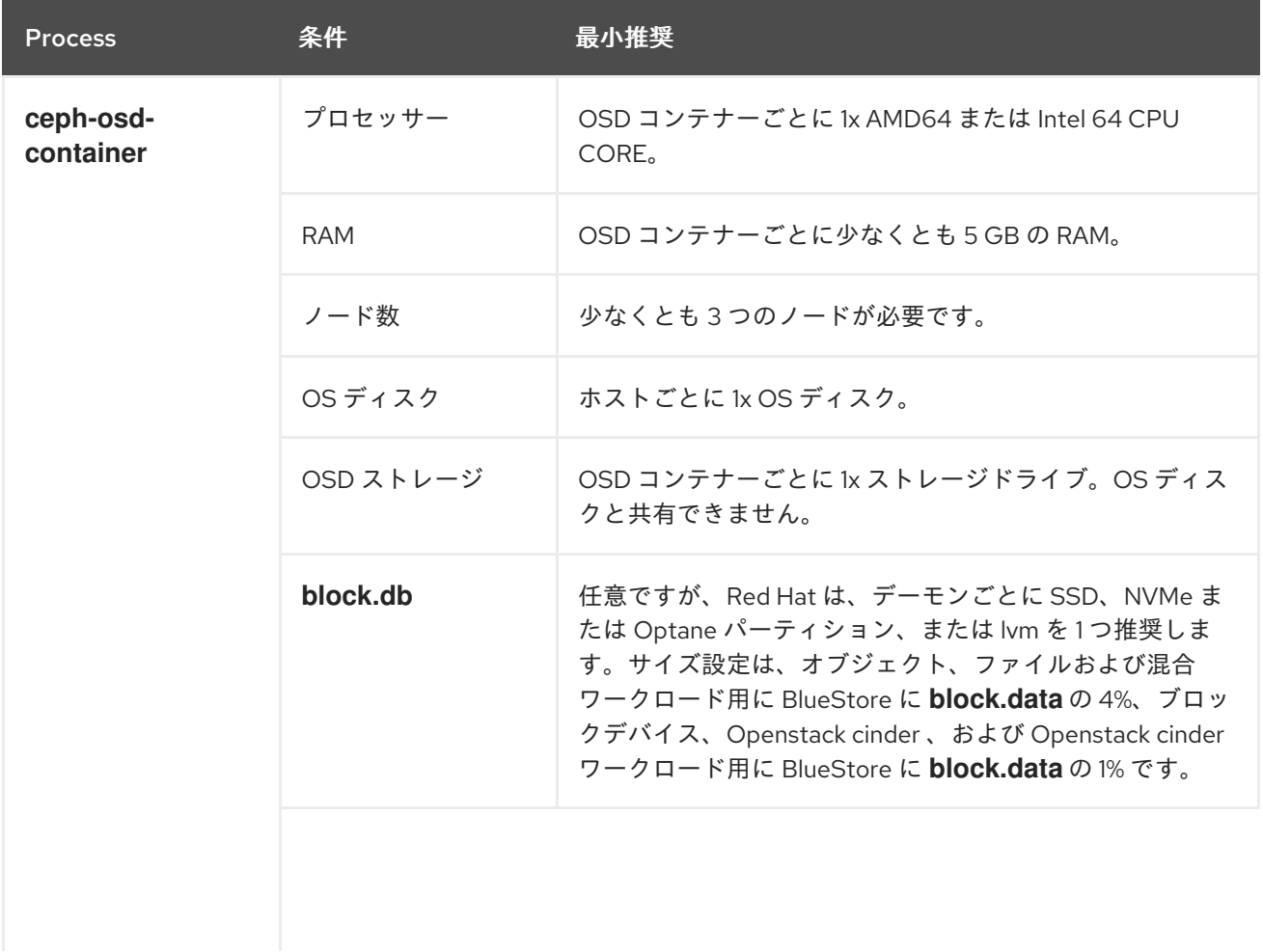

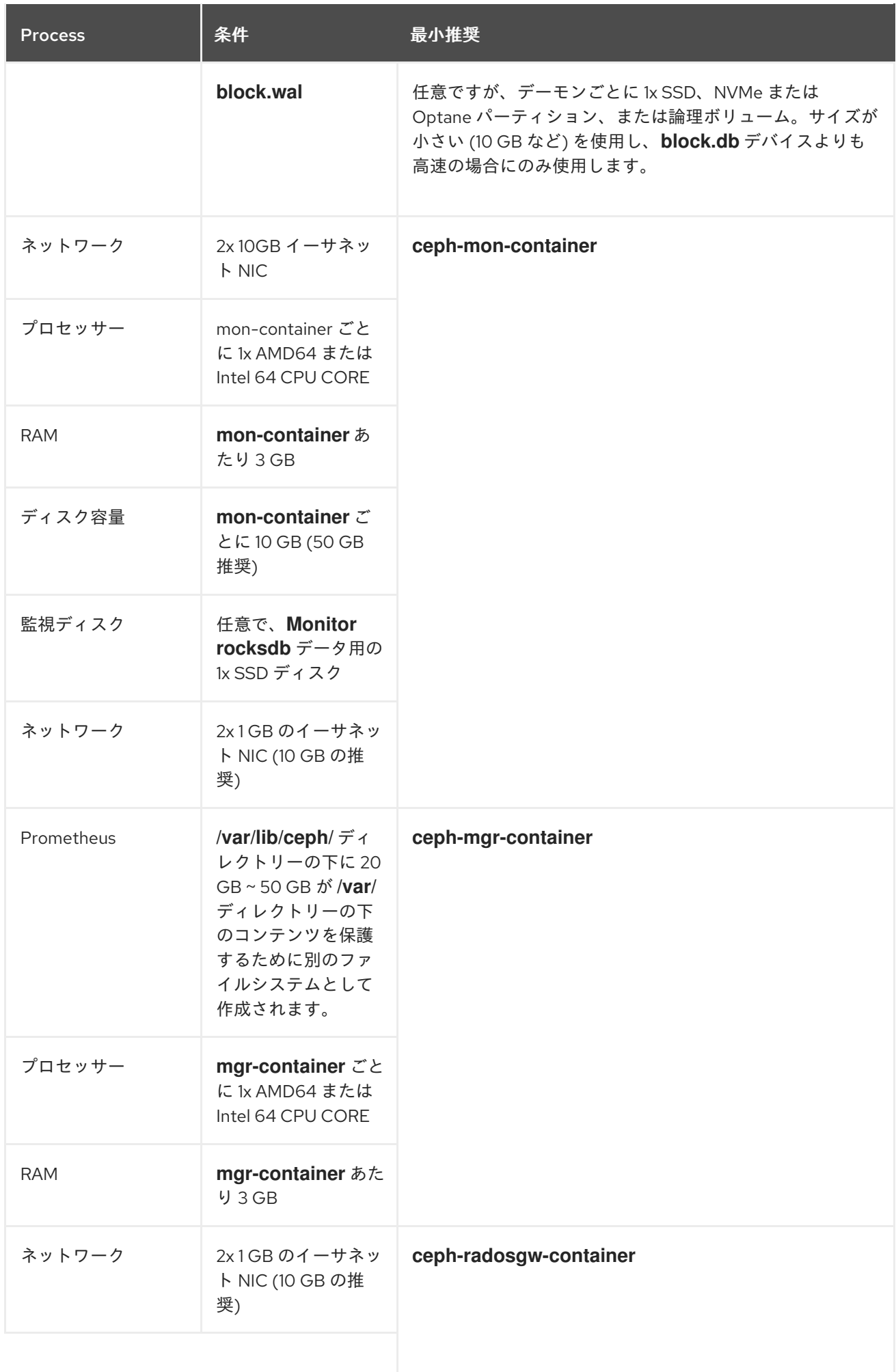

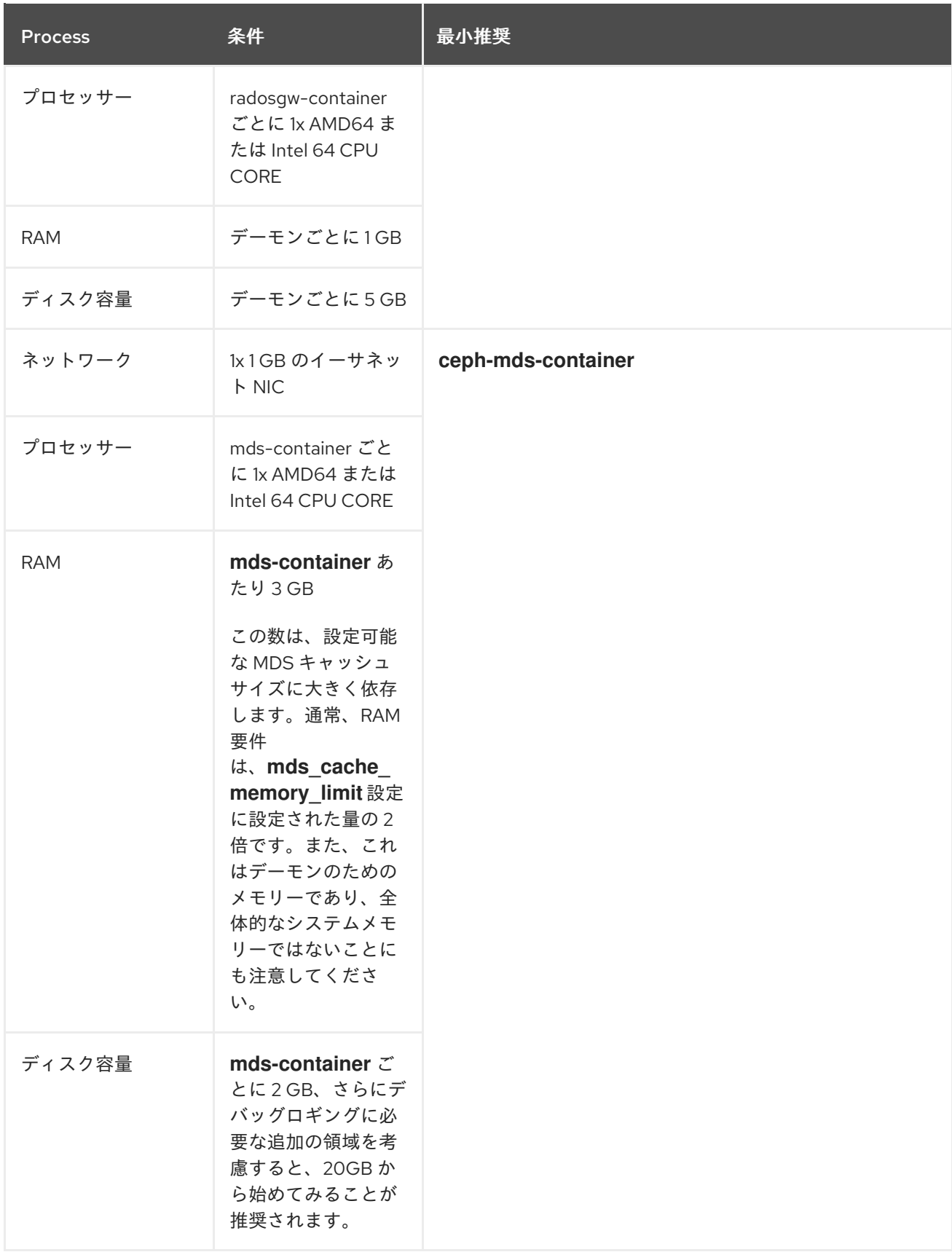

# 第3章 RED HAT CEPH STORAGE のインストール

<span id="page-25-0"></span>ストレージ管理者は、**cephadm** ユーティリティーを使用して、新しい Red Hat Ceph Storage クラス ターをデプロイできます。

**cephadm** ユーティリティーは、Ceph クラスターのライフサイクル全体を管理します。インストール および管理タスクは、2 種類の操作で設定されます。

- Day One 操作では、単一ノードで実行される、最小限のコンテナー化された Ceph ストレージ クラスターのインストールとブートストラップが行われます。Day One には、Monitor および Manager デーモンのデプロイや Ceph OSD の追加も含まれます。
- Day Two 操作では、Ceph オーケストレーションインターフェイスである **cephadm orch** また は Red Hat Ceph Storage Dashboard を使用して、他の Ceph サービスをストレージクラスター に追加することで、ストレージクラスターを拡張します。

#### 前提条件

- アクティブなインターネット接続のある稼働中の仮想マシン (VM) またはベアメタルサーバー1 つ以上。
- **ansible-core** が AppStream にバンドルされている Red Hat Enterprise Linux 9.2。
- 適切なエンタイトルメントを持つ有効な Red Hat サブスクリプション。
- 全ノードへの root レベルのアクセス。
- Red Hat Registry にアクセスするためのアクティブな Red Hat Network (RHN) またはサービス アカウント。
- iptables サービスの更新によってクラスターに問題が発生しないように、iptables で問題となる 設定を削除します。例は、Red Hat Ceph Storage 設定ガイドの デフォルトの Ceph ポート用 [にファイアウォールルールが設定されていることの確認](https://access.redhat.com/documentation/ja-jp/red_hat_ceph_storage/7/html-single/configuration_guide/#verifying-firewall-rules-are-configured-for-default-Ceph-ports_conf) セクションを参照してください。

#### <span id="page-25-1"></span>3.1. **CEPHADM** ユーティリティー

**cephadm** ユーティリティーは、Ceph ストレージクラスターをデプロイし、管理します。コマンドラ インインターフェイス (CLI) と Red Hat Ceph Storage Dashboard Web インターフェイスの両方と密接 に統合されているため、いずれの環境からでもストレージクラスターを管理できます。**cephadm** は SSH を使用してマネージャーデーモンからホストに接続し、Ceph デーモンコンテナーを追加、削除、 または更新します。Ansible または Rook などの外部の設定やオーケストレーションツールに依存しま せん。

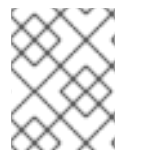

#### 注記

**cephadm** ユーティリティーは、ホストでプリフライト Playbook を実行した後に使用で きます。

**cephadm** ユーティリティーは、2 つの主要コンポーネントで設定されます。

- **cephadm** シェル。
- **cephadm** オーケストレーター。

**cephadm** シェル

**cephadm** シェルは、コンテナー内の **bash** シェルを起動します。このシェルを使用して、インストー ルやブートストラップなどの "Day One" クラスターセットアップタスクを実行したり、**ceph** コマンド を使用したりします。

**cephadm** シェルの起動方法の詳細は、**cephadm** [シェルの起動](https://access.redhat.com/documentation/ja-jp/red_hat_ceph_storage/7/html-single/installation_guide/#launching-the-cephadm-shell) を参照してください。

#### **cephadm** オーケストレーター

**cephadm** オーケストレーターを使用して、ストレージクラスターの拡張や Ceph デーモンおよびサー ビスのプロビジョニングなど、"Day Two" の Ceph 機能を実行します。コマンドラインインターフェイ ス (CLI) または Web ベースの Red Hat Ceph Storage Dashboard のいずれかを使用して、**cephadm** オーケストレーターを使用できます。オーケストラクターコマンドは **ceph orch** の形式を取ります。

**cephadm** スクリプトは、Ceph Manager によって使用される Ceph オーケストレーションモジュール と対話します。

#### <span id="page-26-0"></span>3.2. **CEPHADM** の仕組み

**cephadm** コマンドは、Red Hat Ceph Storage クラスターの完全なライフサイクルを管理しま す。**cephadm** コマンドは、以下の操作を行うことができます。

- 新しい Red Hat Ceph Storage クラスターをブートストラップします。
- Red Hat Ceph Storage コマンドラインインターフェイス (CLI) と連携するコンテナー化された シェルを起動します。
- コンテナー化されたデーモンのデバッグを支援します。

**cephadm** コマンドは **ssh** を使用してストレージクラスターのノードと通信します。これにより、外部 ツールを使用せずに Red Hat Ceph Storage コンテナーを追加、削除、または更新できます。ブートス トラッププロセス時に **ssh** キーのペアを生成するか、独自の **ssh** キーを使用します。

**cephadm** ブートストラッププロセスでは、1 つの Ceph Monitor と 1 つの Ceph Manager で設定され る、単一のノードに小規模なストレージクラスターと、必要な依存関係が作成されます。次に、オーケ ストレーター CLI または Red Hat Ceph Storage Dashboard を使用し、ノードが含まれるようにスト レージクラスターを拡張し、すべての Red Hat Ceph Storage デーモンおよびサービスをプロビジョニ ングします。CLI または Red Hat Ceph Storage Dashboard の Web インターフェイスから管理機能を実 行できます。

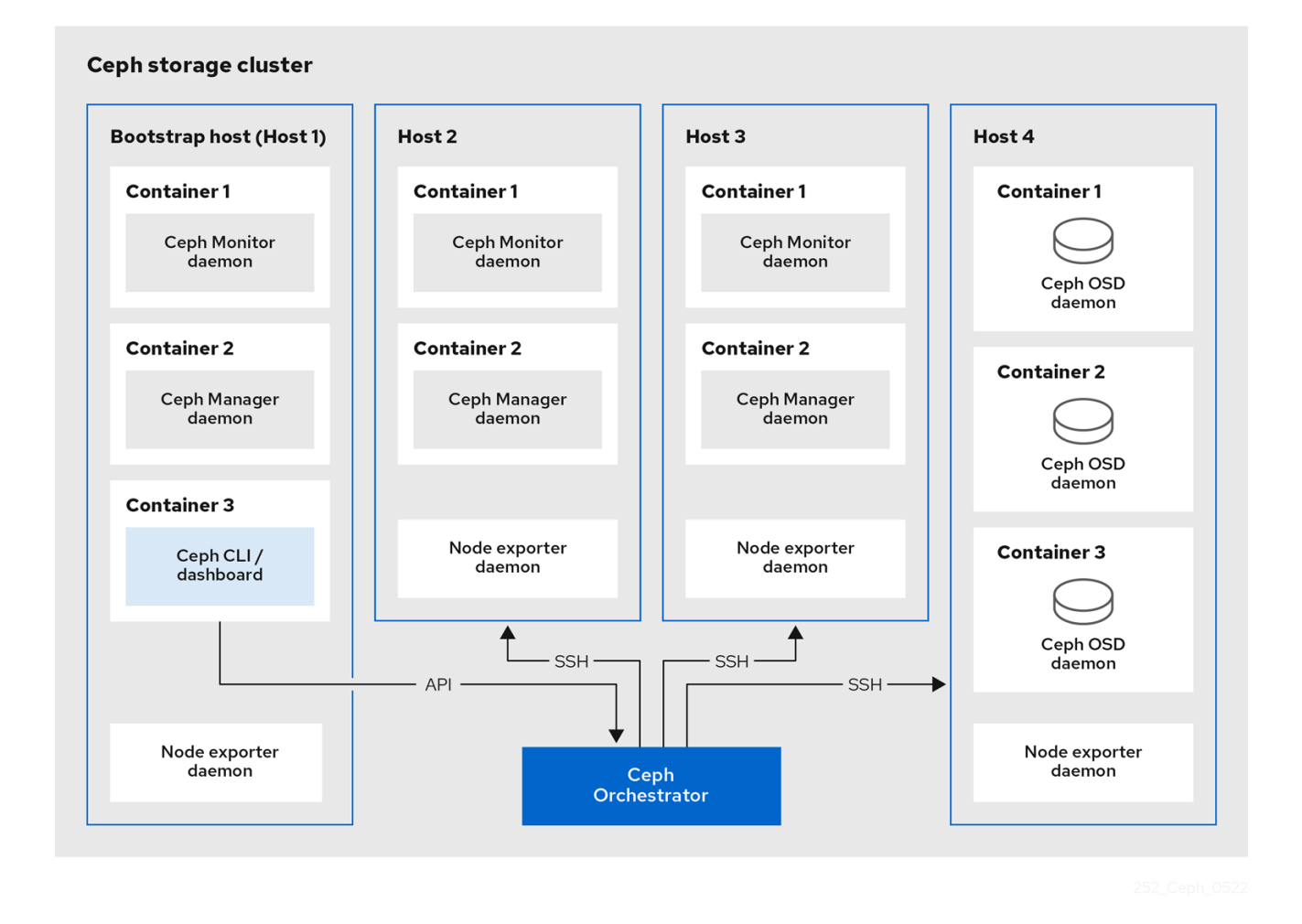

# <span id="page-27-0"></span>3.3. **CEPHADM-ANSIBLE** PLAYBOOK

**cephadm-ansible** パッケージは、**cephadm** で対応していないワークフローを単純化する Ansible Playbook のコレクションです。インストール後に、Playbook は **/usr/share/cephadm-ansible/** にあり ます。

**cephadm-ansible** パッケージには、以下の Playbook が含まれます。

- **cephadm-preflight.yml**
- **cephadm-clients.yml**
- **cephadm-purge-cluster.yml**

#### **cephadm-preflight** Playbook

**cephadm-preflight** Playbook を使用して、ストレージクラスターをブートストラップする前に、そし て新規ノードまたはクライアントをストレージクラスターに追加する前にホストの初期設定を行いま す。この Playbook は、Ceph リポジトリーを設定し、**podman**、**lvm2**、**chronyd**、**cephadm** などの前 提条件をインストールします。

#### **cephadm-clients** Playbook

**cephadm-clients** Playbook を使用してクライアントホストを設定します。この Playbook は、Ceph ク ライアントのグループへの設定およびキーリングファイルの分散を処理します。

#### **cephadm-purge-cluster** Playbook

**cephadm-purge-cluster** Playbook を使用して Ceph クラスターを削除します。この Playbook は、 cephadm で管理される Ceph クラスターをパージします。

#### 関連情報

- cephadm-preflight Playbook の詳細は、[プリフライト](https://access.redhat.com/documentation/ja-jp/red_hat_ceph_storage/7/html-single/installation_guide/#running-the-preflight-playbook_install) Playbook の実行を参照してください。
- **cephadm-clients** Playbook の詳細は、[cephadm-clients](https://access.redhat.com/documentation/ja-jp/red_hat_ceph_storage/7/html-single/installation_guide/#running-the-cephadm-clients-playbook_install) Playbook の実行 を参照してくださ い。
- **cephadm-purge-cluster** Playbook の詳細は、Ceph [ストレージクラスターのパージ](https://access.redhat.com/documentation/ja-jp/red_hat_ceph_storage/7/html-single/installation_guide/#purging-the-ceph-storage-cluster_install) を参照して ください。

# <span id="page-28-0"></span>3.4. RED HAT CEPH STORAGE ノードの CDN への登録およびサブスクリ プションの割り当て

Red Hat Ceph Storage 7.0 は、Red Hat Enterprise Linux 9.2 でサポートされています。

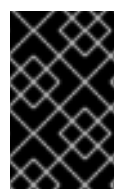

#### 重要

Red Hat Enterprise Linux 8.x を使用する場合、管理ノードは Red Hat Ceph Storage でサ ポートされている Red Hat Enterprise Linux 9.x バージョンを実行している必要がありま す。

完全な互換性情報は、[互換性ガイド](https://access.redhat.com/documentation/ja-jp/red_hat_ceph_storage/7/html-single/compatibility_guide/#compatibility-guide) を参照してください。

#### 前提条件

- アクティブなインターネット接続のある稼働中の仮想マシン (VM) またはベアメタルサーバー1 つ以上。
- **ansible-core** が AppStream にバンドルされている Red Hat Enterprise Linux 9.2。
- 適切なエンタイトルメントを持つ有効な Red Hat サブスクリプション。
- 全ノードへの root レベルのアクセス。

#### 手順

1. ノードを登録します。プロンプトが表示されたら、適切な Red Hat カスタマーポータルの認証 情報を入力します。

#### 構文

subscription-manager register

2. CDN から最新のサブスクリプションデータをプルします。

#### 構文

subscription-manager refresh

3. Red Hat Ceph Storage で利用可能なサブスクリプションのリストを表示します。

#### 構文

subscription-manager list --available --matches 'Red Hat Ceph Storage'

- 4. 適切なサブスクリプションを特定し、プール ID を取得します。
- 5. ソフトウェアエンタイトルメントにアクセスするには、プール ID をアタッチします。直前の手 順で特定したプール ID を使用します。

#### 構文

subscription-manager attach --pool=**POOL\_ID**

6. デフォルトのソフトウェアリポジトリーを無効にしてから、該当するバージョンの Red Hat Enterprise Linux でサーバーおよび extras リポジトリーを有効にします。

#### Red Hat Enterprise Linux 9

subscription-manager repos --disable=\* subscription-manager repos --enable=rhel-9-for-x86\_64-baseos-rpms subscription-manager repos --enable=rhel-9-for-x86\_64-appstream-rpms

7. システムを更新して、Red Hat Enterprise Linux の最新パッケージを受け取ります。

#### 構文

# dnf update

- 8. Red Hat Ceph Storage 7 [コンテンツをサブスクライブします。](https://access.redhat.com/articles/1750863)How to Register Ceph with Red Hat Satellite 6 の手順に従います。
- 9. **ceph-tools** リポジトリーを有効にします。

#### Red Hat Enterprise Linux 9

subscription-manager repos --enable=rhceph-7-tools-for-rhel-9-x86\_64-rpms

- 10. クラスターに追加するすべてのノードで上記の手順を繰り返します。
- 11. **cephadm-ansible** をインストールします。

#### 構文

dnf install cephadm-ansible

# <span id="page-29-0"></span>3.5. ANSIBLE インベントリー場所の設定

**cephadm-ansible** ステージングおよび実稼働環境のインベントリー場所ファイルを設定できます。 Ansible インベントリーホストファイルには、ストレージクラスターの一部であるすべてのホストが含 まれます。インベントリーホストファイルで個別にノードをリスト表示すること

も、**[mons]**、**[osds]**、**[rgws]** などのグループを作成して、インベントリーを明確にし、Playbook の実 行時にグループまたはノードをターゲットにするための **--limit** オプションの使用を排除することもで きます。

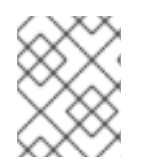

#### 注記

クライアントをデプロイする場合は、専用の **[clients]** グループにクライアントノードを 定義する必要があります。

#### 前提条件

- Ansible 管理ノード。
- Ansible 管理ノードへの root レベルのアクセス。
- **cephadm-ansible** パッケージがノードにインストールされている。

#### 手順

1. **/usr/share/cephadm-ansible** ディレクトリーに移動します。

[root@admin ~]# cd /usr/share/cephadm-ansible

2. 必要に応じて、ステージングおよび実稼働環境用のサブディレクトリーを作成します。

[root@admin cephadm-ansible]# mkdir -p inventory/staging inventory/production

3. 必要に応じて、**ansible.cfg** ファイルを編集し、以下の行を追加してデフォルトのインベント リーの場所を割り当てます。

**[defaults]** inventory = ./inventory/staging

4. 必要に応じて、各環境の インベントリー **hosts** ファイルを作成します。

[root@admin cephadm-ansible]# touch inventory/staging/hosts [root@admin cephadm-ansible]# touch inventory/production/hosts

5. 各 **hosts** ファイルを開いて編集し、ノードおよび **[admin]** グループを追加します。

#### **NODE\_NAME\_1 NODE\_NAME\_2**

[admin] **ADMIN\_NODE\_NAME\_1**

- NODE\_NAME\_1 および NODE\_NAME\_2 を、モニター、OSD、MDS、ゲートウェイノード などの Ceph ノードに置き換えます。
- ADMIN\_NODE\_NAME\_1は、管理キーリングが保存されるノードの名前に置き換えます。

host02 host03 host04 [admin] host01

#### 注記

**ansible.cfg** ファイルのインベントリーの場所を staging に設定する場合は、 以下のようにステージング環境で Playbook を実行する必要があります。

#### 構文

ansible-playbook -i inventory/staging/hosts **PLAYBOOK.yml**

実稼働環境で Playbook を実行するには、以下を実行します。

構文

ansible-playbook -i inventory/production/hosts **PLAYBOOK.yml**

# <span id="page-31-0"></span>3.6. RED HAT ENTERPRISE LINUX 9 で ROOT ユーザーとして SSH ログ インを有効にする

Red Hat Enterprise Linux 9 は、**/etc/ssh/sshd\_config** ファイルで **PermitRootLogin** パラメーターが **yes** に設定されている場合でも、root ユーザーとしての SSH ログインをサポートしません。次のエ ラーが表示されます。

#### 例

[root@host01 ~]# ssh root@myhostname root@myhostname password: Permission denied, please try again.

次のいずれかの方法を実行して、root ユーザーとしてのログインを有効にすることができます。

- Red Hat Enterprise Linux 9 のインストール中に root パスワードを設定するときに、パスワード による root SSH ログインを許可するフラグを使用します。
- Red Hat Enterprise Linux 9 のインストール後に、PermitRootLogin パラメーターを手動で設定 します。

このセクションでは、**PermitRootLogin** パラメーターの手動設定について説明します。

#### 前提条件

● 全ノードへの root レベルのアクセス。

#### 手順

1. **etc/ssh/sshd\_config** ファイルを開き、**PermitRootLogin** を **yes** に設定します。

[root@admin ~]# echo 'PermitRootLogin yes' >> /etc/ssh/sshd\_config.d/01 permitrootlogin.conf

2. **SSH** サービスを再起動します。

例

例

[root@admin ~]# systemctl restart sshd.service

3. **root** ユーザーとしてノードにログインします。

構文

ssh root@**HOST\_NAME**

HOST\_NAME は、Ceph ノードのホスト名に置き換えます。

例

[root@admin ~]# ssh root@host01

プロンプトに従い **root** パスワードを入力します。

#### 関連情報

● 詳細は、Not able to login as root user via ssh in RHEL 9 [server](https://access.redhat.com/solutions/6695971) ナレッジベースソリューション を参照してください。

# <span id="page-32-0"></span>3.7. **SUDO** アクセスのある ANSIBLE ユーザーの作成

ストレージクラスター内のすべてのノードでパスワードなしの **root** アクセスで Ansible ユーザーを作成 して、**cephadm-ansible** Playbook を実行することができます。Ansible ユーザーは、パスワードを要 求されずにソフトウェアをインストールし、設定ファイルを作成するための **root** 権限を持つユーザー として、すべての Red Hat Ceph Storage ノードにログインできる必要があります。

#### 前提条件

- 全ノードへの root レベルのアクセス。
- Red Hat Enterprise Linux 9 の場合、root [ユーザーとしてログインするには、](https://access.redhat.com/documentation/ja-jp/red_hat_ceph_storage/7/html-single/installation_guide/#enabling-ssh-log-in-as-root-user-on-rhel-9_install)Red Hat Enterprise Linux 9 で root ユーザーとして SSH ログインを有効にする を参照してください。

#### 手順

1. **root** ユーザーとしてノードにログインします。

構文

ssh root@**HOST\_NAME**

HOST NAME は、Ceph ノードのホスト名に置き換えます。

#### 例

[root@admin ~]# ssh root@host01

プロンプトに従い **root** パスワードを入力します。

2. 新しい Ansible ユーザーを作成します。

#### 構文

#### adduser **USER\_NAME**

USER NAME は、Ansible ユーザーの新しいユーザー名に置き換えます。

#### 例

[root@host01 ~]# adduser ceph-admin

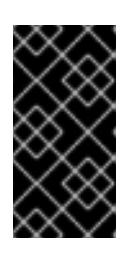

#### 重要

**ceph** をユーザー名として使用しないでください。**ceph** ユーザー名は、Ceph デーモン用に予約されます。クラスター全体で統一されたユーザー名を使用する と、使いやすさが向上しますが、侵入者は通常、そのユーザー名をブルート フォース攻撃に使用するため、明白なユーザー名の使用は避けてください。

3. このユーザーに新しいパスワードを設定します。

#### 構文

passwd **USER\_NAME**

USER NAME は、Ansible ユーザーの新しいユーザー名に置き換えます。

#### 例

[root@host01 ~]# passwd ceph-admin

プロンプトが表示されたら、新しいパスワードを 2 回入力します。

4. 新規に作成されたユーザーの **sudo** アクセスを設定します。

#### 構文

```
cat << EOF >/etc/sudoers.d/USER_NAME
$USER_NAME ALL = (root) NOPASSWD:ALL
EOF
```
USER\_NAME は、Ansible ユーザーの新しいユーザー名に置き換えます。

```
[root@host01 ~]# cat << EOF >/etc/sudoers.d/ceph-admin
ceph-admin ALL = (root) NOPASSWD:ALL
EOF
```
5. 正しいファイル権限を新しいファイルに割り当てます。

構文

chmod 0440 /etc/sudoers.d/**USER\_NAME**

USER\_NAME は、Ansible ユーザーの新しいユーザー名に置き換えます。

例

[root@host01 ~]# chmod 0440 /etc/sudoers.d/ceph-admin

6. ストレージクラスター内のすべてのノードで上記の手順を繰り返します。

#### 関連情報

● ユーザーアカウントの作成に関する詳細は、Red Hat Enterprise Linux 9 の Configuring basic system settings の Getting started with [managing](https://access.redhat.com/documentation/ja-jp/red_hat_enterprise_linux/8/html-single/configuring_basic_system_settings/index#assembly_getting-started-with-managing-user-accounts_configuring-basic-system-settings) user accountsを参照してください。

# <span id="page-34-0"></span>3.8. SSH の設定

ストレージ管理者は、Cephadm を使用して、SSH キーを使用してリモートホストで安全に認証できま す。SSH キーは、リモートホストに接続するためにモニターに保存されます。

#### 前提条件

- Ansible 管理ノード。
- Ansible 管理ノードへの root レベルのアクセス。
- **cephadm-ansible** パッケージがノードにインストールされている。

#### 手順

- 1. **cephadm-ansible** ディレクトリーに移動します。
- 2. 新しい SSH キーを生成します。

#### 例

[ceph-admin@admin cephadm-ansible]\$ ceph cephadm generate-key

3. SSH キーの公開部分を取得します。

例

[ceph-admin@admin cephadm-ansible]\$ ceph cephadm get-pub-key

4. 現在保存されている SSH キーを削除します。

```
例
```
[ceph-admin@admin cephadm-ansible]\$ceph cephadm clear-key

5. mgr デーモンを再起動して、設定を再読み込みします。

#### 例

[ceph-admin@admin cephadm-ansible]\$ ceph mgr fail

#### 3.8.1. 別の SSH ユーザーの設定

ストレージ管理者は、パスワードの入力を求められずにコンテナーイメージのダウンロード、コンテ ナーの起動、コマンドの実行を行うための十分な権限を持つすべての Ceph クラスターノードにログイ ンできる非 root SSH ユーザーを設定できます。

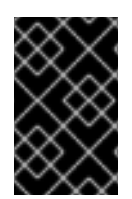

#### 重要

非 root SSH ユーザーを設定する前に、クラスター SSH キーをユーザーの authorized keys ファイルに追加する必要があり、非 root ユーザーは パスワードなしの sudo アクセスを持っている必要があります。

#### 前提条件

- 稼働中の Red Hat Ceph Storage クラスターがある。
- Ansible 管理ノード。
- Ansible 管理ノードへの root レベルのアクセス。
- **cephadm-ansible** パッケージがノードにインストールされている。
- **クラスター SSH キーをユーザーの authorized\_keys に追加します。**
- 非 root ユーザーに対して passwordless sudo アクセスを有効にします。

#### 手順

- 1. **cephadm-ansible** ディレクトリーに移動します。
- 2. すべての Cephadm 操作を実行するユーザーの名前を Cephadm に指定します。

構文

[ceph-admin@admin cephadm-ansible]\$ ceph cephadm set-user <user>

例

[ceph-admin@admin cephadm-ansible]\$ ceph cephadm set-user user

3. SSH 公開キーを取得します。
構文 ceph cephadm get-pub-key > ~/ceph.pub 例 [ceph-admin@admin cephadm-ansible]\$ ceph cephadm get-pub-key > ~/ceph.pub 4. SSH キーをすべてのホストにコピーします。 構文 ssh-copy-id -f -i ~/ceph.pub **USER**@**HOST** 例

[ceph-admin@admin cephadm-ansible]\$ ssh-copy-id ceph-admin@host01

# 3.9. ANSIBLE のパスワードなし SSH の有効化

Ansible 管理ノードで SSH キーペアを生成し、ストレージクラスター内の各ノードに公開キーを配布し て、Ansible がパスワードの入力を求められることなくノードにアクセスできるようにします。

# 前提条件

- Ansible 管理ノードへのアクセス
- ストレージクラスター内のすべてのノードへの sudo アクセスのある Ansible ユーザー
- Red Hat Enterprise Linux 9 の場合、root [ユーザーとしてログインするには、](https://access.redhat.com/documentation/ja-jp/red_hat_ceph_storage/7/html-single/installation_guide/#enabling-ssh-log-in-as-root-user-on-rhel-9_install)Red Hat Enterprise Linux 9 で root ユーザーとして SSH ログインを有効にする を参照してください。

## 手順

1. SSH キーペアを生成し、デフォルトのファイル名を受け入れ、パスフレーズを空のままにしま す。

[ceph-admin@admin ~]\$ ssh-keygen

2. 公開鍵をストレージクラスター内のすべてのノードにコピーします。

ssh-copy-id **USER\_NAME**@**HOST\_NAME**

USER\_NAME は、Ansible ユーザーの新しいユーザー名に置き換えます。HOST\_NAME は、 Ceph ノードのホスト名に置き換えます。

例

[ceph-admin@admin ~]\$ ssh-copy-id ceph-admin@host01

3. ユーザーの SSH の **config** ファイルを作成します。

[ceph-admin@admin ~]\$ touch ~/.ssh/config

4. **config** ファイルを編集するために開きます。ストレージクラスター内の各ノードの **Hostname** および **User** オプションの値を設定します。

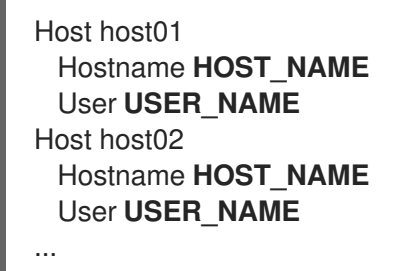

HOST\_NAME は、Ceph ノードのホスト名に置き換えます。USER\_NAME は、Ansible ユー ザーの新しいユーザー名に置き換えます。

```
例
```
Host host01 Hostname host01 User ceph-admin Host host02 Hostname host02 User ceph-admin Host host03 Hostname host03 User ceph-admin

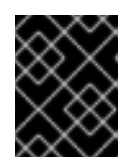

# 重要

**~/.ssh/config** ファイルを設定すると、**ansible-playbook** コマンドを実行するた びに **-u USER\_NAME** オプションを指定する必要がありません。

5. **~/.ssh/config** ファイルに正しいファイルパーミッションを設定します。

[ceph-admin@admin ~]\$ chmod 600 ~/.ssh/config

## 関連情報

- ssh\_config(5) の man ページ。
- Using secure [communications](https://access.redhat.com/documentation/ja-jp/red_hat_enterprise_linux/8/html-single/securing_networks/index#using-secure-communications-between-two-systems-with-openssh_securing-networks) between two systems with OpenSSHを参照してください。

# 3.10. プリフライト PLAYBOOK の実行

この Ansible Playbook は Ceph リポジトリーを設定し、ブートストラップ用にストレージクラスターを 準備します。また、**podman**、**lvm2**、**chronyd**、**cephadm** などのいくつかの前提条件もインストール します。**cephadm-ansible** および **cephadm-** preflight.yml のデフォルトの場所は **/usr/share/cephadm-ansible** です。

プリフライト Playbook は **cephadm-ansible** インベントリーファイルを使用して、ストレージクラス ターのすべての管理者およびノードを識別します。

インベントリーファイルのデフォルトの場所は **/usr/share/cephadm-ansible/hosts** です。以下の例 は、一般的なインベントリーファイルの構造を示しています。

例

host02 host03 host04 [admin] host01

インベントリーファイルの **[admin]** グループには、管理者キーリングが保存されるノードの名前が含ま れます。新規ストレージクラスターでは、**[admin]** グループのノードがブートストラップノードになり ます。クラスターのブートストラップ後に管理ホストを追加する場合、詳細は インストールガイド の [管理ノードのセットアップ](https://access.redhat.com/documentation/ja-jp/red_hat_ceph_storage/7/html-single/installation_guide/#setting-up-the-admin-node_install) を参照してください。

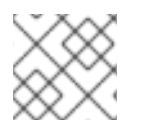

# 注記

初期ホストをブートストラップする前に、プリフライト Playbook を実行します。

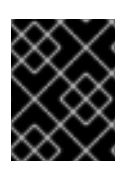

# 重要

[非接続インストールを実行している場合は、非接続インストールのためのプリフライト](https://access.redhat.com/documentation/ja-jp/red_hat_ceph_storage/7/html-single/installation_guide/#running-the-preflight-playbook-for-a-disconnected-installation_install) Playbook の実行 を参照してください。

#### 前提条件

- Ansible 管理ノードへの root レベルのアクセス。
- ストレージクラスター内のすべてのノードへの sudo アクセスおよびパスワードなしの **ssh** ア クセスのある Ansible ユーザー。

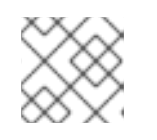

注記

以下の例では、host01 がブートストラップノードです。

## 手順

- 1. **/usr/share/cephadm-ansible** ディレクトリーに移動します。
- 2. **hosts** ファイルを開いて編集し、ノードを追加します。

例

host02 host03 host04 [admin] host01

3. プリフライト Playbook を実行します。

# 構文

ansible-playbook -i **INVENTORY\_FILE** cephadm-preflight.yml --extra-vars "ceph\_origin=rhcs"

## 例

[ceph-admin@admin cephadm-ansible]\$ ansible-playbook -i hosts cephadm-preflight.yml - extra-vars "ceph\_origin=rhcs"

インストールが完了すると、**cephadm** は **/usr/sbin/** ディレクトリーに配置されます。

**--limit** オプションを使用して、ストレージクラスターの選択したホストでプリフライト Playbook を実行します。

## 構文

ansible-playbook -i **INVENTORY\_FILE** cephadm-preflight.yml --extra-vars "ceph\_origin=rhcs" --limit **GROUP\_NAME**|**NODE\_NAME**

GROUP NAME は、インベントリーファイルからのグループ名に置き換えま す。NODE\_NAME は、インベントリーファイルからの特定のノード名に置き換えます。

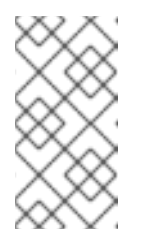

#### 注記

必要に応じて、**[mons]**、**[osds]**、**[mgrs]** などのグループ名で、インベント リーファイルのノードをグループ化できます。ただし、管理ノードを **[admin]** グループに追加し、クライアントを **[clients]** グループに追加する必 要があります。

#### 例

[ceph-admin@admin cephadm-ansible]\$ ansible-playbook -i hosts cephadm-preflight.yml --extra-vars "ceph\_origin=rhcs" --limit clients

[ceph-admin@admin cephadm-ansible]\$ ansible-playbook -i hosts cephadm-preflight.yml --extra-vars "ceph\_origin=rhcs" --limit host01

プリフライト Playbook を実行すると、**cephadm-ansible** は自動的にクライアントノード に **chronyd** および **ceph-common** をインストールします。

プリフライト Playbook は **chronyd** をインストールしますが、単一の NTP ソース用に設定 します。複数のソースを設定する場合、または非接続環境の場合は、次のドキュメントを 参照してください。

- **o** How to [configure](https://access.redhat.com/solutions/3073261) chrony?
- **o** Best [practices](https://access.redhat.com/solutions/778603) for NTP.
- 基本的な chrony NTP [のトラブルシューティング](https://access.redhat.com/documentation/ja-jp/red_hat_ceph_storage/5/html-single/troubleshooting_guide/index#basic-chrony-NTP-troubleshooting_diag)

# 3.11. 新しいストレージクラスターのブートストラップ

**cephadm** ユーティリティーは、ブートストラッププロセス中に以下のタスクを実行します。

- ローカルノード上に新しい RedHat Ceph Storage クラスターの Ceph Monitor デーモンと Ceph Manager デーモンをコンテナーとしてインストールし、開始します。
- **/etc/ceph** ディレクトリーを作成します。
- Red Hat Ceph Storage クラスターの /**etc/ceph/ceph.pub** に公開鍵のコピーを書き込み、SSH キーを root ユーザーの **/root/.ssh/authorized\_keys** ファイルに追加します。
- **\_admin** ラベルをブートストラップノードに適用します。
- 新しいクラスターと通信するために必要な最小限の設定ファイルを **/etc/ceph/ceph.conf** に書 き込みます。
- **client.admin** 管理秘密鍵のコピーを **/etc/ceph/ceph.client.admin.keyring** に書き込みます。
- prometheus、grafana、および node-exporter や alert-manager などの他のツールを使用し て、基本的なモニタリングスタックをデプロイします。

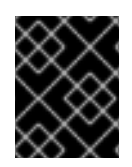

# 重要

非接続インストールを実行している場合は[、非接続インストールの実行](https://access.redhat.com/documentation/ja-jp/red_hat_ceph_storage/7/html-single/installation_guide/#performing-a-disconnected-installation_install) を参照してくだ さい。

# 注記

新しいストレージクラスターで実行する既存の prometheus サービスがある場合、また は Rook で Ceph を実行している場合は、**cephadm bootstrap** コマンドで **--skipmonitoring-stack** オプションを使用します。このオプションは、後で手動で設定できる ように、基本的なモニタリングスタックを迂回します。

# 重要

監視スタックをデプロイする場合は、Red Hat Ceph Storage オペレーションガイド の Ceph Orchestrator [を使用したモニタリングスタックのデプロイ](https://access.redhat.com/documentation/ja-jp/red_hat_ceph_storage/7/html-single/operations_guide/#deploying-the-monitoring-stack-using-the-ceph-orchestrator_ops)を参照してください。

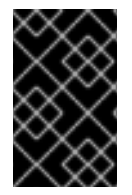

# 重要

ブートストラップにより、Dashboard への初期ログインのデフォルトのユーザー名およ びパスワードが提供されます。ブートストラップでは、ログイン後にパスワードを変更 する必要があります。

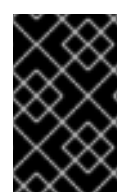

# 重要

ブートストラッププロセスを開始する前に、使用するコンテナーイメージに **cephadm** と同じバージョンの Red Hat Ceph Storage があることを確認します。2 つのバージョン が一致しないと **Creating initial admin user** 段階でブートストラップに失敗します。

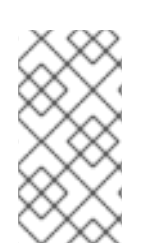

## 注記

ブートストラッププロセスを開始する前に、**registry.redhat.io** コンテナーレジストリー のユーザー名とパスワードを作成する必要があります。Red Hat コンテナーレジスト [リー認証の詳細については、ナレッジベースの記事](https://access.redhat.com/RegistryAuthentication) Red Hat Container Registry Authentication を参照してください。

## 前提条件

- 最初の Ceph Monitor コンテナーの IP アドレス。これはストレージクラスターの最初のノード の IP アドレスでもあります。
- **registry.redhat.io** へのログインアクセス。
- 少なくとも 10 GB の空き容量がある **/var/lib/containers/**。
- 全ノードへの root レベルのアクセス。

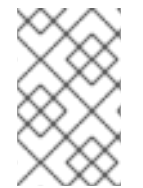

# 注記

ストレージクラスターに複数のネットワークおよびインターフェイスが含まれる場合、 ストレージクラスターを使用するすべてのノードからアクセス可能なネットワークを選 択するようにしてください。

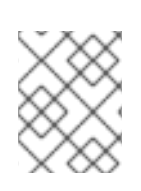

# 注記

ローカルノードが完全修飾ドメイン名 (FQDN) を使用する場合は、コマンドラインで **- allow-fqdn-hostname** オプションを **cephadm bootstrap** に追加します。

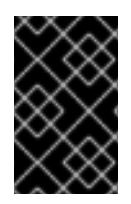

# 重要

クラスターの最初の Monitor ノードにするノードで **cephadm bootstrap** を実行しま す。IP\_ADDRESS オプションは、**cephadm bootstrap** の実行に使用するノードの IP ア ドレスでなければなりません。

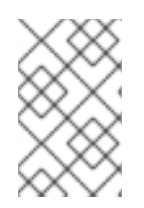

# 注記

IPV6 アドレスを使用してストレージクラスターをデプロイする場合は、**--mon-ip IP\_ADDRESS** オプションで IPV6 アドレス形式を使用します。例: **cephadm bootstrap - -mon-ip 2620:52:0:880:225:90ff:fefc:2536 --registry-json /etc/mylogin.json**

# 手順

1. ストレージクラスターをブートストラップします。

## 構文

cephadm bootstrap --cluster-network **NETWORK\_CIDR** --mon-ip **IP\_ADDRESS** --registry-url registry.redhat.io --registry-username **USER\_NAME** --registry-password **PASSWORD** --yesi-know

## 例

[root@host01 ~]# cephadm bootstrap --cluster-network 10.10.128.0/24 --mon-ip 10.10.128.68 --registry-url registry.redhat.io --registry-username myuser1 --registrypassword mypassword1 --yes-i-know

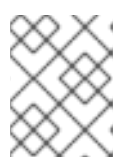

#### 注記

内部クラスタートラフィックをパブリックネットワークでルーティングする必要 がある場合、**--cluster-network NETWORK\_CIDR** オプションを省略できます。

スクリプトが完了するまで数分かかります。スクリプトが完了すると、Red Hat Ceph Storage Dashboard URL へのクレデンシャル、Ceph コマンドラインインターフェイス (CLI) にアクセ スするコマンド、およびテレメトリーを有効にする要求が提供されます。

Ceph Dashboard is now available at:

URL: https://host01:8443/ User: admin Password: i8nhu7zham

Enabling client.admin keyring and conf on hosts with "admin" label You can access the Ceph CLI with:

sudo /usr/sbin/cephadm shell --fsid 266ee7a8-2a05-11eb-b846-5254002d4916 -c /etc/ceph/ceph.conf -k /etc/ceph/ceph.client.admin.keyring

Please consider enabling telemetry to help improve Ceph:

ceph telemetry on

For more information see:

https://docs.ceph.com/docs/master/mgr/telemetry/

Bootstrap complete.

## 関連情報

- 推奨される bootstrap [コマンドのオプションの詳細は、推奨される](https://access.redhat.com/documentation/ja-jp/red_hat_ceph_storage/7/html-single/installation_guide/#recommended-cephadm-bootstrap-command-options_install) cephadm bootstrap コマン ドのオプション を参照してください。
- bootstrap [コマンドで使用できるオプションの詳細は、ブートストラップコマンドのオプショ](https://access.redhat.com/documentation/ja-jp/red_hat_ceph_storage/7/html-single/installation_guide/#bootstrap-command-options_install) ン を参照してください。
- JSON ファイルを使用してブートストラッププロセスのログインクレデンシャルが含まれるよ うにする方法は、JSON [ファイルを使用したログイン情報の保護](https://access.redhat.com/documentation/ja-jp/red_hat_ceph_storage/7/html-single/installation_guide/#using-a-json-file-to-protect-login-information_install) を参照してください。

3.11.1. 推奨される cephadm bootstrap コマンドのオプション

**cephadm bootstrap** コマンドには、ファイルの場所の指定、**ssh** の設定、パスワードの設定、および その他の初期設定タスクの実行を可能にする複数のオプションがあります。

Red Hat は、**cephadm bootstrap** にコマンドオプションの基本セットを使用することを推奨します。 初期クラスターの稼働後に追加オプションを設定できます。

以下の例は、推奨されるオプションを指定する方法を示しています。

# 構文

cephadm bootstrap --ssh-user **USER\_NAME** --mon-ip **IP\_ADDRESS** --allow-fqdn-hostname - registry-json **REGISTRY\_JSON**

## 例

[root@host01 ~]# cephadm bootstrap --ssh-user ceph --mon-ip 10.10.128.68 --allow-fqdn-hostname --registry-json /etc/mylogin.json

#### 関連情報

- **--registry-json** オプションの詳細は、JSON [ファイルを使用したログイン情報の保護](https://access.redhat.com/documentation/ja-jp/red_hat_ceph_storage/7/html-single/installation_guide/#using-a-json-file-to-protect-login-information_install) を参照し てください。
- **利用可能なすべての cephadm bootstrap [オプションの詳細は、ブートストラップコマンドの](https://access.redhat.com/documentation/ja-jp/red_hat_ceph_storage/7/html-single/installation_guide/#bootstrap-command-options_install)** オプション を参照してください。
- root [以外のユーザーとしてストレージクラスターをブートストラップする方法は、](https://access.redhat.com/documentation/ja-jp/red_hat_ceph_storage/7/html-single/installation_guide/#bootstrapping-the-storage-cluster-as-a-non-root-user_install)root 以外の ユーザーでのストレージクラスターのブートストラップ を参照してください。

3.11.2. JSON ファイルを使用したログイン情報の保護

ストレージ管理者は、ログインおよびパスワード情報を JSON ファイルに追加し、ブートストラップす るために JSON ファイルを参照することがあります。これにより、ログインクレデンシャルが公開され ないように保護されます。

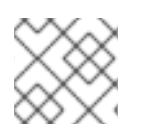

# 注記

**cephadm --registry-login** コマンドで JSON ファイルを使用することもできます。

#### 前提条件

- 最初の Ceph Monitor コンテナーの IP アドレス。これはストレージクラスターの最初のノード の IP アドレスでもあります。
- **registry.redhat.io** へのログインアクセス。
- 少なくとも 10 GB の空き容量がある **/var/lib/containers/**。
- 全ノードへの root レベルのアクセス。

#### 手順

1. JSON ファイルを作成します。この例では、ファイルの名前は **mylogin.json** です。

構文

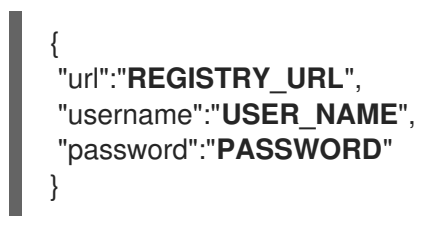

例

```
{
"url":"registry.redhat.io",
"username":"myuser1",
"password":"mypassword1"
}
```
2. ストレージクラスターをブートストラップします。

構文

cephadm bootstrap --mon-ip **IP\_ADDRESS** --registry-json /etc/mylogin.json

例

[root@host01 ~]# cephadm bootstrap --mon-ip 10.10.128.68 --registry-json /etc/mylogin.json

3.11.3. サービス設定ファイルを使用したストレージクラスターのブートストラップ

ストレージクラスターをブートストラップし、サービス設定ファイルを使用して追加のホストとデーモ ンを設定するには、**cephadm bootstrap** コマンドで **--apply-spec** オプションを使用します。設定ファ イルは、デプロイするサービスのサービスタイプ、配置、および指定されたノードが含まれる **.yaml** ファイルです。

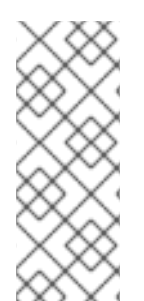

# 注記

マルチサイトなどのアプリケーションにデフォルト以外のレルムまたはゾーンを使用す る場合は、それらを設定ファイルに追加して **--apply-spec** オプションを使用する代わり に、ストレージクラスターをブートストラップした後に Ceph Object Gateway デーモン を設定します。これにより、Ceph Object Gateway デーモンをデプロイする前に必要な [レルムまたはゾーンを作成する機会が得られます。詳細は、](https://access.redhat.com/documentation/ja-jp/red_hat_ceph_storage/7/html-single/operations_guide/)Red Hat Ceph Storage オペ レーションガイド を参照してください。

# 注記

NFS-Ganesha ゲートウェイまたは Metadata Server (MDS) サービスをデプロイする場 合は、ストレージクラスターのブートストラップ後にそれらを設定します。

- Ceph NFS-Ganesha ゲートウェイをデプロイするには、最初に RADOS プール を作成する必要があります。
- MDS サービスをデプロイするには、最初に CephFS ボリュームを作成する必要 があります。

詳細は、Red Hat Ceph Storage [オペレーションガイド](https://access.redhat.com/documentation/ja-jp/red_hat_ceph_storage/7/html-single/operations_guide/) を参照してください。

## 前提条件

- 1つ以上の稼働中の仮想マシン (VM) またはサーバー。
- **ansible-core** が AppStream にバンドルされている Red Hat Enterprise Linux 9.2。
- 全ノードへの root レベルのアクセス。
- **registry.redhat.io** へのログインアクセス。
- パスワードなしの **ssh** がストレージクラスター内のすべてのホストに設定されます。
- cephadm は、ストレージクラスターの最初の Monitor ノードにするノードにインストールされ ます。

手順

1. ブートストラップホストにログインします。

2. ストレージクラスターのサービス設定の **.yaml** ファイルを作成します。このサンプルファイル は、**cephadm bootstrap** に対して、最初のホストおよび 2 つの追加ホストを設定するよう指示 し、利用可能なすべてのディスクに OSD を作成するように指定します。

例

```
service_type: host
addr: host01
hostname: host01
---
service_type: host
addr: host02
hostname: host02
---
service_type: host
addr: host03
hostname: host03
---
service_type: host
addr: host04
hostname: host04
---
service_type: mon
placement:
 host pattern: "host[0-2]"
---
service_type: osd
service_id: my_osds
placement:
 host_pattern: "host[1-3]"
data devices:
 all: true
```
3. **--apply-spec** オプションを使用してストレージクラスターをブートストラップします。

# 構文

cephadm bootstrap --apply-spec **CONFIGURATION\_FILE\_NAME** --mon-ip **MONITOR\_IP\_ADDRESS** --registry-url registry.redhat.io --registry-username **USER\_NAME** --registry-password **PASSWORD**

例

[root@host01 ~]# cephadm bootstrap --apply-spec initial-config.yaml --mon-ip 10.10.128.68 - -registry-url registry.redhat.io --registry-username myuser1 --registry-password mypassword1

スクリプトが完了するまで数分かかります。スクリプトが完了すると、Red Hat Ceph Storage Dashboard URL へのクレデンシャル、Ceph コマンドラインインターフェイス (CLI) にアクセ スするコマンド、およびテレメトリーを有効にする要求が提供されます。

4. ストレージクラスターが稼働状態になったら、追加のデーモンとサービスの設定の詳細につい て Red Hat Ceph Storage [オペレーションガイド](https://access.redhat.com/documentation/ja-jp/red_hat_ceph_storage/7/html-single/operations_guide/) を参照してください。

#### 関連情報

● bootstrap [コマンドで使用できるオプションの詳細は、ブートストラップコマンドのオプショ](https://access.redhat.com/documentation/ja-jp/red_hat_ceph_storage/7/html-single/installation_guide/#bootstrap-command-options_install) ン を参照してください。

3.11.4. root 以外のユーザーでのストレージクラスターのブートストラップ

パスワードなしの sudo 権限がある場合は、root 以外のユーザーとしてストレージクラスターをブート ストラップできます。

ブートストラップノードで root 以外のユーザーとして Red Hat Ceph Storage クラスターをブートスト ラップするには、**cephadm bootstrap** コマンドで **--ssh-user** オプションを使用します。**--ssh-user** は、クラスターノードへの SSH 接続のユーザーを指定します。

root 以外のユーザーには、パスワードなしの **sudo** アクセスが必要です。

#### 前提条件

- 最初の Ceph Monitor コンテナーの IP アドレス。これはストレージクラスターの最初の Monitor ノードの IP アドレスでもあります。
- **registry.redhat.io** へのログインアクセス。
- 少なくとも 10 GB の空き容量がある **/var/lib/containers/**。
- オプション: SSH 公開鍵と秘密鍵。
- ブートストラップノードへのパスワードなしの **sudo** アクセス。
- root 以外のユーザーは、クラスターの一部となるすべてのノードに対してパスワードなしの **sudo** アクセスがある。

#### 手順

1. ブートストラップノードで **sudo** に変更します。

#### 構文

su - **SSH\_USER\_NAME**

例

[root@host01 ~]# su - ceph Last login: Tue Sep 14 12:00:29 EST 2021 on pts/0

2. ブートストラップノードへの SSH 接続を確認します。

```
例
```
[ceph@host01 ~]\$ ssh host01 Last login: Tue Sep 14 12:03:29 EST 2021 on pts/0

3. オプション: **cephadm bootstrap** コマンドを呼び出します。

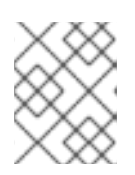

# 注記

秘密キーと公開キーの使用はオプションです。SSH キーがまだ作成されていな い場合は、この手順で作成できます。

**--ssh-private-key** オプションおよび **--ssh-public-key** オプションを追加します。

# 構文

sudo cephadm bootstrap --ssh-user **USER\_NAME** --mon-ip **IP\_ADDRESS** --ssh-private-key **PRIVATE\_KEY** --ssh-public-key **PUBLIC\_KEY** --registry-url registry.redhat.io --registryusername **USER\_NAME** --registry-password **PASSWORD**

# 例

sudo cephadm bootstrap --ssh-user ceph --mon-ip 10.10.128.68 --ssh-private-key /home/ceph/.ssh/id\_rsa --ssh-public-key /home/ceph/.ssh/id\_rsa.pub --registry-url registry.redhat.io --registry-username myuser1 --registry-password mypassword1

## 関連情報

- **利用可能なすべての cephadm bootstrap [オプションの詳細は、ブートストラップコマンドの](https://access.redhat.com/documentation/ja-jp/red_hat_ceph_storage/7/html-single/installation_guide/#bootstrap-command-options_install)** オプション を参照してください。
- Ansible を使用してルートレスクラスターのブートストラップを自動化する方法の詳細について [は、ナレッジベースの記事](https://access.redhat.com/articles/6603441) Red Hat Ceph Storage 6 rootless deployment Using ansible adhoc commands を参照してください。
- sudo 権限の詳細は、sudo [アクセスの管理](https://access.redhat.com/documentation/ja-jp/red_hat_enterprise_linux/8/html/configuring_basic_system_settings/managing-sudo-access_configuring-basic-system-settings#doc-wrapper) を参照してください。

# 3.11.5. ブートストラップコマンドのオプション

**cephadm bootstrap** コマンドは、ローカルホストで Ceph Storage クラスターをブートストラップしま す。これは、MON デーモンと MGR デーモンをブートストラップノードにデプロイし、モニタリング スタックをローカルホストに自動的にデプロイし、**ceph orch host add HOSTNAME** を呼び出しま す。

以下の表は、**cephadm bootstrap** に利用可能なオプションをまとめています。

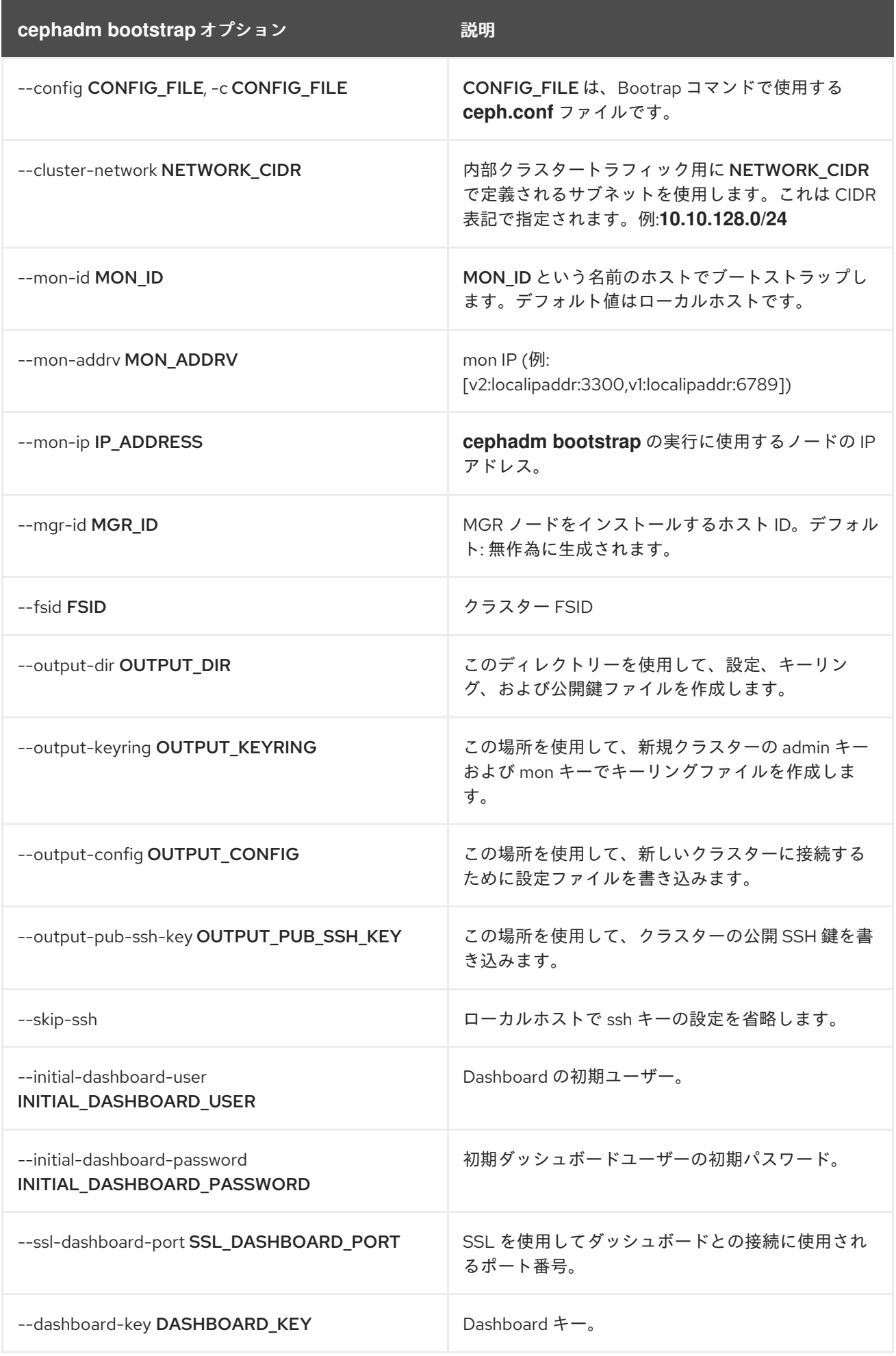

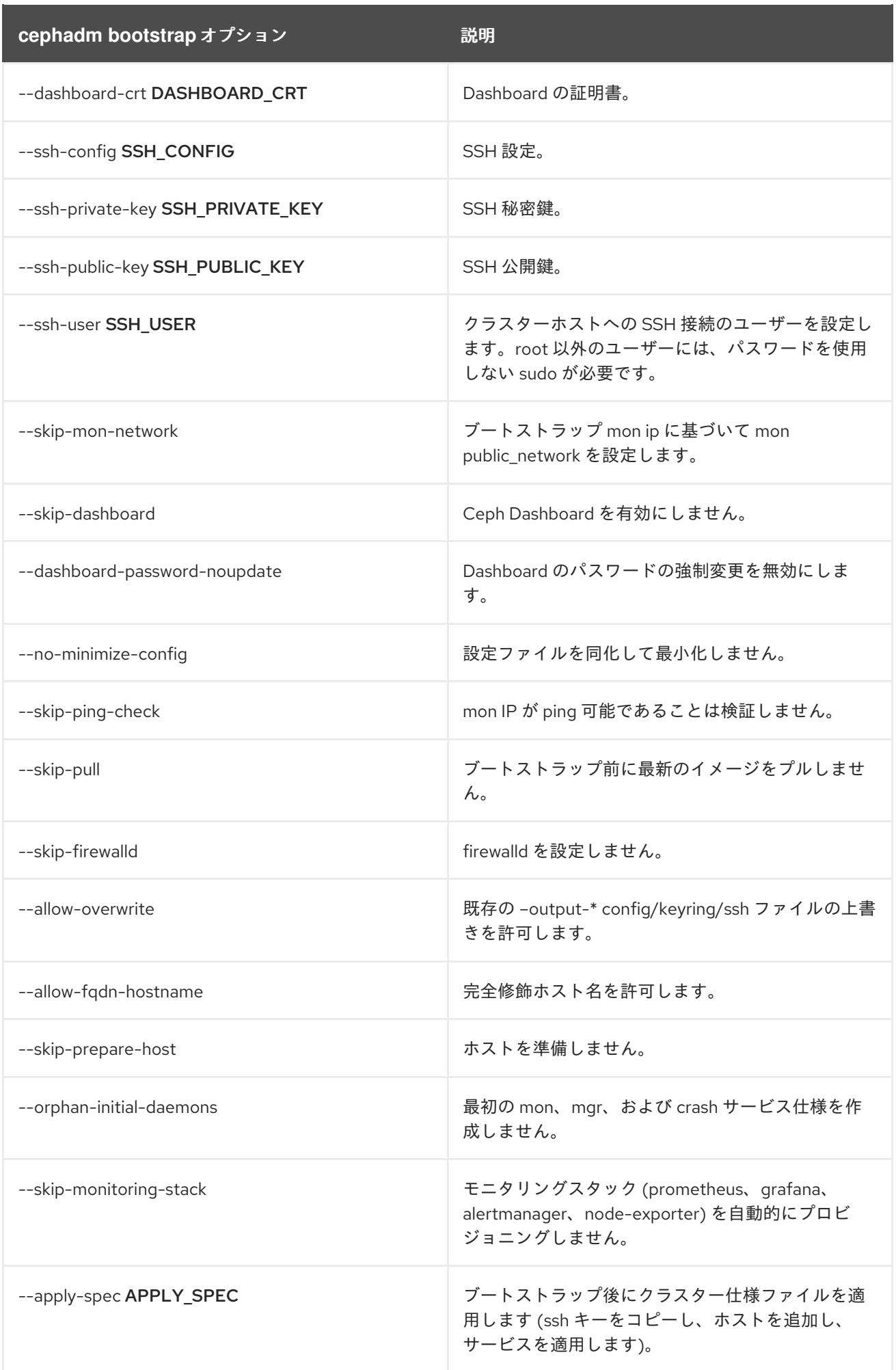

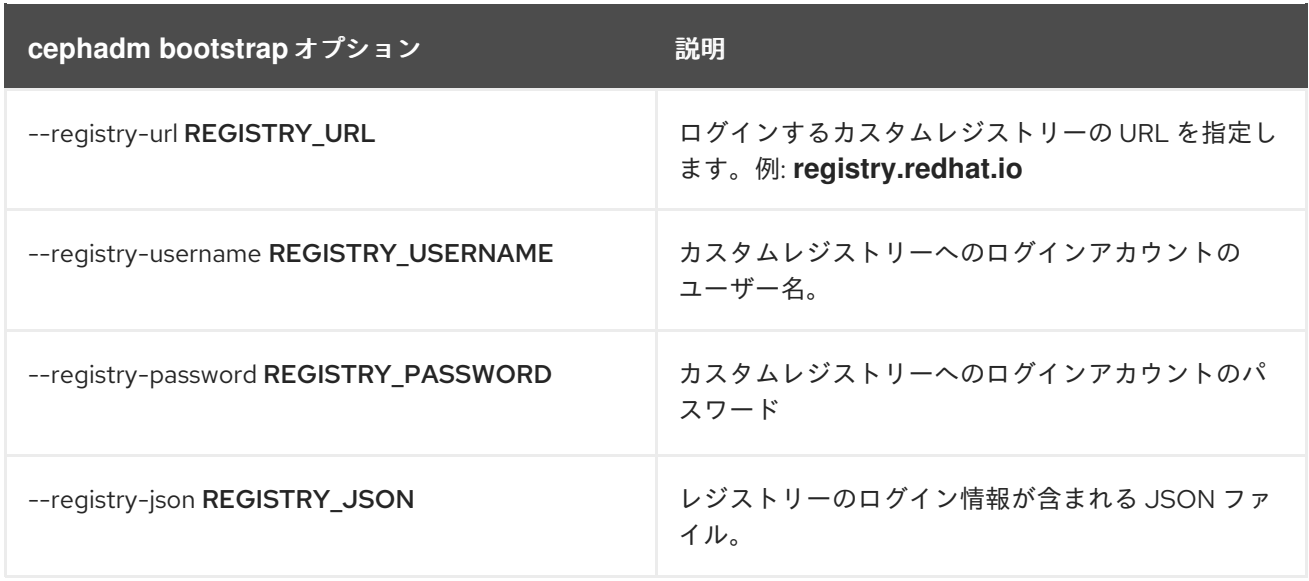

#### 関連情報

- --skip-monitoring-stack オプションの詳細は、[ホストの追加](https://access.redhat.com/documentation/ja-jp/red_hat_ceph_storage/7/html-single/installation_guide/#adding-hosts_install) を参照してください。
- **registry-json** オプションを使用してレジストリーにログインする方法については、**registrylogin** コマンドのヘルプを参照してください。
- cephadm オプションの詳細は、cephadm のヘルプを参照してください。

3.11.6. 非接続インストールのプライベートレジストリーの設定

非接続インストール手順を使用して **cephadm** をインストールし、ストレージクラスターをプライベー トネットワークでブートストラップできます。非接続インストールでは、インストールにプライベート レジストリーが使用されます。デプロイメント時に Red Hat Ceph Storage ノードがインターネットに アクセスできない場合は、この手順を使用します。

認証および自己署名証明書を使用してセキュアなプライベートレジストリーを設定するには、以下の手 順に従います。インターネットとローカルクラスターの両方にアクセスできるノードで、以下の手順を 実行します。

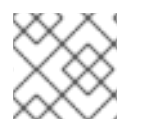

#### 注記

実稼働環境に非セキュアなレジストリーを使用することは推奨されていません。

#### 前提条件

- アクティブなインターネット接続のある稼働中の仮想マシン (VM) またはサーバー1つ以上。
- **ansible-core** が AppStream にバンドルされている Red Hat Enterprise Linux 9.2。
- **registry.redhat.io** へのログインアクセス。
- 全ノードへの root レベルのアクセス。

#### 手順

1. パブリックネットワークとクラスターノードの両方にアクセスできるノードにログインしま す。

2. ノードを登録します。プロンプトが表示されたら、適切な Red Hat カスタマーポータルの認証 情報を入力します。

例

[root@admin ~]# subscription-manager register

3. 最新のサブスクリプションデータをプルします。

# 例

[root@admin ~]# subscription-manager refresh

4. Red Hat Ceph Storage で利用可能なサブスクリプションのリストを表示します。

例

[root@admin ~]# subscription-manager list --available --all --matches="\*Ceph\*"

Red Hat Ceph Storage の利用可能なサブスクリプションのリストから Pool ID をコピーしま す。

5. サブスクリプションを割り当て、ソフトウェアエンタイトルメントにアクセスします。

# 構文

subscription-manager attach --pool=**POOL\_ID**

POOL\_ID を前のステップで特定したプール ID に置き換えます。

6. デフォルトのソフトウェアリポジトリーを無効にし、サーバーおよび追加のリポジトリーを有 効にします。

## Red Hat Enterprise Linux 9

[root@admin ~]# subscription-manager repos --disable=\* [root@admin ~]# subscription-manager repos --enable=rhel-9-for-x86\_64-baseos-rpms [root@admin ~]# subscription-manager repos --enable=rhel-9-for-x86\_64-appstream-rpms

<u>レジュレリーは /optimization に保存されている</u>コントリーは<sub>に</sub>保存されているコントリーを実行しているコントリー<br>-<br>-

7. **podman** パッケージおよび **httpd-tools** パッケージをインストールします。

例

[root@admin ~]# dnf install -y podman httpd-tools

8. プライベートレジストリーのフォルダーを作成します。

#### 例

[root@admin ~]# mkdir -p /opt/registry/{auth,certs,data}

レジストリーは **/opt/registry** に保存され、ディレクトリーはレジストリーを実行しているコン テナーにマウントされます。

- **auth** ディレクトリーは、レジストリーが認証に使用する **htpasswd** ファイルを保存しま す。
- **certs** ディレクトリーは、レジストリーが認証に使用する証明書を保存します。
- data ディレクトリーはレジストリーイメージを保存します。
- 9. プライベートレジストリーにアクセスするための認証情報を作成します。

#### 構文

htpasswd -bBc /opt/registry/auth/htpasswd **PRIVATE\_REGISTRY\_USERNAME PRIVATE\_REGISTRY\_PASSWORD**

- bオプションは、コマンドラインからパスワードを提供します。
- **B** オプションは、**Bcrypt** 暗号化を使用してパスワードを保存します。
- cオプションは htpasswd ファイルを作成します。
- PRIVATE REGISTRY USERNAME を、プライベートレジストリー用に作成するユーザー 名に置き換えます。
- PRIVATE REGISTRY PASSWORD をプライベートレジストリーのユーザー名用に作成す るパスワードに置き換えます。

例

[root@admin ~]# htpasswd -bBc /opt/registry/auth/htpasswd myregistryusername myregistrypassword1

10. 自己署名証明書を作成します。

## 構文

openssl req -newkey rsa:4096 -nodes -sha256 -keyout /opt/registry/certs/domain.key -x509 days 365 -out /opt/registry/certs/domain.crt -addext "subjectAltName = DNS:**LOCAL\_NODE\_FQDN**"

● LOCAL NODE FQDN を、プライベートレジストリーノードの完全修飾ホスト名に置き換 えます。

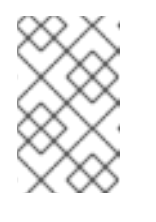

#### 注記

証明書のそれぞれのオプションを求めるプロンプトが出されます。**CN=** 値は ノードのホスト名であり、DNS または **/etc/hosts** ファイルで解決できる必 要があります。

[root@admin ~]# openssl req -newkey rsa:4096 -nodes -sha256 -keyout /opt/registry/certs/domain.key -x509 -days 365 -out /opt/registry/certs/domain.crt -addext "subjectAltName = DNS:admin.lab.redhat.com"

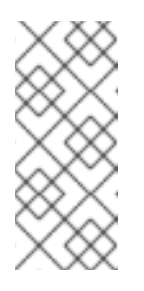

注記

自己署名証明書を作成する場合は、適切な Subject Alternative Name (SAN) で証明書を作成してください。適切な SAN を含まない証明書の TLS 検証を 必要とする Podman コマンドは、エラーx509: certificate relies on legacy Common Name field, use SANs or temporarily enable Common Name matching with GODEBUG=x509ignoreCN=0を返します。

11. **domain.cert** へのシンボリックリンクを作成し、**skopeo** がファイル拡張子 **.cert** の証明書を特 定できるようにします。

# 例

[root@admin ~]# ln -s /opt/registry/certs/domain.crt /opt/registry/certs/domain.cert

12. プライベートレジストリーノードの信頼済みリストに証明書を追加します。

# 構文

cp /opt/registry/certs/domain.crt /etc/pki/ca-trust/source/anchors/ update-ca-trust trust list | grep -i "**LOCAL\_NODE\_FQDN**"

LOCAL NODE FQDN を、プライベートレジストリーノードの FQDN に置き換えます。

# 例

[root@admin ~]# cp /opt/registry/certs/domain.crt /etc/pki/ca-trust/source/anchors/ [root@admin ~]# update-ca-trust [root@admin ~]# trust list | grep -i "admin.lab.redhat.com"

label: admin.lab.redhat.com

13. インストールのためにプライベートレジストリーにアクセスする任意のノードに証明書をコ ピーし、信頼されるリストを更新します。

# 例

[root@admin ~]# scp /opt/registry/certs/domain.crt root@host01:/etc/pki/catrust/source/anchors/ [root@admin ~]# ssh root@host01 [root@host01 ~]# update-ca-trust [root@host01 ~]# trust list | grep -i "admin.lab.redhat.com"

label: admin.lab.redhat.com

14. ローカルのセキュアなプライベートレジストリーを起動します。

podman run --restart=always --name **NAME\_OF\_CONTAINER** \ -p 5000:5000 -v /opt/registry/data:/var/lib/registry:z \ -v /opt/registry/auth:/auth:z \ -v /opt/registry/certs:/certs:z \ -e "REGISTRY\_AUTH=htpasswd" \ -e "REGISTRY\_AUTH\_HTPASSWD\_REALM=Registry Realm" \ -e REGISTRY\_AUTH\_HTPASSWD\_PATH=/auth/htpasswd \ -e "REGISTRY\_HTTP\_TLS\_CERTIFICATE=/certs/domain.crt" \ -e "REGISTRY\_HTTP\_TLS\_KEY=/certs/domain.key" \ -e REGISTRY\_COMPATIBILITY\_SCHEMA1\_ENABLED=true \ -d registry:2

NAME\_OF\_CONTAINER をコンテナーに割り当てる名前に置き換えます。

#### 例

[root@admin ~]# podman run --restart=always --name myprivateregistry \ -p 5000:5000 -v /opt/registry/data:/var/lib/registry:z \ -v /opt/registry/auth:/auth:z \ -v /opt/registry/certs:/certs:z \ -e "REGISTRY\_AUTH=htpasswd" \ -e "REGISTRY\_AUTH\_HTPASSWD\_REALM=Registry Realm" \ -e REGISTRY\_AUTH\_HTPASSWD\_PATH=/auth/htpasswd \ -e "REGISTRY\_HTTP\_TLS\_CERTIFICATE=/certs/domain.crt" \ -e "REGISTRY\_HTTP\_TLS\_KEY=/certs/domain.key" \ -e REGISTRY\_COMPATIBILITY\_SCHEMA1\_ENABLED=true \ -d registry:2

これにより、ポート 5000 でプライベートレジストリーを起動し、レジストリーを実行するコ ンテナーにレジストリーディレクトリーのボリュームをマウントします。

- 15. ローカルレジストリーノードで、**registry.redhat.io** がコンテナーレジストリーの検索パスにあ ることを確認します。
	- a. **/etc/containers/registries.conf** ファイルを編集するために開き、**registry.redhat.io** を **unqualified-search-registries** リストに追加します (存在しない場合)。

# 例

unqualified-search-registries = ["registry.redhat.io", "registry.access.redhat.com", "registry.fedoraproject.org", "registry.centos.org", "docker.io"]

16. Red Hat カスタマーポータルの認証情報を使用して **registry.redhat.io** にログインします。

# 構文

podman login registry.redhat.io

17. 以下の Red Hat Ceph Storage 7 イメージ、Prometheus イメージ、および Dashboard イメージ を Red Hat カスタマーポータルからプライベートレジストリーにコピーします。

表3.1 スタックを監視するためのカスタムイメージの詳細

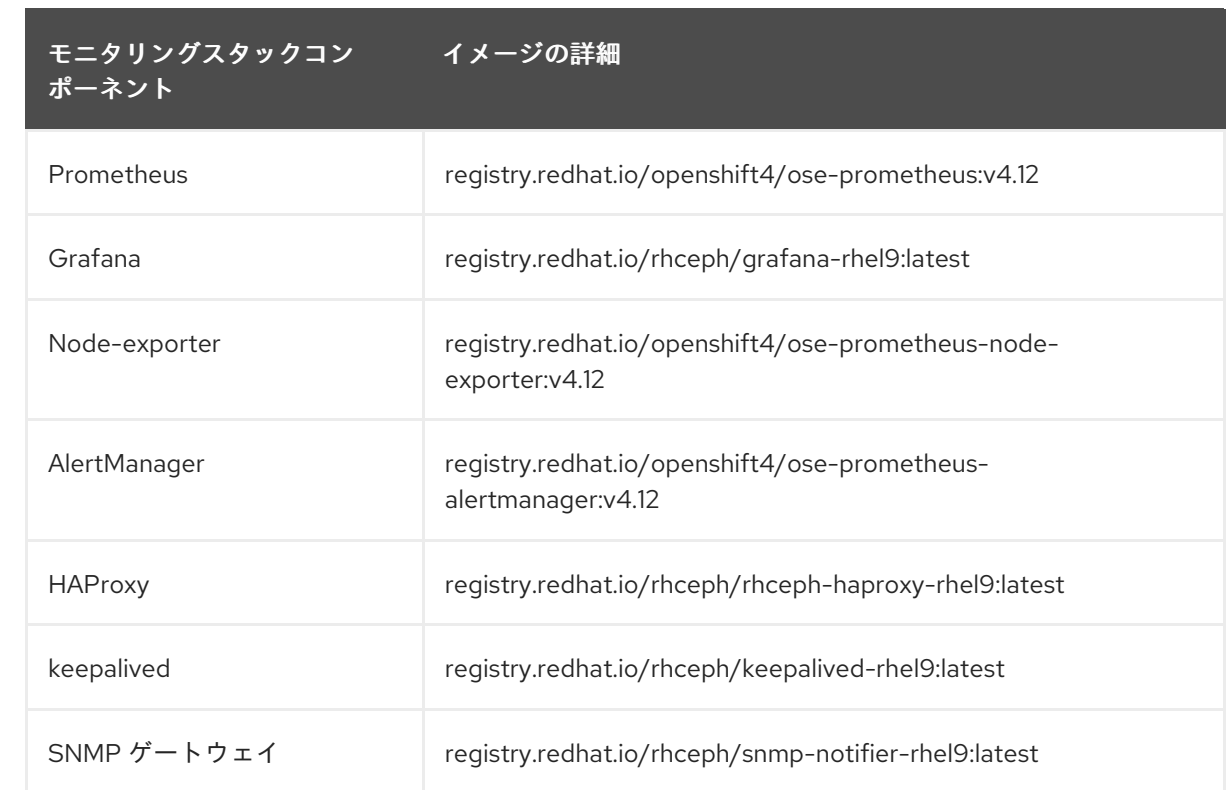

# 構文

```
podman run -v /CERTIFICATE_DIRECTORY_PATH:/certs:Z -v
/CERTIFICATE_DIRECTORY_PATH/domain.cert:/certs/domain.cert:Z --rm
registry.redhat.io/rhel9/skopeo:8.5-8 skopeo copy --remove-signatures --src-creds
RED_HAT_CUSTOMER_PORTAL_LOGIN:RED_HAT_CUSTOMER_PORTAL_PASSWOR
D --dest-cert-dir=./certs/ --dest-creds
PRIVATE_REGISTRY_USERNAME:PRIVATE_REGISTRY_PASSWORD
docker://registry.redhat.io/SRC_IMAGE:SRC_TAG
docker://LOCAL_NODE_FQDN:5000/DST_IMAGE:DST_TAG
```
- CERTIFICATE\_DIRECTORY\_PATH は、自己署名証明書へのディレクトリーパスに置き換 えます。
- RED HAT CUSTOMER PORTAL LOGIN および RED\_HAT\_CUSTOMER\_PORTAL\_PASSWORD は、ご自分の Red Hat カスタマーポータ ルの認証情報に置き換えてください。
- PRIVATE\_REGISTRY\_USERNAME および PRIVATE\_REGISTRY\_PASSWORD をプライ ベートレジストリーの認証情報に置き換えます。
- SRC\_IMAGE および SRC\_TAG を、registry.redhat.io からコピーするイメージの名前およ びタグに置き換えます。
- DST\_IMAGE および DST\_TAG を、プライベートレジストリーにコピーするイメージの名 前およびタグに置き換えます。
- LOCAL\_NODE\_FQDN を、プライベートレジストリーの FQDN に置き換えます。

例

[root@admin ~]# podman run -v /opt/registry/certs:/certs:Z -v

/opt/registry/certs/domain.cert:/certs/domain.cert:Z --rm registry.redhat.io/rhel9/skopeo skopeo copy --remove-signatures --src-creds myusername:mypassword1 --dest-certdir=./certs/ --dest-creds myregistryusername:myregistrypassword1 docker://registry.redhat.io/rhceph/rhceph-7-rhel9:latest docker://admin.lab.redhat.com:5000/rhceph/rhceph-7-rhel9:latest

[root@admin ~]# podman run -v /opt/registry/certs:/certs:Z -v /opt/registry/certs/domain.cert:/certs/domain.cert:Z --rm registry.redhat.io/rhel9/skopeo skopeo copy --remove-signatures --src-creds myusername:mypassword1 --dest-certdir=./certs/ --dest-creds myregistryusername:myregistrypassword1 docker://registry.redhat.io/openshift4/ose-prometheus-node-exporter:v4.12 docker://admin.lab.redhat.com:5000/openshift4/ose-prometheus-node-exporter:v4.12

[root@admin ~]# podman run -v /opt/registry/certs:/certs:Z -v /opt/registry/certs/domain.cert:/certs/domain.cert:Z --rm registry.redhat.io/rhel9/skopeo skopeo copy --remove-signatures --src-creds myusername:mypassword1 --dest-certdir=./certs/ --dest-creds myregistryusername:myregistrypassword1 docker://registry.redhat.io/rhceph/grafana-rhel9:latest docker://admin.lab.redhat.com:5000/rhceph/grafana-rhel9:latest

[root@admin ~]# podman run -v /opt/registry/certs:/certs:Z -v /opt/registry/certs/domain.cert:/certs/domain.cert:Z --rm registry.redhat.io/rhel9/skopeo skopeo copy --remove-signatures --src-creds myusername:mypassword1 --dest-certdir=./certs/ --dest-creds myregistryusername:myregistrypassword1 docker://registry.redhat.io/openshift4/ose-prometheus:v4.12 docker://admin.lab.redhat.com:5000/openshift4/ose-prometheus:v4.12

[root@admin ~]# podman run -v /opt/registry/certs:/certs:Z -v /opt/registry/certs/domain.cert:/certs/domain.cert:Z --rm registry.redhat.io/rhel9/skopeo skopeo copy --remove-signatures --src-creds myusername:mypassword1 --dest-certdir=./certs/ --dest-creds myregistryusername:myregistrypassword1 docker://registry.redhat.io/openshift4/ose-prometheus-alertmanager:v4.12 docker://admin.lab.redhat.com:5000/openshift4/ose-prometheus-alertmanager:v4.12

18. **curl** コマンドを使用して、イメージがローカルレジストリーにあることを確認します。

## 構文

curl -u **PRIVATE\_REGISTRY\_USERNAME**:**PRIVATE\_REGISTRY\_PASSWORD** https://**LOCAL\_NODE\_FQDN**:5000/v2/\_catalog

## 例

[root@admin ~]# curl -u myregistryusername:myregistrypassword1 https://admin.lab.redhat.com:5000/v2/\_catalog

{"repositories":["openshift4/ose-prometheus","openshift4/ose-prometheusalertmanager","openshift4/ose-prometheus-node-exporter","rhceph/rhceph-7-dashboardrhel9","rhceph/rhceph-7-rhel9"]}

さまざまなイメージ Ceph パッケージ Ceph パッケージ Ceph パッケージ Ceph Storage リリース<br>-<br>-

#### 関連情報

● さまざまなイメージの Ceph パッケージバージョンの詳細は、Red Hat Ceph Storage リリース と対応する Ceph パッケージバージョンとは何ですか ? [のナレッジベースソリューションを参](https://access.redhat.com/solutions/2045583) 照してください。

3.11.7. 非接続インストールのためのプリフライト Playbook の実行

**cephadm-preflight.yml** Ansible Playbook を使用して、Ceph リポジトリーを設定し、ブートストラッ プ用にストレージクラスターを準備します。また、**podman**、**lvm2**、**chronyd**、**cephadm** などのいく つかの前提条件もインストールします。

プリフライト Playbook は **cephadm-ansible** インベントリーの **hosts** ファイルを使用して、ストレー ジクラスターのすべてのノードを識別します。**cephadm-ansible**、**cephadm-preflight.yml**、およびイ ンベントリー **hosts** ファイルのデフォルトの場所は **/usr/share/cephadm-ansible/** です。

以下の例は、一般的なインベントリーファイルの構造を示しています。

例

host02 host03 host04 [admin] host01

インベントリーファイルの **[admin]** グループには、管理者キーリングが保存されるノードの名前が含ま れます。

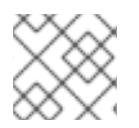

## 注記

初期ホストをブートストラップする前に、プリフライト Playbook を実行します。

前提条件

- **cephadm-ansible** パッケージが Ansible 管理ノードにインストールされている。
- ストレージクラスター内のすべてのノードへの root レベルのアクセス。
- パスワードなしの **ssh** がストレージクラスター内のすべてのホストに設定されます。
- 以下のリポジトリーが有効なローカルの YUM リポジトリーサーバーにアクセスするように設 定されているノード。
	- o rhel-9-for-x86 64-baseos-rpms
	- rhel-9-for-x86\_64-appstream-rpms
	- rhceph-7-tools-for-rhel-9-x86\_64-rpms

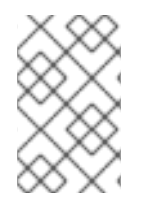

# 注記

ローカル YUM [リポジトリーの設定の詳細は、ナレッジベースの記事](https://access.redhat.com/solutions/3176811) Creating a Local Repository and Sharing with Disconnected/Offline/Air-gapped Systems を参照して ください。

#### 手順

- 1. Ansible 管理ノードの **/usr/share/cephadm-ansible** ディレクトリーに移動します。
- 2. **hosts** ファイルを開いて編集し、ノードを追加します。
- 3. ローカルの YUM リポジトリーを使用するために **ceph\_origin** パラメーターを **custom** に設定 してプリフライト Playbook を実行します。

#### 構文

ansible-playbook -i **INVENTORY\_FILE** cephadm-preflight.yml --extra-vars "ceph\_origin=custom" -e "custom\_repo\_url=**CUSTOM\_REPO\_URL**"

#### 例

[ceph-admin@admin cephadm-ansible]\$ ansible-playbook -i hosts cephadm-preflight.yml - extra-vars "ceph\_origin=custom" -e "custom\_repo\_url=http://mycustomrepo.lab.redhat.com/x86\_64/os/"

インストールが完了すると、**cephadm** は **/usr/sbin/** ディレクトリーに配置されます。

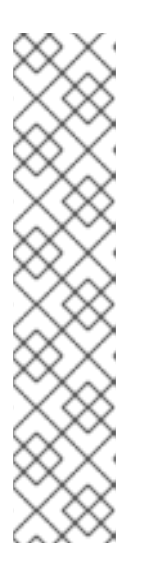

注記

**registries.conf** ファイルの内容に Ansible Playbook を取り込みます。

#### 構文

ansible-playbook -vvv -i **INVENTORY\_HOST\_FILE\_** cephadm-set-containerinsecure-registries.yml -e insecure\_registry=**REGISTRY\_URL**

## 例

[root@admin ~]# ansible-playbook -vvv -i hosts cephadm-set-containerinsecure-registries.yml -e insecure\_registry=host01:5050

4. あるいは、**--limit** オプションを使用して、ストレージクラスターの選択したホストでプリフラ イト Playbook を実行することができます。

# 構文

ansible-playbook -i **INVENTORY\_FILE** cephadm-preflight.yml --extra-vars "ceph\_origin=custom" -e "custom\_repo\_url=**CUSTOM\_REPO\_URL**" --limit **GROUP\_NAME**|**NODE\_NAME**

GROUP NAME は、インベントリーファイルからのグループ名に置き換えま す。NODE\_NAME は、インベントリーファイルからの特定のノード名に置き換えます。

#### 例

[ceph-admin@admin cephadm-ansible]\$ ansible-playbook -i hosts cephadm-preflight.yml - extra-vars "ceph\_origin=custom" -e

"custom\_repo\_url=http://mycustomrepo.lab.redhat.com/x86\_64/os/" --limit clients [ceph-admin@admin cephadm-ansible]\$ ansible-playbook -i hosts cephadm-preflight.yml - extra-vars "ceph\_origin=custom" -e

"custom\_repo\_url=http://mycustomrepo.lab.redhat.com/x86\_64/os/" --limit host02

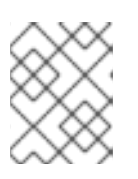

#### 注記

プリフライト Playbook を実行すると、**cephadm-ansible** は自動的にクライアン トノードに **chronyd** および **ceph-common** をインストールします。

# 3.11.8. 非接続インストールの実行

インストールを実行する前に、Red Hat レジストリーにアクセスできるプロキシーホストから Red Hat Ceph Storage コンテナーイメージを取得するか、イメージをローカルレジストリーにコピーして Red Hat Ceph Storage コンテナーイメージを取得する必要があります。

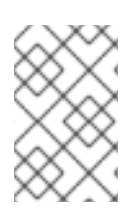

# 注記

ローカルレジストリーがローカルレジストリーと共に自己署名証明書を使用する場合 は、信頼されるルート証明書をブートストラップホストに追加してください。詳細 は[、非接続インストールのプライベートレジストリーの設定](https://access.redhat.com/documentation/ja-jp/red_hat_ceph_storage/7/html-single/installation_guide/#configuring-a-private-registry-for-a-disconnected-installation_install) を参照してください。

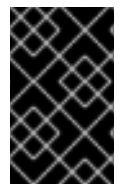

## 重要

ブートストラッププロセスを開始する前に、使用するコンテナーイメージに **cephadm** と同じバージョンの Red Hat Ceph Storage があることを確認します。2 つのバージョン が一致しないと **Creating initial admin user** 段階でブートストラップに失敗します。

#### 前提条件

- 1つ以上の稼働中の仮想マシン (VM) またはサーバー。
- 全ノードへの root レベルのアクセス。
- パスワードなしの **ssh** がストレージクラスター内のすべてのホストに設定されます。
- ストレージクラスターのブートストラップホストでプリフライト Playbook が実行されている。 詳細は、[非接続インストールのためのプリフライト](https://access.redhat.com/documentation/ja-jp/red_hat_ceph_storage/7/html-single/installation_guide/#running-the-preflight-playbook-for-a-disconnected-installation_install) Playbook の実行を参照してください。
- プライベートレジストリーが設定され、ブートストラップノードがこれにアクセスできる。詳 細は[、非接続インストールのプライベートレジストリーの設定](https://access.redhat.com/documentation/ja-jp/red_hat_ceph_storage/7/html-single/installation_guide/#configuring-a-private-registry-for-a-disconnected-installation_install) を参照してください。
- Red Hat Ceph Storage コンテナーイメージがカスタムレジストリーに存在する。

#### 手順

- 1. ブートストラップホストにログインします。
- 2. ストレージクラスターをブートストラップします。

#### 構文

cephadm --image **PRIVATE\_REGISTRY\_NODE\_FQDN**:5000/**CUSTOM\_IMAGE\_NAME**:**IMAGE\_TAG** bootstrap --mon-ip **IP\_ADDRESS** --registry-url **PRIVATE\_REGISTRY\_NODE\_FQDN**:5000 - registry-username **PRIVATE\_REGISTRY\_USERNAME** --registry-password **PRIVATE\_REGISTRY\_PASSWORD**

- PRIVATE REGISTRY NODE FQDN をプライベートレジストリーの完全修飾ドメイン名 に置き換えます。
- CUSTOM\_IMAGE\_NAME および IMAGE\_TAG を、プライベートレジストリーにある Red Hat Ceph Storage コンテナーイメージの名前およびタグに置き換えます。
- IP ADDRESS は、cephadm bootstrap の実行に使用するノードの IP アドレスに置き換え ます。
- PRIVATE\_REGISTRY\_USERNAME を、プライベートレジストリー用に作成するユーザー 名に置き換えます。
- PRIVATE REGISTRY PASSWORD をプライベートレジストリーのユーザー名用に作成す るパスワードに置き換えます。

例

[root@host01 ~]# cephadm --image admin.lab.redhat.com:5000/rhceph-7-rhel9:latest bootstrap --mon-ip 10.10.128.68 --registry-url admin.lab.redhat.com:5000 --registryusername myregistryusername --registry-password myregistrypassword1

スクリプトが完了するまで数分かかります。スクリプトが完了すると、Red Hat Ceph Storage Dashboard URL へのクレデンシャル、Ceph コマンドラインインターフェイス (CLI) にアクセスするコマンド、およびテレメトリーを有効にする要求が提供されます。

Ceph Dashboard is now available at:

URL: https://host01:8443/ User: admin Password: i8nhu7zham

Enabling client.admin keyring and conf on hosts with "admin" label You can access the Ceph CLI with:

sudo /usr/sbin/cephadm shell --fsid 266ee7a8-2a05-11eb-b846-5254002d4916 -c /etc/ceph/ceph.conf -k /etc/ceph/ceph.client.admin.keyring

Please consider enabling telemetry to help improve Ceph:

ceph telemetry on

For more information see:

https://docs.ceph.com/docs/master/mgr/telemetry/

Bootstrap complete.

[ブートストラッププロセスが完了したら、非接続インストールのカスタムコンテナーイメージの設定変](https://access.redhat.com/documentation/ja-jp/red_hat_ceph_storage/7/html-single/installation_guide/#changing-configurations-of-custom-container-images-for-disconnected-installations_install) 更 を参照してコンテナーイメージを設定します。

#### 関連情報

ストレージクラスターが稼働状態になったら、追加のデーモンとサービスの設定の詳細につい て Red Hat Ceph Storage [オペレーションガイド](https://access.redhat.com/documentation/ja-jp/red_hat_ceph_storage/7/html-single/operations_guide/) を参照してください。

3.11.9. 非接続インストールのカスタムコンテナーイメージの設定変更

非接続ノードの最初のブートストラップを実行した後に、モニタリングスタックデーモンのカスタムコ ンテナーイメージを指定する必要があります。ノードはデフォルトのコンテナーレジストリーにアクセ スできないため、スタックデーモンのモニタリングのためのデフォルトのコンテナーイメージを上書き できます。

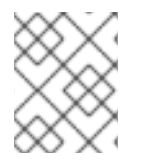

# 注記

設定を変更する前に、初期ホストでのブートストラッププロセスが完了していることを 確認してください。

デフォルトでは、モニタリングスタックコンポーネントは、プライマリー Ceph イメージに基づいてデ プロイされます。ストレージクラスターの切断された環境では、最新の利用可能な監視スタックコン ポーネントイメージを使用できます。

# 注記

カスタムレジストリーを使用する場合は、Ceph デーモンを追加する前に、新しく追加し たノードのカスタムレジストリーにログインしてください。

#### 構文

# ceph cephadm registry-login --registry-url **CUSTOM\_REGISTRY\_NAME** - registry\_username **REGISTRY\_USERNAME** --registry\_password **REGISTRY\_PASSWORD**

#### 例

# ceph cephadm registry-login --registry-url myregistry --registry username myregistryusername --registry\_password myregistrypassword1

## 前提条件

- 1つ以上の稼働中の仮想マシン (VM) またはサーバー。
- **ansible-core** が AppStream にバンドルされている Red Hat Enterprise Linux 9.2。
- 全ノードへの root レベルのアクセス。
- パスワードなしの **ssh** がストレージクラスター内のすべてのホストに設定されます。

## 手順

1. **ceph config** コマンドを使用して、カスタムコンテナーイメージを設定します。

#### 構文

ceph config set mgr mgr/cephadm/**OPTION\_NAME CUSTOM\_REGISTRY\_NAME**/**CONTAINER\_NAME** OPTION\_NAME には、以下のオプションを使用します。

container image prometheus container image grafana container\_image\_alertmanager container\_image\_node\_exporter

## 例

[root@host01 ~]# ceph config set mgr mgr/cephadm/container\_image\_prometheus myregistry/mycontainer [root@host01 ~]# ceph config set mgr mgr/cephadm/container\_image\_grafana myregistry/mycontainer [root@host01 ~]# ceph config set mgr mgr/cephadm/container\_image\_alertmanager myregistry/mycontainer [root@host01 ~]# ceph config set mgr mgr/cephadm/container\_image\_node\_exporter myregistry/mycontainer

2. **node\_exporter** を再デプロイします。

# 構文

ceph orch redeploy node-exporter

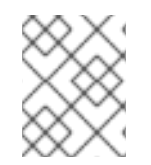

# 注記

いずれかのサービスがデプロイされない場合は、**ceph orch redeploy** コマンドを使用し てサービスを再デプロイできます。

# 注記

カスタムイメージを設定することにより、設定イメージ名とタグのデフォルト値がオー バーライドされますが、上書きされません。デフォルトの値は、更新が利用可能になる と変更されます。カスタムイメージを設定すると、自動更新のカスタムイメージを設定 したコンポーネントを設定できなくなります。更新をインストールするには、設定イ メージ名とタグを手動で更新する必要があります。

デフォルト設定の使用に戻す場合は、カスタムコンテナーイメージをリセットできます。**ceph config rm** を使用して、設定オプションをリセットします。

# 構文

ceph config rm mgr mgr/cephadm/**OPTION\_NAME**

例

ceph config rm mgr mgr/cephadm/container\_image\_prometheus

## 関連情報

● [非接続インストールの実行](https://access.redhat.com/documentation/ja-jp/red_hat_ceph_storage/7/html-single/installation_guide/#performing-a-disconnected-installation_install)の詳細は、非接続インストールの実行 を参照してください。

# 3.12. SSH 鍵の配布

鍵を手動で作成して配布する代わりに、**cephadm-distribute-ssh-key.yml** Playbook を使用して SSH 鍵を配布できます。Playbook は、インベントリー内のすべてのホストに SSH 公開鍵を配布します。

また、Ansible 管理ノードで SSH 鍵ペアを生成し、ストレージクラスター内の各ノードに公開鍵を配布 して、Ansible がパスワードの入力を求められることなくノードにアクセスできるようにすることもで きます。

#### 前提条件

- Ansible は管理ノードにインストールされている。
- Ansible 管理ノードへのアクセス
- ストレージクラスター内のすべてのノードへの sudo アクセスのある Ansible ユーザー
- ブートストラップが完了している。Red Hat Ceph Storage インストールガイド の 新しいスト [レージクラスターのブートストラップ](https://access.redhat.com/documentation/ja-jp/red_hat_ceph_storage/7/html-single/installation_guide/#bootstrapping-a-new-storage-cluster_install) セクションを参照してください。

## 手順

1. Ansible 管理ノードの **/usr/share/cephadm-ansible** ディレクトリーに移動します。

#### 例

[ansible@admin ~]\$ cd /usr/share/cephadm-ansible

2. Ansible 管理ノードから、SSH 鍵を配布します。オプションの **cephadm\_pubkey\_path** パラ メーターは、Ansible コントローラーホスト上の SSH 公開鍵ファイルの完全パス名です。

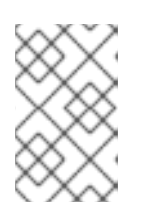

#### 注記

**cephadm\_pubkey\_path** が指定されていない場合、Playbook は **cephadm getpub-key** コマンドから鍵を取得します。これは、少なくとも最小限のクラスター のブートストラップを設定したことを意味します。

## 構文

ansible-playbook -i **INVENTORY\_HOST\_FILE** cephadm-distribute-ssh-key.yml -e cephadm\_ssh\_user=**USER\_NAME** -e cephadm\_pubkey\_path= home/cephadm/ceph.key -e admin\_node=**ADMIN\_NODE\_NAME\_1**

# 例

[ansible@admin cephadm-ansible]\$ ansible-playbook -i hosts cephadm-distribute-sshkey.yml -e cephadm\_ssh\_user=ceph-admin -e cephadm\_pubkey\_path=/home/cephadm/ceph.key -e admin\_node=host01

[ansible@admin cephadm-ansible]\$ ansible-playbook -i hosts cephadm-distribute-sshkey.yml -e cephadm\_ssh\_user=ceph-admin -e admin\_node=host01

# 3.13. **CEPHADM** シェルの起動

**cephadm shell** コマンドは、すべての Ceph パッケージがインストールされたコンテナーで **bash** シェ ルを起動します。このシェルを使用して、インストールやブートストラップなどの "Day One" クラス ターセットアップタスクを実行したり、**ceph** コマンドを実行したりします。

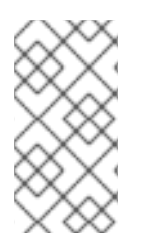

#### 注記

ノードの **/etc/ceph/** に設定およびキーリングファイルが含まれる場合、コンテナー環境 はこれらのファイルの値を **cephadm** シェルのデフォルトとして使用します。MON ノー ドで **cephadm** シェルを実行すると、**cephadm** シェルはデフォルト設定を使用するので はなく、MON コンテナーからデフォルト設定を継承します。

前提条件

- インストールされ、ブートストラップされたストレージクラスター。
- ストレージクラスター内のすべてのノードへの root レベルのアクセス。

#### 手順

次のいずれかの方法で **cephadm** シェルを開きます。

システムプロンプトで **cephadm shell** を入力します。この例では、シェル内から **ceph -s** コマ ンドを実行します。

例

[root@host01 ~]# cephadm shell [ceph: root@host01 /]# ceph -s

■ システムプロンプトで、cephadm shell と、実行するコマンドを入力します。

例

[root@host01 ~]# cephadm shell ceph -s

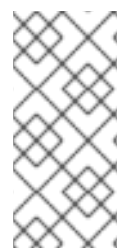

# 注記

**cephadm** シェルを終了するには、**exit** コマンドを使用します。

[ceph: root@host01 /]# exit [root@host01 ~]#

# 3.14. クラスターインストールの確認

クラスターのインストールが完了したら、Red Hat Ceph Storage 7 のインストールが正常に実行されて いることを確認できます。

ストレージクラスターのインストールを root ユーザーとして検証する方法は 2 つあります。

**podman ps** コマンドを実行します。

**cephadm shell ceph -s** を実行します。

## 前提条件

 $\bullet$ ストレージクラスター内のすべてのノードへの root レベルのアクセス。

#### 手順

**podman ps** コマンドを実行します。

#### 例

[root@host01 ~]# podman ps

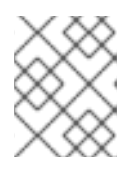

# 注記

Red Hat Ceph Storage 7 では、**systemd** ユニットの形式が変更になりまし た。**NAMES** 列に、ユニットファイルに **FSID** が含まれるようになりました。

**cephadm shell ceph -s** コマンドを実行します。  $\bullet$ 

## 例

```
[root@host01 ~]# cephadm shell ceph -s
```

```
cluster:
 id: f64f341c-655d-11eb-8778-fa163e914bcc
 health: HEALTH_OK
```

```
services:
```
mon: 3 daemons, quorum host01,host02,host03 (age 94m) mgr: host01.lbnhug(active, since 59m), standbys: host02.rofgay, host03.ohipra mds: 1/1 daemons up, 1 standby osd: 18 osds: 18 up (since 10m), 18 in (since 10m) rgw: 4 daemons active (2 hosts, 1 zones)

# data:

volumes: 1/1 healthy pools: 8 pools, 225 pgs objects: 230 objects, 9.9 KiB usage: 271 MiB used, 269 GiB / 270 GiB avail pgs: 225 active+clean

io:

```
client: 85 B/s rd, 0 op/s rd, 0 op/s wr
```
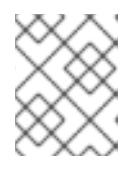

## 注記

ストレージクラスターのヘルスのホストとしてのステータス は、HEALTH\_WARN で、デーモンは追加されません。

# 3.15. ホストの追加

Red Hat Ceph Storage インストールをブートストラップすると、同じコンテナー内の1つの Monitor デーモンと 1 つの Manager デーモンで設定される作業ストレージクラスターが作成されます。ストレー ジ管理者は、追加のホストをストレージクラスターに追加し、それらを設定することができます。

#### 注記

- プリフライト Playbook を実行すると、Ansible インベントリーファイルに記載 されているすべてのホストに **podman**、**lvm2**、**chronyd**、および **cephadm** が インストールされます。
- カスタムレジストリーを使用する場合は、Ceph デーモンを追加する前に、新し く追加したノードのカスタムレジストリーにログインしてください。

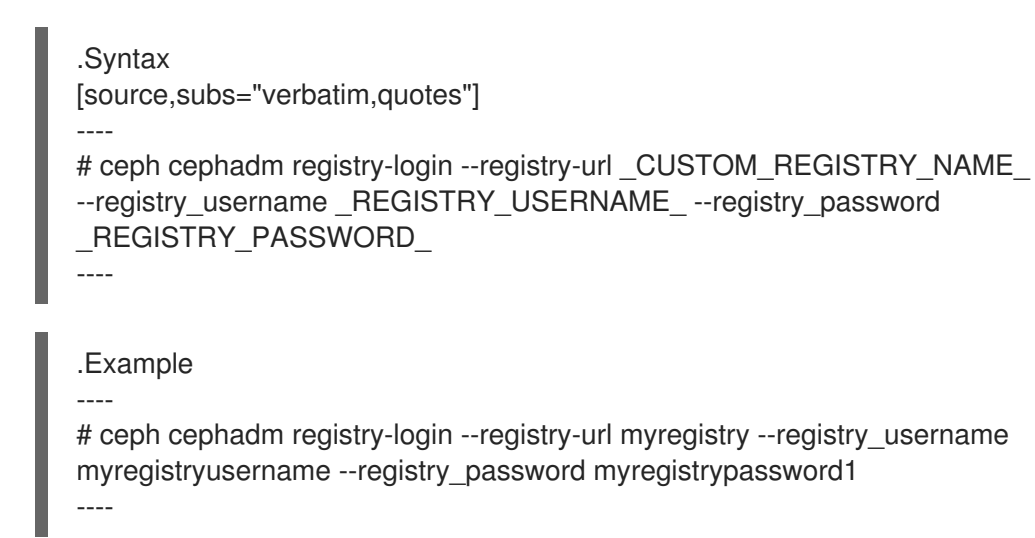

#### 前提条件

- 稼働中の Red Hat Ceph Storage クラスターがある。
- ルートレベル、またはストレージクラスター内のすべてのノードへの sudo アクセス権を持つ ユーザー。
- ノードを CDN に登録して、サブスクリプションを割り当てます。
- ストレージクラスター内のすべてのノードへの sudo アクセスおよびパスワードなしの **ssh** ア クセスのある Ansible ユーザー。

#### 手順

+

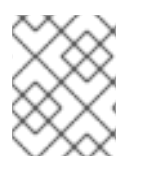

#### 注記

次の手順では、示されているように **root**、またはユーザーがブートストラップされてい るユーザー名のいずれかを使用します。

1. 管理キーリングが含まれるノードから、新規ホストの root ユーザーの **authorized\_keys** ファ イルにストレージクラスターの公開 SSH 鍵をインストールします。

#### 構文

ssh-copy-id -f -i /etc/ceph/ceph.pub user@**NEWHOST**

# 例

[root@host01 ~]# ssh-copy-id -f -i /etc/ceph/ceph.pub root@host02 [root@host01 ~]# ssh-copy-id -f -i /etc/ceph/ceph.pub root@host03

2. Ansible 管理ノードの **/usr/share/cephadm-ansible** ディレクトリーに移動します。

# 例

[ceph-admin@admin ~]\$ cd /usr/share/cephadm-ansible

3. Ansible 管理ノードから、新しいホストを Ansible インベントリーファイルに追加します。ファ イルのデフォルトの場所は **/usr/share/cephadm-ansible/hosts/** です。以下の例は、一般的な インベントリーファイルの構造を示しています。

# 例

[ceph-admin@admin ~]\$ cat hosts

host02 host03 host04

[admin] host01

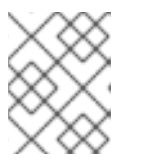

## 注記

新しいホストを Ansible インベントリーファイルに追加し、ホストでプリフライ ト Playbook を実行している場合は、ステップ 4 に進みます。

4. **--limit** オプションを指定して、プリフライト Playbook を実行します。

# 構文

ansible-playbook -i **INVENTORY\_FILE** cephadm-preflight.yml --extra-vars "ceph\_origin=rhcs" --limit **NEWHOST**

# 例

[ceph-admin@admin cephadm-ansible]\$ ansible-playbook -i hosts cephadm-preflight.yml - extra-vars "ceph\_origin=rhcs" --limit host02

プリフライト Playbook は、新しいホストに **podman**、**lvm2**、**chronyd**、および **cephadm** を インストールします。インストールが完了すると、**cephadm** は **/usr/sbin/** ディレクトリーに配 置されます。

5. ブートストラップノードから、**cephadm** オーケストレーターを使用して、新しいホストをスト レージクラスターに追加します。

# 構文

#### ceph orch host add **NEWHOST**

#### 例

[ceph: root@host01 /]# ceph orch host add host02 Added host 'host02' with addr '10.10.128.69' [ceph: root@host01 /]# ceph orch host add host03 Added host 'host03' with addr '10.10.128.70'

6. オプション: プリフライト Playbook を実行する前後に、IP アドレスでノードを追加することも できます。ストレージクラスター環境に DNS が設定されていない場合は、ホスト名とともに、 IP アドレスでホストを追加できます。

#### 構文

ceph orch host add **HOSTNAME IP\_ADDRESS**

#### 例

[ceph: root@host01 /]# ceph orch host add host02 10.10.128.69 Added host 'host02' with addr '10.10.128.69'

#### 検証

ストレージクラスターのステータスを表示し、新しいホストが追加されたことを確認しま す。ホストの STATUS は、**ceph orch host ls** コマンドの出力では空白になります。

例

[ceph: root@host01 /]# ceph orch host ls

#### 関連情報

- Red Hat Ceph Storage インストールガイド の Red Hat Ceph Storage ノードの CDN への登録 [およびサブスクリプションの割り当て](https://access.redhat.com/documentation/ja-jp/red_hat_ceph_storage/7/html-single/installation_guide/#registering-the-red-hat-ceph-storage-nodes-to-the-cdn-and-attaching-subscriptions_install) セクションを参照してください。
- Red Hat Ceph Storage インストールガイド の sudo [アクセスのある](https://access.redhat.com/documentation/ja-jp/red_hat_ceph_storage/7/html-single/installation_guide/#creating-an-ansible-user-with-sudo-access-install) Ansible ユーザーの作成 セクションを参照してください。

3.15.1. **addr** オプションを使用したホストの特定

**addr** オプションは、ホストに接続するための追加の方法を提供します。ホストの IP アドレスを **addr** オプションに追加します。**ssh** がホスト名でホストに接続できない場合は、**addr** に保存されている値 を使用して、IP アドレスでホストに到達します。

#### 前提条件

- インストールされ、ブートストラップされたストレージクラスター。
- ストレージクラスター内のすべてのノードへの root レベルのアクセス。

手順

**cephadm** シェル内からこの手順を実行します。

1. IP アドレスを追加します。

構文

ceph orch host add **HOSTNAME IP\_ADDR**

例

[ceph: root@host01 /]# ceph orch host add host01 10.10.128.68

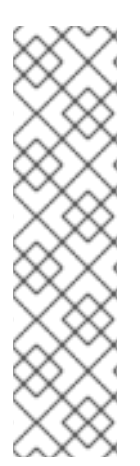

#### 注記

ホスト名でホストを追加すると、ホストが IPv4 アドレスではなく IPv6 アドレスで追加 される場合は、**ceph orch host** を使用してそのホストの IP アドレスを指定します。

ceph orch host set-addr **HOSTNAME IP\_ADDR**

追加したホストの IP アドレスを IPv6 形式から IPv4 形式に変換するには、次のコマンド を使用します。

ceph orch host set-addr **HOSTNAME IPV4\_ADDRESS**

3.15.2. 複数のホストの追加

YAML ファイルを使用して、複数のホストをストレージクラスターに同時に追加します。

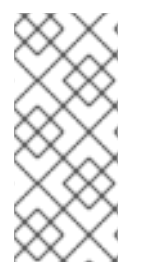

# 注記

必ずホストコンテナー内に **hosts.yaml** ファイルを作成するか、ローカルホストにファイ ルを作成してから、**cephadm** シェルを使用してファイルをコンテナー内にマウントしま す。**cephadm** シェルは、マウントしたファイルを **/mnt** に自動的に配置します。ローカ ルホストにファイルを直接作成し、マウントする代わりに **hosts.yaml** ファイルを適用す ると、**File does not exist** というエラーが表示される可能性があります。

#### 前提条件

- インストールされ、ブートストラップされたストレージクラスター。
- ストレージクラスター内のすべてのノードへの root レベルのアクセス。

#### 手順

- 1. **ssh** 公開鍵を、追加する各ホストにコピーします。
- 2. テキストエディターを使用して **hosts.yaml** ファイルを作成します。
- 3. 以下の例のように、**host.yaml** ファイルにホストの説明を追加します。各ホストにデプロイす るデーモンの配置を識別するラベルを含めます。各ホストの説明は、3 つのダッシュ (---) で区 切ります。

例

service\_type: host addr: hostname: host02 labels: - mon - osd - mgr -- service\_type: host addr: hostname: host03 labels: - mon - osd - mgr -- service\_type: host addr: hostname: host04 labels: - mon - osd

4. ホストコンテナー内に **hosts.yaml** ファイルを作成した場合は、**ceph orch apply** コマンドを 実行します。

## 例

[root@host01 ~]# ceph orch apply -i hosts.yaml Added host 'host02' with addr '10.10.128.69' Added host 'host03' with addr '10.10.128.70' Added host 'host04' with addr '10.10.128.71'

5. ローカルホストで直接 **hosts.yaml** ファイルを作成した場合は、**cephadm** シェルを使用して ファイルをマウントします。

例

[root@host01 ~]# cephadm shell --mount hosts.yaml -- ceph orch apply -i /mnt/hosts.yaml

6. ホストおよびそれらのラベルのリストを表示します。

# 例

[root@host01 ~]# ceph orch host ls HOST ADDR LABELS STATUS host02 host02 mon osd mgr host03 host03 mon osd mgr host04 host04 mon osd

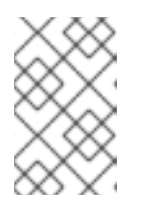

ホストがオンラインで正常に動作している場合、そのステータスは空白になりま す。オフラインホストには OFFLINE のステータスが表示され、メンテナンス モードのホストには MAINTENANCE のステータスが表示されます。

3.15.3. 非接続デプロイメントでのホストの追加

注記

プライベートネットワークでストレージクラスターを実行し、ホストドメイン名サーバー (DNS) がプ ライベート IP 経由で到達できない場合は、ストレージクラスターに追加する各ホストのホスト名と IP アドレスの両方を含める必要があります。

#### 前提条件

- 実行中のストレージクラスター。
- ストレージクラスター内のすべてのホストへの root レベルのアクセス。

## 手順

1. **cephadm** シェルを実行します。

#### 構文

[root@host01 ~]# cephadm shell

2. ホストを追加します。

## 構文

ceph orch host add **HOST\_NAME HOST\_ADDRESS**

#### 例

[ceph: root@host01 /]# ceph orch host add host03 10.10.128.70

## 3.15.4. ホストの削除

Ceph Orchestrator で、Ceph クラスターのホストを削除できます。すべてのデーモン は、**\_no\_schedule** ラベルを追加する **drain** オプションで削除され、操作が完了するまでデーモンまた はクラスターをデプロイメントできないようにします。

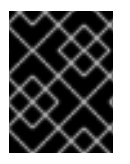

## 重要

ブートストラップホストを削除する場合は、ホストを削除する前に、必ず管理キーリン グと設定ファイルをストレージクラスター内の別のホストにコピーしてください。

#### 前提条件

- 稼働中の Red Hat Ceph Storage クラスターがある。
- すべてのノードへの root レベルのアクセス。
- $\bullet$ ホストがストレージクラスターに追加されている。
- すべてのサービスがデプロイされている。
- Cephadm が、サービスを削除する必要があるノードにデプロイされている。

#### 手順

1. Cephadm シェルにログインします。

#### 例

[root@host01 ~]# cephadm shell

2. ホストの詳細を取得します。

# 例

[ceph: root@host01 /]# ceph orch host ls

3. ホストからすべてのデーモンをドレインします。

#### 構文

ceph orch host drain **HOSTNAME**

#### 例

[ceph: root@host01 /]# ceph orch host drain host02

**\_no\_schedule** ラベルは、デプロイメントをブロックするホストに自動的に適用されます。

4. OSD の削除のステータスを確認します。

#### 例

[ceph: root@host01 /]# ceph orch osd rm status

OSD に配置グループ (PG) が残っていない場合、OSD は廃止され、ストレージクラスターから 削除されます。

5. ストレージクラスターからすべてのデーモンが削除されているかどうかを確認します。

#### 構文

ceph orch ps **HOSTNAME**

#### 例

[ceph: root@host01 /]# ceph orch ps host02

6. ホストを削除。

# 構文

ceph orch host rm **HOSTNAME**

例

[ceph: root@host01 /]# ceph orch host rm host02

#### 関連情報

- 詳細は Red Hat Ceph Storage オペレーションガイドの Ceph Orchestrator を使用したホスト の追加 [セクションを参照してください。](https://access.redhat.com/documentation/ja-jp/red_hat_ceph_storage/7/html-single/operations_guide/#adding-hosts-using-the-ceph-orchestrator_ops)
- 詳細は Red Hat Ceph Storage オペレーションガイドの Ceph Orchestrator を使用したホスト の一覧表示 [セクションを参照してください。](https://access.redhat.com/documentation/ja-jp/red_hat_ceph_storage/7/html-single/operations_guide/#listing-hosts-using-the-ceph-orchestrator_ops)

# 3.16. ホストのラベル付け

Ceph オーケストレーターは、ホストへのラベルの割り当てをサポートします。ラベルは自由形式であ り、特別な意味はありません。つまり、**mon**、**monitor**、**mycluster\_monitor**、またはその他のテキス ト文字列を使用できます。各ホストに複数のラベルを指定できます。

たとえば、Ceph Monitor デーモンを配置するすべてのホストに **mon** ラベルを、Ceph Manager デーモ ンを配置するすべてのホストに **mgr** を、Ceph Object Gateway デーモンに **rgw** をといった具合に適用 します。

ストレージクラスター内のすべてのホストにラベルを付けると、各ホストで実行されているデーモンを すばやく識別できるため、システム管理タスクが簡素化されます。さらに、Ceph オーケストレーター または YAML ファイルを使用して、特定のホストラベルを持つホストにデーモンをデプロイまたは削除 できます。

3.16.1. ホストへのラベルの追加

Ceph オーケストレーターを使用して、ラベルをホストに追加します。ラベルを使用して、デーモンの 配置を指定できます。

ラベルの例の一部は、ホストにデプロイされるサービスに基づいて、**mgr**、**mon**、および **osd** になり ます。各ホストに複数のラベルを指定できます。

**cephadm** に特別な意味を持ち、**\_** で始まる以下のホストラベルを追加することもできます。

- no schedule: このラベルは、cephadm がホスト上でデーモンをスケジュールまたはデプロ イすることを阻止します。すでに Ceph デーモンが含まれている既存のホストに追加される と、これにより、**cephadm** は、自動的に削除されない OSD を除いて、それらのデーモンを別 の場所に移動します。ホストに **\_no\_schedule** ラベルが追加されると、デーモンはそのホスト にデプロイされません。ホストが削除される前にデーモンがドレインされると、そのホストに **\_no\_schedule** ラベルが設定されます。
- **\_no\_autotune\_memory**: このラベルは、ホスト上のメモリーを自動調整しません。そのホスト 上の1つ以上のデーモンに対して、**osd memory target autotune** オプションまたは他の同様 のオプションが有効になっている場合でも、デーモンメモリーが調整されることを阻止しま す。
- **\_admin**: デフォルトでは、**\_admin** ラベルはストレージクラスター内のブートストラップされた

ホストに適用され、**client.admin** キーは、**ceph orch client-keyring {ls|set|rm}** 関数でそのホ ストに配布されるように設定されます。このラベルを追加のホストに追加すると、通 常、**cephadm** は設定ファイルとキーリングファイルを **/etc/ceph** ディレクトリー にデプロイ します。

#### 前提条件

- インストールされ、ブートストラップされたストレージクラスター。
- ストレージクラスター内のすべてのノードへの root レベルのアクセス。
- ホストがストレージクラスターに追加されている。

#### 手順

1. Cephadm シェルにログインします。

### 例

[root@host01 ~]# cephadm shell

2. ホストにラベルを追加します。

### 構文

ceph orch host label add **HOSTNAME LABEL**

#### 例

[ceph: root@host01 /]# ceph orch host label add host02 mon

### 検証

● ホストをリスト表示します。

例

[ceph: root@host01 /]# ceph orch host ls

3.16.2. ホストからのラベルの削除

Ceph オーケストレーターを使用して、ホストからラベルを削除します。

#### 前提条件

- インストールされ、ブートストラップされたストレージクラスター。
- ストレージクラスター内のすべてのノードへの root レベルのアクセス。

#### 手順

1. **cephadm** シェルを起動します。

[root@host01 ~]# cephadm shell [ceph: root@host01 /]#

2. ラベルを削除します。

### 構文

ceph orch host label rm **HOSTNAME LABEL**

### 例

[ceph: root@host01 /]# ceph orch host label rm host02 mon

#### 検証

ホストをリスト表示します。  $\bullet$ 

例

[ceph: root@host01 /]# ceph orch host ls

3.16.3. ホストラベルを使用した特定ホストへのデーモンのデプロイ

ホストラベルを使用して、特定のホストにデーモンをデプロイできます。ホストラベルを使用して特定 のホストにデーモンをデプロイするには、次の 2 つの方法があります。

- **コマンドラインから --placement オプションを使用する。**
- YAML ファイルを使用する。

#### 前提条件

- インストールされ、ブートストラップされたストレージクラスター。
- ストレージクラスター内のすべてのノードへの root レベルのアクセス。

# 手順

1. Cephadm シェルにログインします。

# 例

[root@host01 ~]# cephadm shell

2. 現在のホストとラベルをリスト表示します。

例

[ceph: root@host01 /]# ceph orch host ls HOST ADDR LABELS STATUS host01 admin mon osd mgr host02 mon osd mgr mylabel

方法 1: **--placement** オプションを使用して、コマンドラインからデーモンをデプロイしま す。

構文

ceph orch apply **DAEMON** --placement="label:**LABEL**"

例

[ceph: root@host01 /]# ceph orch apply prometheus --placement="label:mylabel"

- 方法 2: デーモンを YAML ファイルの特定のホストラベルに割り当てるには、YAML ファイ  $\bullet$ ルでサービスタイプおよびラベルを指定します。
	- a. **placement.yml** ファイルを作成します。

例

[ceph: root@host01 /]# vi placement.yml

b. **placement.yml** ファイルでサービスの種類とラベルを指定します。

例

service\_type: prometheus placement: label: "mylabel"

c. デーモン配置ファイルを適用します。

#### 構文

ceph orch apply -i **FILENAME**

例

[ceph: root@host01 /]# ceph orch apply -i placement.yml Scheduled prometheus update…

# 検証

デーモンのステータスをリスト表示します。

構文

ceph orch ps --daemon\_type=**DAEMON\_NAME**

例

[ceph: root@host01 /]# ceph orch ps --daemon\_type=prometheus NAME HOST PORTS STATUS REFRESHED AGE MEM USE MEM LIM VERSION IMAGE ID CONTAINER ID

prometheus.host02 host02 \*:9095 running (2h) 8m ago 2h 85.3M - 2.22.2 ac25aac5d567 ad8c7593d7c0

# 3.17. MONITOR サービスの追加

一般的な Red Hat Ceph Storage ストレージクラスターには、3 つまたは 5 つのモニターデーモンが異 なるホストにデプロイされます。ストレージクラスターに 5 つ以上のホストがある場合、Red Hat は 5 つの Monitor ノードをデプロイすることを推奨します。

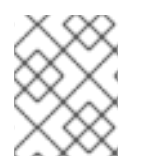

# 注記

ファイアウォールの場合は、Red Hat Ceph Storage Configuration ガイドの Ceph Monitor ノードのファイアウォール設定 [セクションを参照してください。](https://access.redhat.com/documentation/ja-jp/red_hat_ceph_storage/7/html-single/configuration_guide/#firewall-settings-for-ceph-monitor_conf)

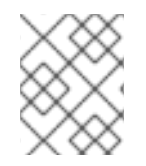

# 注記

ブートストラップノードは、ストレージクラスターの初期モニターです。デプロイする ホストのリストにブートストラップノードを含めるようにしてください。

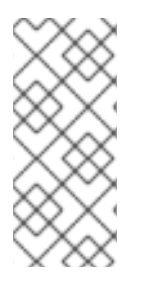

# 注記

Monitor サービスを複数の特定のホストに適用する場合は、必ず同じ **ceph orch apply** コマンド内でホスト名をすべて指定してください。**ceph orch apply mon --placement host1** を指定してから、**ceph orch apply mon --placement host2** と指定すると、2 つ 目のコマンドにより、host1 の Monitor サービスが削除され、Monitor サービスが host2 に適用されます。

Monitor ノードまたはクラスター全体が単一のサブネットにある場合、**cephadm** は新規ホストをクラ スターに追加する際に最大 5 つの Monitor デーモンを自動的を追加します。**cephadm** は、新しいホス トで Monitor デーモンを自動的に設定します。新しいホストは、ストレージクラスターの最初の (ブー トストラップ) ホストと同じサブネットにあります。また、**cephadm** はストレージクラスターのサイズ の変更に対応するようモニターをデプロイし、スケーリングすることもできます。

### 前提条件

- ストレージクラスター内のすべてのホストへの root レベルのアクセス。
- 実行中のストレージクラスター。

### 手順

1. 5 つの Monitor デーモンをストレージクラスター内の 5 つのランダムなホストに適用します。

ceph orch apply mon 5

2. 自動モニターのデプロイメントを無効にします。

ceph orch apply mon --unmanaged

# 3.17.1. 特定のホストへのモニターノードの追加

ホストラベルを使用して、Monitor ノードが含まれるホストを特定します。

#### 前提条件

- ストレージクラスター内のすべてのノードへの root レベルのアクセス。
- 実行中のストレージクラスター。

#### 手順

1. **mon** ラベルをホストに割り当てます。

#### 構文

ceph orch host label add **HOSTNAME** mon

#### 例

[ceph: root@host01 /]# ceph orch host label add host01 mon

2. 現在のホストおよびラベルを表示します。

### 構文

ceph orch host ls

#### 例

[ceph: root@host01 /]# ceph orch host label add host02 mon [ceph: root@host01 /]# ceph orch host label add host03 mon [ceph: root@host01 /]# ceph orch host ls HOST ADDR LABELS STATUS host01 mon host02 mon host03 mon host04 host05 host06

3. ホストラベルに基づいてモニターをデプロイします。

### 構文

ceph orch apply mon label:mon

4. 特定のホストセットにモニターをデプロイします。

# 構文

ceph orch apply mon **HOSTNAME1**,**HOSTNAME2**,**HOSTNAME3**

例

[root@host01 ~]# ceph orch apply mon host01,host02,host03

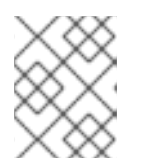

注記

デプロイするホストのリストにブートストラップノードを含めるようにしてくだ さい。

# 3.18. 管理ノードの設定

ストレージノードを使用してストレージクラスターを管理します。

管理ノードには、クラスター設定ファイルと管理キーリングの両方が含まれます。これらのファイルは どちらも **/etc/ceph** ディレクトリーに保存され、ストレージクラスターの名前を接頭辞として使用しま す。

たとえば、デフォルトの ceph クラスター名は **ceph** です。デフォルトの名前を使用するクラスターで は、管理キーリングの名前は **/etc/ceph/ceph.client.admin.keyring** になります。対応するクラスター 設定ファイルの名前は **/etc/ceph/ceph.conf** です。

ストレージクラスター内の追加のホストを管理ノードとして設定するには、管理者ノードとして指定す るホストに **\_admin** ラベルを適用します。

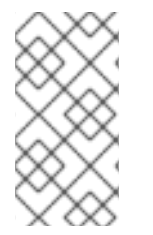

# 注記

デフォルトでは、**\_admin** ラベルをノードに適用した後に、**cephadm** は **ceph.conf** およ び **client.admin** キーリングファイルをそのノードにコピーします。**--skip-admin-label** オプションが **cephadm bootstrap** コマンドで指定されていない限り、**\_admin** ラベルは ブートストラップノードに自動的に適用されます。

#### 前提条件

- **cephadm** がインストールされた実行中のストレージクラスター。
- ストレージクラスターが Monitor ノードおよび Manager ノードを実行している。
- クラスター内のすべてのノードへの root レベルのアクセス。

#### 手順

1. **ceph orch host ls** を使用して、ストレージクラスター内のホストを表示します。

例

[root@host01 ~]# ceph orch host ls HOST ADDR LABELS STATUS host01 mon, mgr, admin host02 mon host03 mon,mgr host04 host05 host06

2. ストレージクラスターの admin ホストを指定するには、**\_admin** ラベルを使用します。最良の 結果を得るには、このホストで Monitor デーモンと Manager デーモンの両方が実行されている 必要があります。

構文

ceph orch host label add **HOSTNAME** \_admin 例 [root@host01 ~]# ceph orch host label add host03 \_admin 3. admin ホストに **\_admin** ラベルがあることを確認します。 例 [root@host01 ~]# ceph orch host ls HOST ADDR LABELS STATUS host01 mon,mgr,\_admin host02 mon host03 mon,mgr,\_admin host04 host05 host06

4. 管理ノードにログインして、ストレージクラスターを管理します。

3.18.1. ホストラベルを使用した Ceph モニターノードのデプロイメント

一般的な Red Hat Ceph Storage ストレージクラスターには、3 つまたは 5 つの Ceph Monitor デーモン が異なるホストにデプロイされます。ストレージクラスターに 5 つ以上のホストがある場合、Red Hat は 5 つの Ceph Monitor ノードをデプロイすることを推奨します。

Ceph Monitor ノードまたはクラスター全体が単一のサブネットにある場合、**cephadm** は新しいノード をクラスターに追加する際に最大 5 つの Ceph Monitor デーモンを自動的を追加します。**cephadm** は、新しいノードで Ceph Monitor デーモンを自動的に設定します。新しいノードは、ストレージクラ スターの最初の (ブートストラップ) ノードと同じサブネットにあります。また、**cephadm** はストレー ジクラスターのサイズの変更に対応するようモニターをデプロイし、スケーリングすることもできま す。

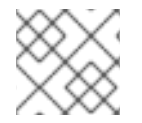

#### 注記

ホストラベルを使用して、Ceph Monitor ノードが含まれるホストを特定します。

#### 前提条件

- ストレージクラスター内のすべてのノードへの root レベルのアクセス。
- 実行中のストレージクラスター。

#### 手順

1. mon ラベルをホストに割り当てます。

#### 構文

ceph orch host label add **HOSTNAME** mon

例

[ceph: root@host01 /]# ceph orch host label add host02 mon [ceph: root@host01 /]# ceph orch host label add host03 mon

2. 現在のホストおよびラベルを表示します。

# 構文

ceph orch host ls

#### 例

```
[ceph: root@host01 /]# ceph orch host ls
HOST ADDR LABELS STATUS
host01 mon, mgr, admin
host02 mon
host03 mon
host04
host05
host06
```
ホストラベルに基づいて Ceph Monitor デーモンをデプロイします。

# 構文

ceph orch apply mon label:mon

● Ceph Monitor デーモンを特定のホストセットにデプロイします。

### 構文

ceph orch apply mon **HOSTNAME1**,**HOSTNAME2**,**HOSTNAME3**

例

[ceph: root@host01 /]# ceph orch apply mon host01,host02,host03

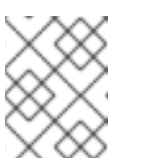

### 注記

デプロイするホストのリストにブートストラップノードを含めるようにして ください。

3.18.2. IP アドレスまたはネットワーク名を使用した Ceph Monitor ノードの追加

一般的な Red Hat Ceph Storage ストレージクラスターには、3 つまたは 5 つのモニターデーモンが異 なるホストにデプロイされます。ストレージクラスターに 5 つ以上のホストがある場合、Red Hat は 5 つの Monitor ノードをデプロイすることを推奨します。

Monitor ノードまたはクラスター全体が単一のサブネットにある場合、**cephadm** は新しいノードをク ラスターに追加する際に最大 5 つの Monitor デーモンを自動的を追加します。Monitor デーモンを新し いノード上で設定する必要はありません。新しいノードは、ストレージクラスターの最初のノードと同

じサブネットにあります。ストレージクラスターの最初のノードはブートストラップノードです。ま た、**cephadm** はストレージクラスターのサイズの変更に対応するようモニターをデプロイし、スケー リングすることもできます。

#### 前提条件

- ストレージクラスター内のすべてのノードへの root レベルのアクセス。
- 実行中のストレージクラスター。

#### 手順

1. 追加の Ceph Monitor ノードをそれぞれデプロイするには、以下を実行します。

構文

ceph orch apply mon **NODE:IP\_ADDRESS\_OR\_NETWORK\_NAME** [**NODE:IP\_ADDRESS\_OR\_NETWORK\_NAME**...]

例

[ceph: root@host01 /]# ceph orch apply mon host02:10.10.128.69 host03:mynetwork

# 3.19. MANAGER サービスの追加

**cephadm** は、ブートストラッププロセス中にブートストラップノードに Manager デーモンを自動的に インストールします。Ceph オーケストレーターを使用して、追加の Manager デーモンをデプロイしま す。

Ceph オーケストレーターはデフォルトで 2 つの Manager デーモンをデプロイします。異なる数の Manager デーモンをデプロイするには、別の数を指定します。Manager デーモンがデプロイされるホ ストを指定しないと、Ceph オーケストレーターはホストをランダムに選択し、Manager デーモンをそ れらにデプロイします。

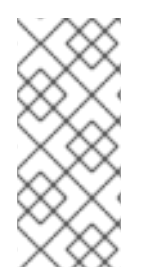

### 注記

Manager デーモンを複数の特定のホストに適用する場合は、必ず同じ **ceph orch apply** コマンド内でホスト名をすべて指定してください。**ceph orch apply mgr --placement host1** を指定し、**ceph orch apply mgr --placement host2** を指定すると、2 つ目のコマ ンドにより、host1 の Manager デーモンが削除され、Manager デーモンが host2 に適用 されます。

Red Hat は **--placement** オプションを使用して特定のホストにデプロイすることを推奨します。

### 前提条件

● 実行中のストレージクラスター。

# 手順

特定の数の Manager デーモンを無作為に選択したホストに適用することを指定するには、以下 を実行します。

構文

ceph orch apply mgr **NUMBER\_OF\_DAEMONS**

例

[ceph: root@host01 /]# ceph orch apply mgr 3

Manager デーモンをストレージクラスターの特定ホストに追加するには、以下を実行します。

### 構文

ceph orch apply mgr --placement "**HOSTNAME1 HOSTNAME2 HOSTNAME3**"

例

[ceph: root@host01 /]# ceph orch apply mgr --placement "host02 host03 host04"

# 3.20. OSD の追加

Cephadm は、利用できないデバイスに OSD をプロビジョニングしません。ストレージデバイスは、以 下の条件すべてを満たす場合に利用可能であると見なされます。

- デバイスにはパーティションがない。
- デバイスをマウントしてはいけない。
- デバイスにはファイルシステムを含めることはできない。
- デバイスには Ceph BlueStore OSD を含めることはできない。
- デバイスは5GBを超える必要がある。

#### 前提条件

● 稼働中の Red Hat Ceph Storage クラスターがある。

#### 手順

1. OSD をデプロイするために利用可能なデバイスをリスト表示します。

# 構文

ceph orch device ls [--hostname=**HOSTNAME1 HOSTNAME2**] [--wide] [--refresh]

例

[ceph: root@host01 /]# ceph orch device ls --wide --refresh

- 2. OSD を特定のホストまたは利用可能なすべてのデバイスにデプロイできます。
	- 特定のホストの特定のデバイスから OSD を作成するには、以下を実行します。

構文 ceph orch daemon add osd **HOSTNAME**:**DEVICE\_PATH** 例 [ceph: root@host01 /]# ceph orch daemon add osd host02:/dev/sdb 使用可能な未使用のデバイスに OSD をデプロイするには、**--all-available-devices** オプ ションを使用します。 例 [ceph: root@host01 /]# ceph orch apply osd --all-available-devices

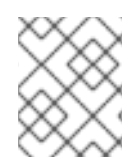

# 注記

このコマンドは、併置された WAL および DB デーモンを作成します。コロケートされて いないデーモンを作成する場合は、このコマンドを使用しないでください。

# 関連情報

- OSD のドライブ仕様の詳細は、Red Hat Ceph Storage オペレーションガイドの OSD をデプ [ロイするための高度なサービス指定およびフィルター](https://access.redhat.com/documentation/ja-jp/red_hat_ceph_storage/7/html-single/operations_guide/#advanced-service-specifications-and-filters-for-deploying-osds_ops) セクションを参照してください。
- デバイス上のデータを消去するための zapping デバイスの詳細は、Red Hat Ceph Storage オ ペレーションガイド の Ceph OSD [デプロイメントのデバイスの消去](https://access.redhat.com/documentation/ja-jp/red_hat_ceph_storage/7/html-single/operations_guide/#zapping-devices-for-ceph-osd-deployment_ops)セクションを参照してく ださい。

# 3.21. **CEPHADM-CLIENTS** PLAYBOOK の実行

**cephadm-clients.yml** Playbook は、設定および管理キーリングファイルの Ceph クライアントのグ ループに分散を処理します。

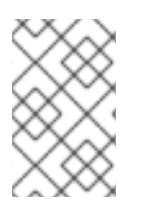

# 注記

Playbook の実行時に設定ファイルを指定しない場合には、Playbook は最小限の設定ファ イルを生成し、配布します。デフォルトでは、生成されたファイルは **/etc/ceph/ceph.conf** にあります。

# 注記

**cephadm-ansible** Playbook を使用していない場合は、Ceph クラスターをアップグレー ドした後、クライアントノードの **ceph-common** パッケージとクライアントライブラ リーをアップグレードする必要があります。詳細は、Red Hat Ceph Storage アップグ レードガイド の Red Hat Ceph Storage [クラスターのアップグレード](https://access.redhat.com/documentation/ja-jp/red_hat_ceph_storage/7/html-single/upgrade_guide/#upgrading-the-red-hat-ceph-storage-cluster_upgrade) セクションを参照 してください。

# 前提条件

● Ansible 管理ノードへの root レベルのアクセス。

- ストレージクラスター内のすべてのノードへの sudo アクセスおよびパスワードなしの **ssh** ア クセスのある Ansible ユーザー。
- **cephadm-ansible** パッケージがインストールされている。
- [ストレージクラスターの初期ホストでプリフライト](https://access.redhat.com/documentation/ja-jp/red_hat_ceph_storage/7/html-single/installation_guide/#running-the-preflight-playbook_install) Playbook が実行されている。詳細は、プリ フライト Playbook の実行 を参照してください。
- **client group** 変数は Ansible インベントリーファイルに指定する必要があります。
- **[admin]** グループは、管理キーリングが **/etc/ceph/ceph.client.admin.keyring** にあるノードを 持つインベントリーファイルに定義されます。

#### 手順

- 1. /usr/share/cephadm-ansible ディレクトリーに移動します。
- 2. クライアントグループの初期ホストで、**cephadm-clients.yml** Playbook を実行しま す。PATH TO KEYRING の admin ホストの admin キーリングへのフルパス名を使用します。 オプション: 使用する既存の設定ファイルを指定する場合は、CONFIG-FILE の設定ファイルへ の完全パスを指定します。ANSIBLE GROUP NAME のクライアントのグループには、Ansible グループ名を使用します。管理キーリングと設定ファイルが FSID 用に保存されるクラスター の FSID を使用します。FSID のデフォルトのパスは **/var/lib/ceph/** です。

### 構文

ansible-playbook -i hosts cephadm-clients.yml -extra-vars '{"fsid":"**FSID**", "client\_group":"**ANSIBLE\_GROUP\_NAME**", "keyring":"**PATH\_TO\_KEYRING**", "conf":"**CONFIG\_FILE**"}'

### 例

[ceph-admin@admin cephadm-ansible]\$ ansible-playbook -i hosts cephadm-clients.yml - extra-vars '{"fsid":"be3ca2b2-27db-11ec-892b-005056833d58","client\_group":"fs\_clients","keyring":"/etc/ceph/fs.keyring", "conf": "/etc/ceph/ceph.conf"}'

インストールが完了すると、グループに指定したクライアントには管理キーリングが設定されます。設 定ファイルを指定しない場合には、**cephadm-ansible** は各クライアントに最小限のデフォルト設定 ファイルを作成します。

### 関連情報

● 管理キーの詳細は、Red Hat Ceph Storage 管理ガイドの Ceph [ユーザー管理](https://access.redhat.com/documentation/ja-jp/red_hat_ceph_storage/7/html-single/administration_guide/#ceph-user-management) セクションを参 照してください。

3.22. **CEPHADM** を使用したオペレーティングシステムのチューニングプロ ファイルの管理

ストレージ管理者は、**cephadm** を使用して、**sysctl** 設定を Red Hat Ceph Storage クラスター内の特 定のホストに適用するオペレーティングシステムのチューニングプロファイルを作成および管理できま す。オペレーティングシステムのチューニングを行うと、Red Hat Ceph Storage クラスターのパ フォーマンスを向上できる機会が増えます。

関連情報

- カーネルパラメーターの設定について、詳しくは **sysctl (8)** の man ページを参照してくださ い。
- チューニングされたプロファイルの詳細は、TuneD [プロファイルのカスタマイズ](https://access.redhat.com/documentation/ja-jp/red_hat_enterprise_linux/9/html-single/monitoring_and_managing_system_status_and_performance/index#customizing-tuned-profiles_monitoring-and-managing-system-status-and-performance) を参照してく ださい。

3.22.1. チューニングプロファイルの作成

カーネルパラメーターを含む YAML 仕様ファイルを作成するか、オーケストレーター CLI を使用して カーネルパラメーター設定を定義することで、チューニングプロファイルを作成できます。

#### 前提条件

- 稼働中の Red Hat Ceph Storage クラスターがある。
- 管理ホストへの root レベルのアクセス。
- **tuned** パッケージのインストール。

#### 方法 1:

- YAML 仕様を作成して適用することで、チューニングプロファイルを作成します。
	- a. Ceph 管理ホストから、YAML 仕様ファイルを作成します。

#### 構文

touch **TUNED\_PROFILE\_NAME**.yaml

#### 例

[root@host01 ~]# touch mon\_hosts\_profile.yaml

b. YAML ファイルを編集して、チューニングパラメーターを含めます。

#### 構文

```
profile_name: PROFILE_NAME
placement:
hosts:
  - HOST1
 - HOST2
settings:
 SYSCTL_PARAMETER: SYSCTL_PARAMETER_VALUE
```
#### 例

```
profile_name: mon_hosts_profile
placement:
 hosts:
  - host01
  - host02
```
settings: fs.file-max: 1000000 vm.swappiness: 13

c. チューニングプロファイルを適用します。

### 構文

ceph orch tuned-profile apply -i **TUNED\_PROFILE\_NAME**.yaml

例

[root@host01 ~]# ceph orch tuned-profile apply -i mon\_hosts\_profile.yaml

Saved tuned profile mon\_hosts\_profile

この例では、プロファイルを **host01** と **host02** の **/etc/sysctl.d/** に書き込み、各ホストで **sysctl --system** を実行して、再起動せずに sysctl 変数をリロードします。

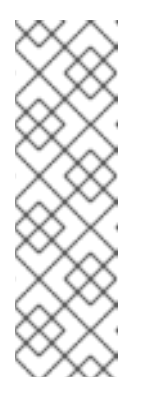

#### 注記

Cephadm は、プロファイルファイル名を **/etc/sysctl.d/** の下に TUNED PROFILE NAME -cephadm-tuned-profile.conf として書き込みま す。ここでの TUNED PROFILE NAME は、YAML 仕様で指定した **profile\_name** です。**sysctl** コマンドは、設定を行うファイルの名前の辞書 的順序に従い、設定を適用します。複数のファイルに同じ設定が含まれてい る場合、辞書的順序で最新の名前を持つファイルのエントリーが優先されま す。存在する可能性のある他の設定ファイルの前後に設定を適用するには、 必要に応じて仕様ファイルに **profile\_name** を設定します。

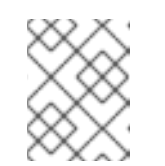

#### 注記

Cephadm は、**sysctl** 設定をホストレベルでのみ適用し、特定のデーモンや コンテナーには適用しません。

### 方法 2:

オーケストレーター CLI を使用してチューニングプロファイルを作成します。

a. Ceph 管理ホストから、チューニングプロファイルの名前、配置、設定を指定します。

構文

ceph orch tuned-profile apply **PROFILE\_NAME** --placement='**HOST1**,**HOST2**' - settings='**SETTING\_NAME1**=**VALUE1**,**SETTING\_NAME2**=**VALUE2**'

例

[root@host01 ~]# ceph orch tuned-profile apply osd\_hosts\_profile - placement='host04,host05' --settings='fs.file-max=200000,vm.swappiness=19'

Saved tuned profile osd\_hosts\_profile

#### 検証

 $\bullet$ **cephadm** が管理しているチューニングプロファイルを一覧表示します。

例

[root@host01 /]# ceph orch tuned-profile ls

profile\_name: osd\_hosts\_profile placement: host04;host05 settings: fs.file-max: 200000 vm.swappiness: 19

# 3.22.2. チューニングプロファイルの表示

**cephadm** が管理するすべてのチューニングプロファイルを表示するには、**tuned-profile ls** コマンドを 実行します。

#### 前提条件

- 稼働中の Red Hat Ceph Storage クラスターがある。
- 管理ホストへの root レベルのアクセス。
- **tuned** パッケージのインストール。

#### 手順

Ceph 管理ホストから、チューニングプロファイルを一覧表示します。  $\bullet$ 

### 構文

ceph orch tuned-profile ls

#### 例

[root@host01 /]# ceph orch tuned-profile ls

```
profile_name: osd_hosts_profile
placement: host04;host05
settings:
 fs.file-max: 200000
 vm.swappiness: 19
---
profile_name: mon_hosts_profile
placement: host01;host02
settings:
 fs.file-max: 1000000
 vm.swappiness: 13
```
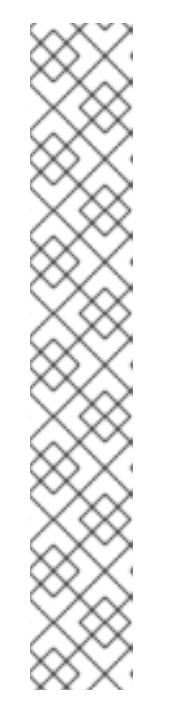

注記

プロファイルを変更して再適用する必要がある場合、**--format yaml** パラメー ターを **tuned-profile ls** コマンドに渡すと、コピーして再適用できる形式でプロ ファイルが表示されます。

例

[root@host01 /]# ceph orch tuned-profile ls --format yaml

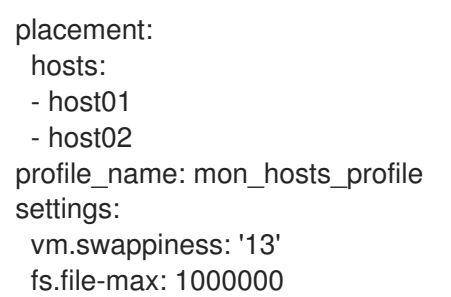

3.22.3. チューニングプロファイルの変更

チューニングプロファイルを作成したら、既存のチューニングプロファイルを変更して、必要に応じて **sysctl** 設定を調整できます。

既存のチューニングプロファイルは、次の 2 つの方法で変更できます。

- 同じプロファイル名で YAML 仕様を再適用します。
- 設定を調整するには、**tuned-profile add-setting** および **rm-setting** パラメーターを使用しま す。

#### 前提条件

- 稼働中の Red Hat Ceph Storage クラスターがある。
- 管理ホストへの root レベルのアクセス。
- **tuned** パッケージのインストール。

#### 方法 1:

- **tuned-profile add-setting** および **rm-setting** パラメーターを使用して設定を変更します。
	- a. Ceph 管理ホストから、既存のプロファイルの設定を追加または変更します。

構文

ceph orch tuned-profile add-setting **PROFILE\_NAME SETTING\_NAME VALUE**

例

[root@host01 ~]# ceph orch tuned-profile add-setting mon\_hosts\_profile vm.vfs\_cache\_pressure 110

Added setting vm.vfs cache pressure with value 110 to tuned profile mon hosts profile

b. 既存のプロファイルから設定を削除するには:

構文

ceph orch tuned-profile rm-setting **PROFILE\_NAME SETTING\_NAME**

例

[root@host01 ~]# ceph orch tuned-profile rm-setting mon\_hosts\_profile vm.vfs\_cache\_pressure

Removed setting vm.vfs\_cache\_pressure from tuned profile mon\_hosts\_profile

# 方法 2:

- 同じプロファイル名で YAML 仕様を再適用して設定を変更します。  $\bullet$ 
	- a. Ceph 管理ホストから、YAML 仕様ファイルを作成するか、既存の仕様ファイルを変更しま す。

構文

vi **TUNED PROFILE NAME**.yaml

例

[root@host01 ~]# vi mon\_hosts\_profile.yaml

b. YAML ファイルを編集して、変更する調整済みパラメーターを含めます。

構文

```
profile_name: PROFILE_NAME
placement:
 hosts:
 - HOST1
 - HOST2
settings:
 SYSCTL_PARAMETER: SYSCTL_PARAMETER_VALUE
```

```
例
```

```
profile_name: mon_hosts_profile
placement:
 hosts:
  - host01
  - host02
settings:
 fs.file-max: 2000000
 vm.swappiness: 15
```
c. チューニングプロファイルを適用します。

構文

ceph orch tuned-profile apply -i **TUNED\_PROFILE\_NAME**.yaml

例

[root@host01 ~]# ceph orch tuned-profile apply -i mon\_hosts\_profile.yaml

Saved tuned profile mon\_hosts\_profile

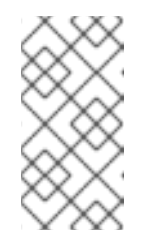

### 注記

配置を変更するには、同じ名前のプロファイルを再適用する必要がありま す。Cephadm は名前でプロファイルを追跡するため、既存のプロファイル と同じ名前のプロファイルを適用すると、古いプロファイルが上書きされま す。

3.22.4. チューニングプロファイルの削除

ストレージ管理者は、**tuned-profile rm** コマンドを使用して、**cephadm** で管理する必要がなくなった チューニングプロファイルを削除できます。

#### 前提条件

- 稼働中の Red Hat Ceph Storage クラスターがある。
- 管理ホストへの root レベルのアクセス。
- **tuned** パッケージのインストール。

#### 手順

1. Ceph 管理ホストから、**cephadm** が管理しているチューニングプロファイルを表示します。

例

[root@host01 ~]# ceph orch tuned-profile ls

2. チューニングプロファイルを削除します。

#### 構文

ceph orch tuned-profile rm **TUNED\_PROFILE\_NAME**

例

[root@host01 ~]# ceph orch tuned-profile rm mon\_hosts\_profile

Removed tuned profile mon\_hosts\_profile

**cephadm** がチューニングプロファイルを削除すると、対応するホストの **/etc/sysctl.d** ディレ クトリーに書き込まれていたプロファイルファイルが削除されます。

# 3.23. CEPH ストレージクラスターのパージ

Ceph ストレージクラスターをパージすると、サーバー上の以前のデプロイメントから残っているデー タまたは接続がすべて消去されます。Ansible はサポートされていないため、**cephadm rm-cluster** コ マンドを使用します。

#### 前提条件

● 稼働中の Red Hat Ceph Storage クラスターがある。

#### 手順

1. **cephadm** を無効にしてすべてのオーケストレーション操作を停止し、新しいデーモンのデプロ イを回避します。

例

[ceph: root#host01 /]# ceph mgr module disable cephadm

2. クラスターの FSID を取得します。

例

[ceph: root#host01 /]# ceph fsid

3. cephadm シェルを終了します。

### 例

[ceph: root@host01 /]# exit

4. クラスター内のすべてのホストから Ceph デーモンをパージします。

構文

cephadm rm-cluster --force --zap-osds --fsid **FSID**

例

[root@host01 ~]# cephadm rm-cluster --force --zap-osds --fsid a6ca415a-cde7-11eb-a41a-002590fc2544

# 3.24. クライアントノードのデプロイ

ストレージ管理者は、**cephadm-preflight.yml** および **cephadm-clients.yml** Playbook を実行してクラ イアントノードをデプロイできます。**cephadm-preflight.yml** Playbook は、Ceph リポジトリーを設定 し、ブートストラップ用にストレージクラスターを準備します。ま た、**podman**、**lvm2**、**chronyd**、**cephadm** などのいくつかの前提条件もインストールします。

**cephadm-clients.yml** Playbook は、設定およびキーリングファイルの Ceph クライアントのグループ に分散を処理します。

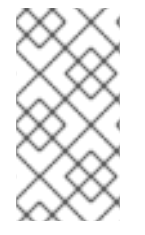

#### 注記

**cephadm-ansible** Playbook を使用していない場合は、Ceph クラスターをアップグレー ドした後、クライアントノードの **ceph-common** パッケージとクライアントライブラ [リーをアップグレードする必要があります。詳細は、](https://access.redhat.com/documentation/ja-jp/red_hat_ceph_storage/7/html-single/upgrade_guide/#upgrading-the-red-hat-ceph-storage-cluster)Red Hat Ceph Storage クラスター のアップグレード を参照してください。

#### 前提条件

- Ansible 管理ノードへの root レベルのアクセス。
- ストレージクラスター内のすべてのノードへの sudo アクセスおよびパスワードなしの **ssh** ア クセスのある Ansible ユーザー。
- **cephadm-ansible** パッケージのインストール。
- **[admin]** グループは、管理キーリングが **/etc/ceph/ceph.client.admin.keyring** にあるノードを 持つインベントリーファイルに定義されます。

### 手順

1. Ansible ユーザーとして、Ansible 管理ノードの **/usr/share/cephadm-ansible** ディレクトリー に移動します。

#### 例

[ceph-admin@admin ~]\$ cd /usr/share/cephadm-ansible

2. **hosts** インベントリーファイルを開いて編集し、**[clients]** グループとクライアントをインベン トリーに追加します。

例

- host02 host03 host04 [admin] host01 [clients] client01 client02 client03
- 3. **cephadm-preflight.yml** playbook を実行して、前提条件をクライアントにインストールしま す。

構文

ansible-playbook -i **INVENTORY\_FILE** cephadm-preflight.yml --limit **CLIENT\_GROUP\_NAME**|**CLIENT\_NODE\_NAME**

例

[ceph-admin@admin cephadm-ansible]\$ ansible-playbook -i hosts cephadm-preflight.yml - limit clients

- 4. **cephadm-clients.yml** playbook を実行して、キーリングと Ceph 設定ファイルを一連のクライ アントに配布します。
	- a. カスタム宛先キーリング名でキーリングをコピーするには、以下を実行します。

構文

ansible-playbook -i **INVENTORY\_FILE** cephadm-clients.yml --extra-vars '{"fsid":"**FSID**","keyring":"**KEYRING\_PATH**","client\_group":"**CLIENT\_GROUP\_NAME**","c onf":"**CEPH\_CONFIGURATION\_PATH**","keyring\_dest":"**KEYRING\_DESTINATION\_PA TH**"}'

- INVENTORY\_FILE を Ansible インベントリーのファイル名に置き換えます。
- FSID をクラスターの FSID に置き換えます。
- KEYRING PATH を、クライアントにコピーする管理ホスト上のキーリングへのフルパ ス名に置き換えます。
- オプション: CLIENT\_GROUP\_NAME を、セットアップするクライアントの Ansible グ ループ名に置き換えます。
- オプション: CEPH\_CONFIGURATION\_PATH を、管理ノード上の Ceph 設定ファイル へのフルパスに置き換えます。
- オプション: KEYRING DESTINATION PATH を、キーリングがコピーされる宛先の絶 対パス名に置き換えます。

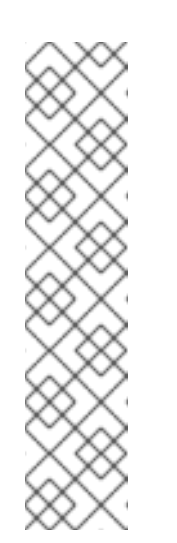

#### 注記

Playbook の実行時に conf オプションで設定ファイルを指定しない場 合、Playbook は最小限の設定ファイルを生成して配布します。デフォル トでは、生成されたファイルは **/etc/ceph/ceph.conf** にあります。

例

[ceph-admin@host01 cephadm-ansible]\$ ansible-playbook -i hosts cephadm-clients.yml --extra-vars '{"fsid":"266ee7a8-2a05-11eb-b846- 5254002d4916","keyring":"/etc/ceph/ceph.client.admin.keyring","client\_g roup":"clients","conf":"/etc/ceph/ceph.conf","keyring\_dest":"/etc/ceph/cus tom.name.ceph.keyring"}'

b. デフォルトの宛先キーリング名 **ceph.keyring** でキーリングをコピーし、デフォルトのクラ イアントグループを使用するには、以下を実行します。

# 構文

ansible-playbook -i **INVENTORY\_FILE** cephadm-clients.yml --extra-vars '{"fsid":"**FSID**","keyring":"**KEYRING\_PATH**","conf":"**CONF\_PATH**"}'

# 検証

クライアントノードにログインし、キーリングと設定ファイルが存在することを確認します。

# 例

[user@client01 ~]# ls -l /etc/ceph/

-rw-------. 1 ceph ceph 151 Jul 11 12:23 custom.name.ceph.keyring

- -rw-------. 1 ceph ceph 151 Jul 11 12:23 ceph.keyring
- -rw-------. 1 ceph ceph 269 Jul 11 12:23 ceph.conf

# 第4章 **CEPHADM-ANSIBLE** モジュールを使用した RED HAT CEPH STORAGE クラスターの管理

ストレージ管理者として、Ansible Playbook で **cephadm-ansible** モジュールを使用して、Red Hat Ceph Storage クラスターを管理することができます。**cephadm-ansible** パッケージは、クラスターを 管理するための独自の Ansible Playbook を作成できるように、**cephadm** 呼び出しをラップするいくつ かのモジュールを提供します。

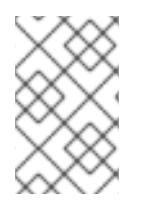

# 注記

現時点では、**cephadm-ansible** モジュールは最も重要なタスクのみをサポートしていま す。**cephadm-ansible** モジュールでカバーされていない操作は、Playbook で **command** または **shell** Ansible モジュールを使用して完了する必要があります。

# 4.1. **CEPHADM-ANSIBLE** モジュール

**cephadm-ansible** モジュールは、**cephadm** および **ceph orch** コマンドのラッパーを提供すること で、Ansible Playbook の作成を簡素化するモジュールのコレクションです。モジュールを使用して独自 の Ansible Playbook を作成し、1 つ以上のモジュールを使用してクラスターを管理できます。

**cephadm-ansible** パッケージには、次のモジュールが含まれています。

- **cephadm\_bootstrap**
- **ceph\_orch\_host**
- **ceph\_config**
- ceph orch apply
- **ceph\_orch\_daemon**
- **cephadm\_registry\_login**

# 4.2. **CEPHADM-ANSIBLE** モジュールのオプション

次の表に、**cephadm-ansible** モジュールで使用可能なオプションを示します。Ansible Playbook でモ ジュールを使用する場合は、必須としてリストされているオプションを設定する必要があります。デ フォルト値 **true** でリストされているオプションは、モジュールの使用時にオプションが自動的に設定 され、Playbook で指定する必要がないことを示します。たとえば、**cephadm\_bootstrap** モジュールの 場合、**dashboard: false** を設定しない限り、Ceph Dashboard がインストールされます。

### 表4.1 **cephadm\_bootstrap** モジュールで利用可能なオプション

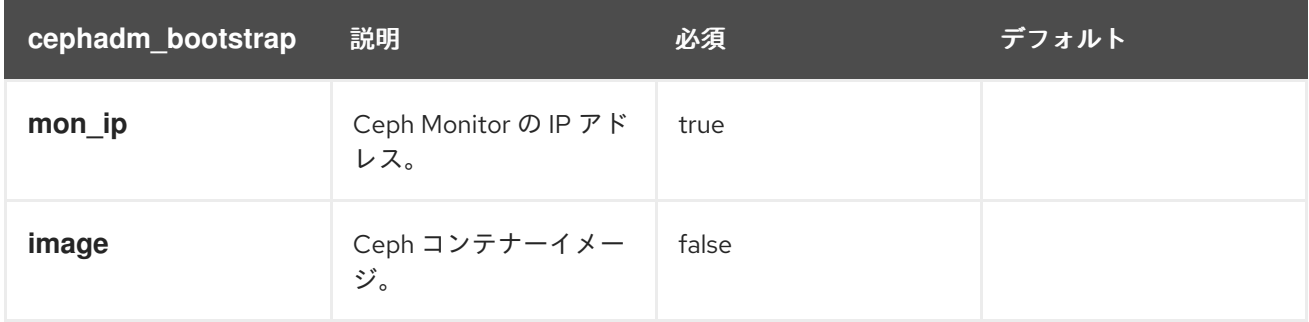

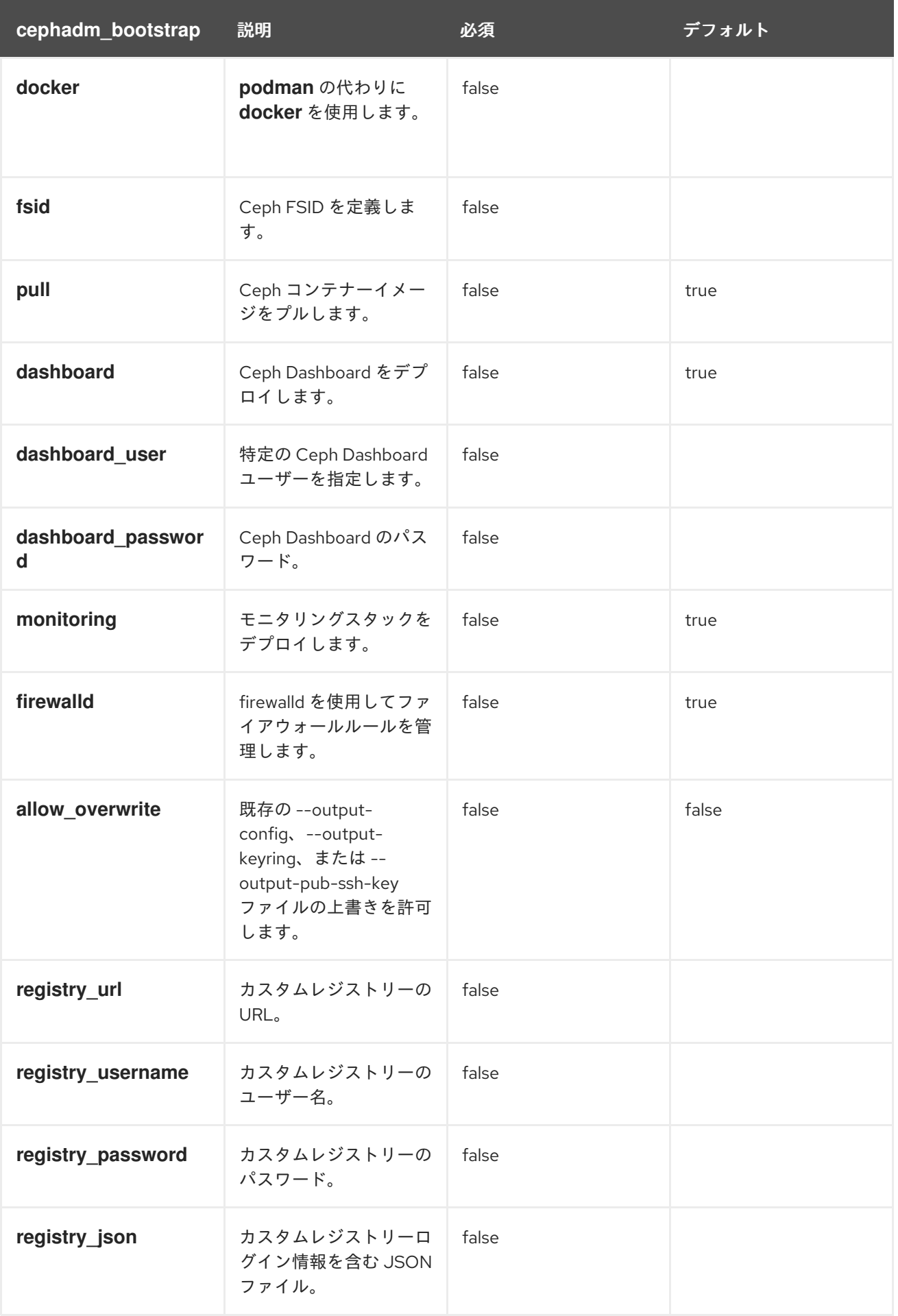

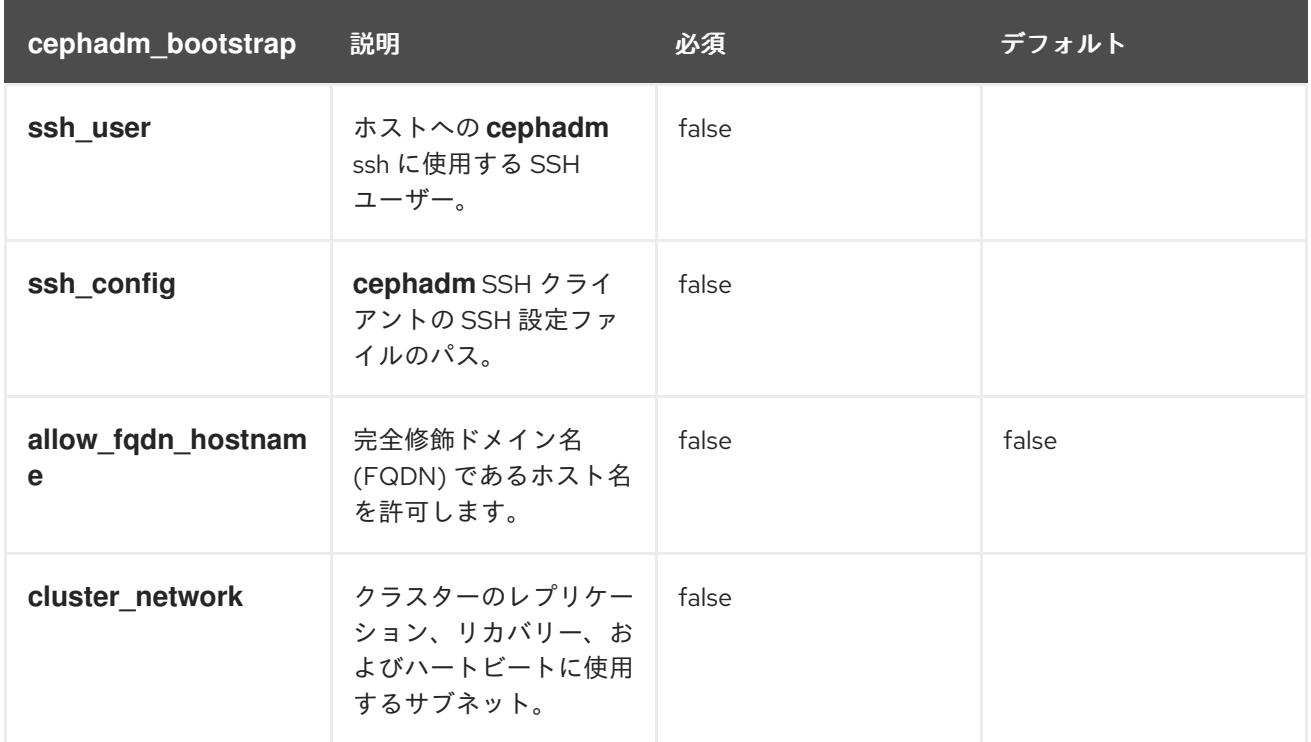

# 表4.2 **ceph\_orch\_host** モジュールで使用可能なオプション

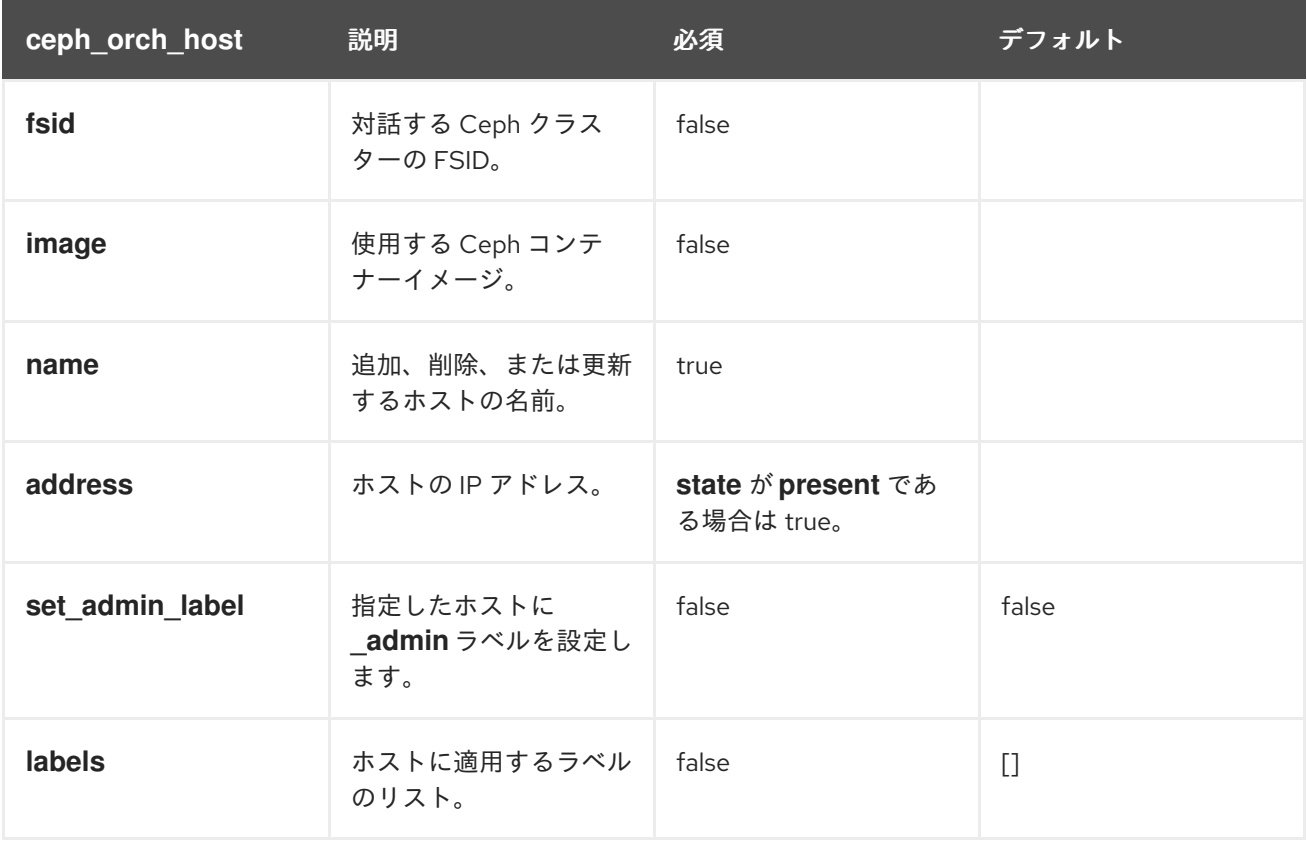

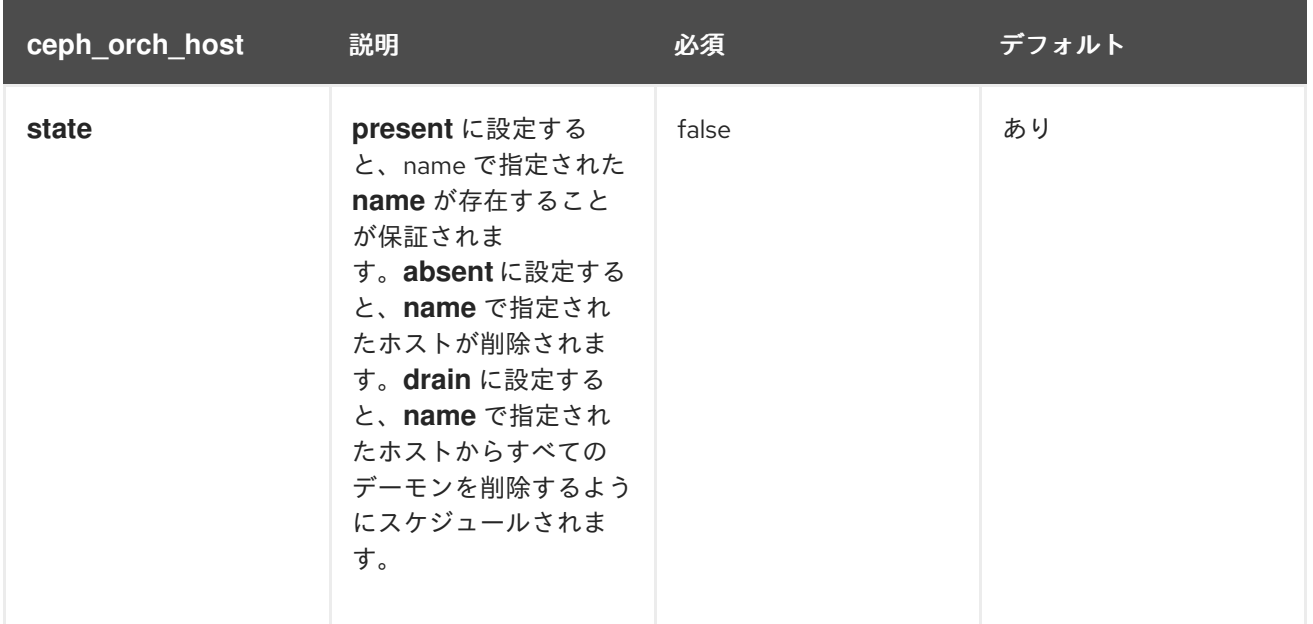

# 表4.3 **ceph\_config** モジュールで利用可能なオプション

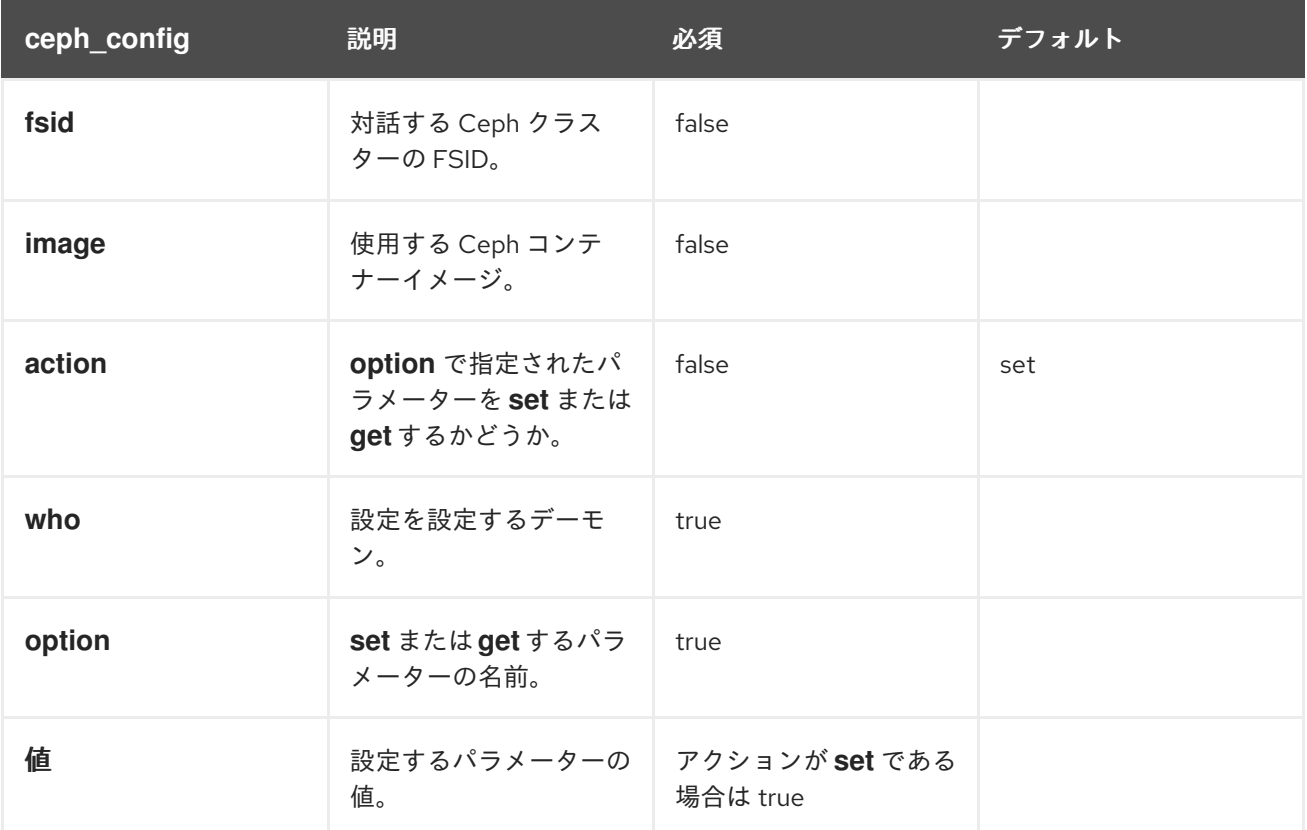

# 表4.4 **ceph\_orch\_apply**モジュールで使用可能なオプション

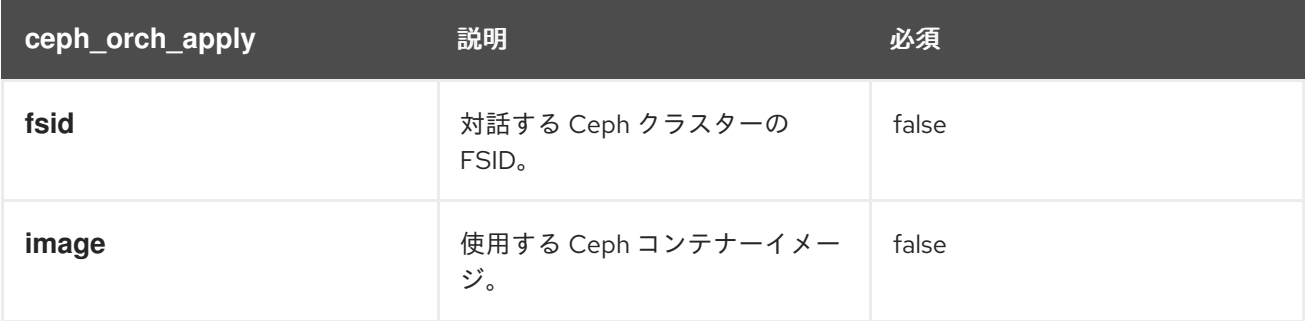

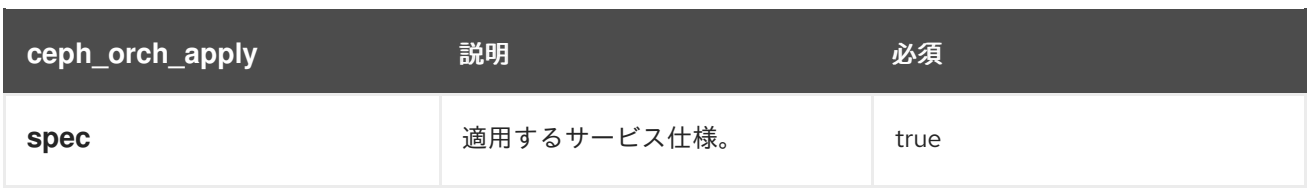

# 表4.5 **ceph\_orch\_daemon** モジュールで使用可能なオプション

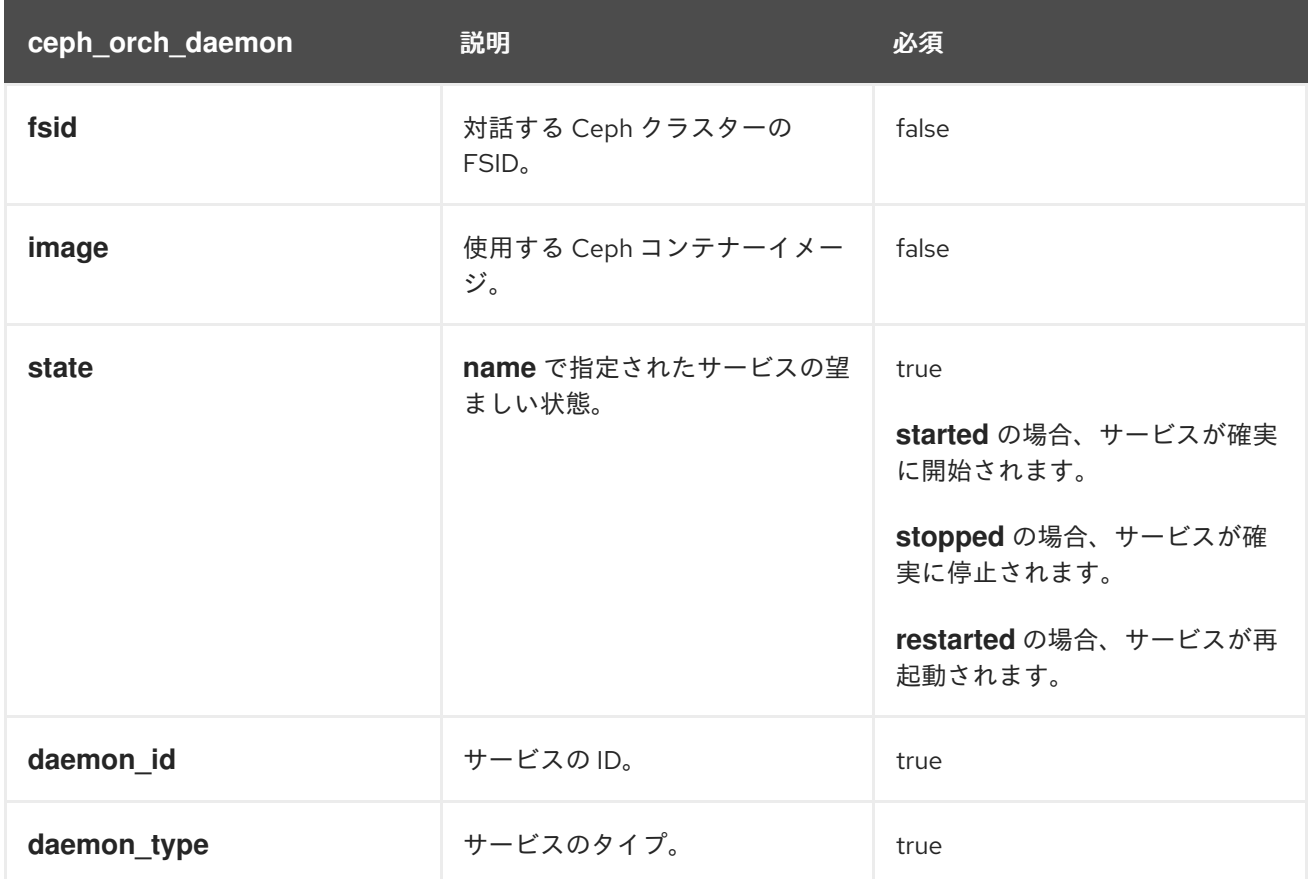

# 表4.6 **cephadm\_registry\_login** モジュールで利用可能なオプション

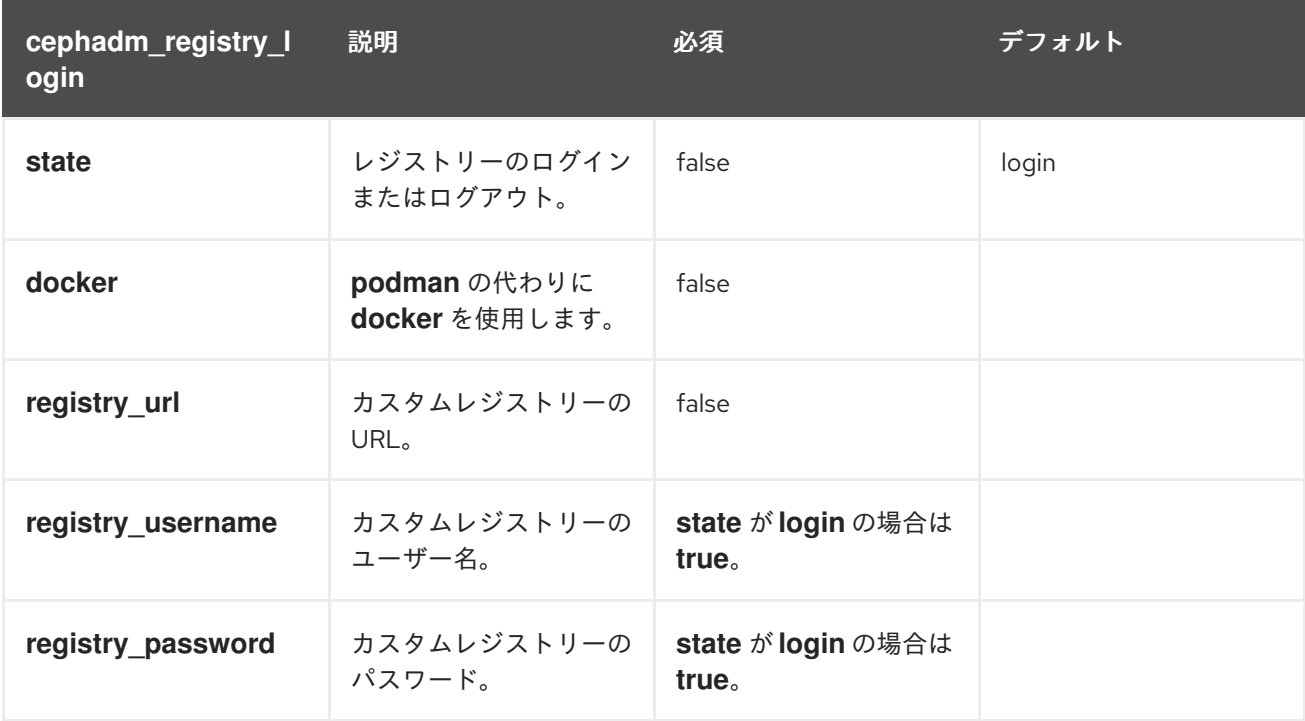

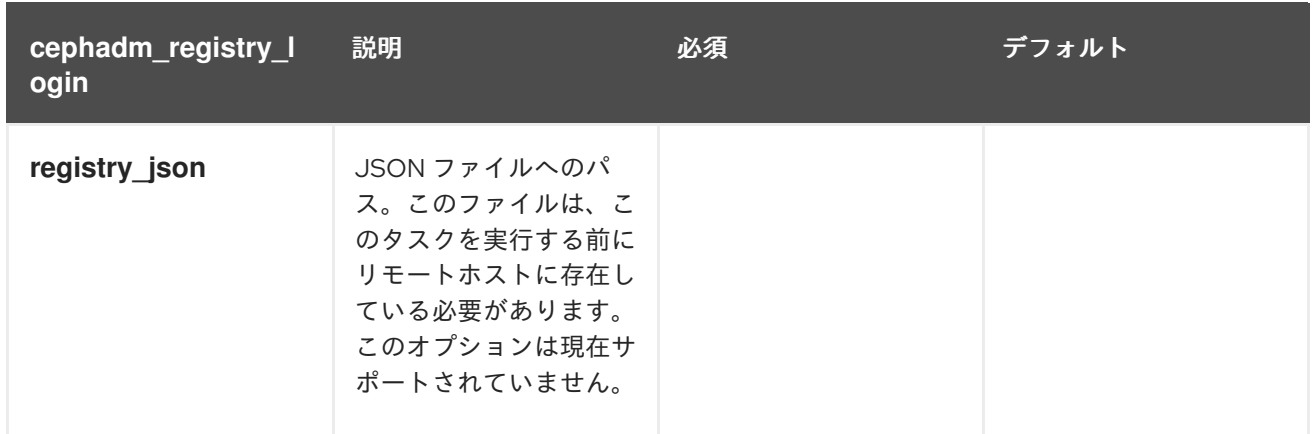

# 4.3. **CEPHADM\_BOOTSTRAP** および **CEPHADM\_REGISTRY\_LOGIN** モジュールを使用し たストレージクラスターのブートストラップ

ストレージ管理者は、Ansible Playbook で **cephadm\_bootstrap** および **cephadm\_registry\_login** モ ジュールを使用して、Ansible を使用してストレージクラスターをブートストラップできます。

#### 前提条件

- 最初の Ceph Monitor コンテナーの IP アドレス。これはストレージクラスターの最初のノード の IP アドレスでもあります。
- **registry.redhat.io** へのログインアクセス。
- 少なくとも 10 GB の空き容量がある **/var/lib/containers/**。
- **ansible-core** が AppStream にバンドルされている Red Hat Enterprise Linux 9.2。
- Ansible 管理ノードへの cephadm-ansible パッケージのインストール。
- パスワードなしの SSH がストレージクラスター内のすべてのホストに設定されます。
- ホストは CDN に登録されます。

#### 手順

- 1. Ansible 管理ノードにログインします。
- 2. Ansible 管理ノードの **/usr/share/cephadm-ansible** ディレクトリーに移動します。

#### 例

[ceph-admin@admin ~]\$ cd /usr/share/cephadm-ansible

3. **hosts** ファイルを作成し、ホスト、ラベルを追加し、ストレージクラスター内の最初のホスト の IP アドレスを監視します。

### 構文

sudo vi **INVENTORY\_FILE**

**HOST1** labels="['**LABEL1**', '**LABEL2**']"

```
HOST2 labels="['LABEL1', 'LABEL2']"
HOST3 labels="['LABEL1']"
```

```
[admin]
ADMIN_HOST monitor_address=MONITOR_IP_ADDRESS labels="['ADMIN_LABEL',
'LABEL1', 'LABEL2']"
```
# 例

[ceph-admin@admin cephadm-ansible]\$ sudo vi hosts

```
host02 labels="['mon', 'mgr']"
host03 labels="['mon', 'mgr']"
host04 labels="['osd']"
host05 labels="['osd']"
host06 labels="['osd']"
```
[admin] host01 monitor\_address=10.10.128.68 labels="['\_admin', 'mon', 'mgr']"

4. プリフライト Playbook を実行します。

# 構文

ansible-playbook -i **INVENTORY\_FILE** cephadm-preflight.yml --extra-vars "ceph\_origin=rhcs"

### 例

[ceph-admin@admin cephadm-ansible]\$ ansible-playbook -i hosts cephadm-preflight.yml - extra-vars "ceph\_origin=rhcs"

5. クラスターをブートストラップする Playbook を作成します。

# 構文

sudo vi **PLAYBOOK\_FILENAME**.yml

```
---
- name: NAME_OF_PLAY
 hosts: BOOTSTRAP_HOST
 become: USE_ELEVATED_PRIVILEGES
 gather_facts: GATHER_FACTS_ABOUT_REMOTE_HOSTS
 tasks:
  -name: NAME_OF_TASK
  cephadm_registry_login:
   state: STATE
   registry_url: REGISTRY_URL
   registry_username: REGISTRY_USER_NAME
   registry_password: REGISTRY_PASSWORD
  - name: NAME_OF_TASK
   cephadm_bootstrap:
    mon_ip: "{{ monitor_address }}"
```
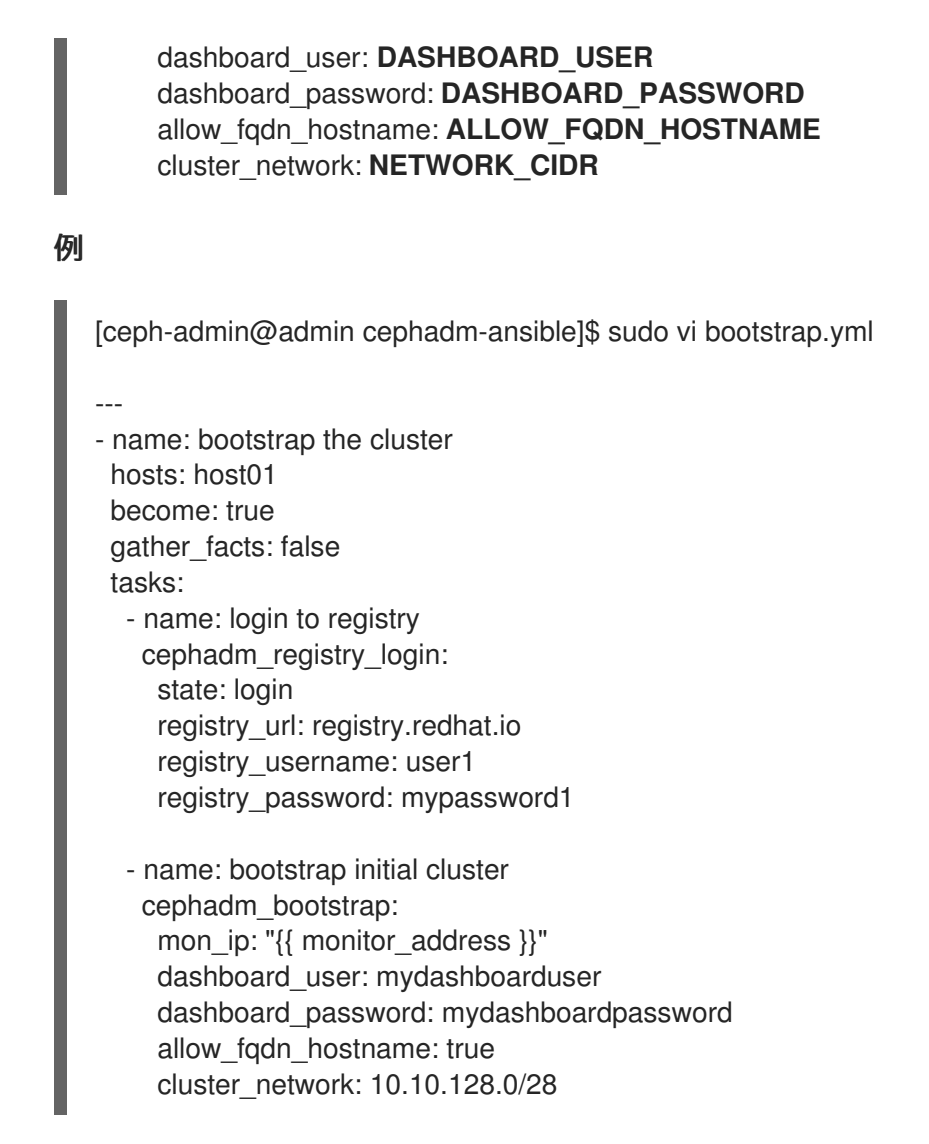

6. Playbook を実行します。

# 構文

ansible-playbook -i **INVENTORY\_FILE PLAYBOOK\_FILENAME**.yml -vvv

例

[ceph-admin@admin cephadm-ansible]\$ ansible-playbook -i hosts bootstrap.yml -vvv

# 検証

Playbook を実行した後、Ansible の出力を確認します。

# 4.4. **CEPH\_ORCH\_HOST** モジュールを使用したホストの追加または削除

ストレージ管理者は、Ansible Playbook の **ceph\_orch\_host** モジュールを使用して、ストレージクラス ター内のホストを追加および削除できます。

# 前提条件

● 稼働中の Red Hat Ceph Storage クラスターがある。

- ノードを CDN に登録して、サブスクリプションを割り当てます。
- ストレージクラスター内のすべてのノードへの sudo アクセスおよびパスワードなしの SSH ア クセスのある Ansible ユーザー。
- Ansible 管理ノードへの cephadm-ansible パッケージのインストール。
- 新しいホストには、ストレージクラスターの公開 SSH キーがあります。ストレージクラスター の公開 SSH キーを新しいホストにコピーする方法の詳細については、[ホストの追加](#page-69-0) を参照し てください。

#### 手順

- 1. 次の手順を使用して、新しいホストをクラスターに追加します。
	- a. Ansible 管理ノードにログインします。
	- b. Ansible 管理ノードの **/usr/share/cephadm-ansible** ディレクトリーに移動します。

#### 例

[ceph-admin@admin ~]\$ cd /usr/share/cephadm-ansible

c. 新しいホストとラベルを Ansible インベントリーファイルに追加します。

#### 構文

sudo vi **INVENTORY\_FILE**

```
NEW_HOST1 labels="['LABEL1', 'LABEL2']"
NEW_HOST2 labels="['LABEL1', 'LABEL2']"
NEW_HOST3 labels="['LABEL1']"
```

```
[admin]
ADMIN_HOST monitor_address=MONITOR_IP_ADDRESS labels="['ADMIN_LABEL',
'LABEL1', 'LABEL2']"
```
#### 例

[ceph-admin@admin cephadm-ansible]\$ sudo vi hosts

```
host02 labels="['mon', 'mgr']"
host03 labels="['mon', 'mgr']"
host04 labels="['osd']"
host05 labels="['osd']"
host06 labels="['osd']"
[admin]
host01 monitor_address= 10.10.128.68 labels="['_admin', 'mon', 'mgr']"
```
d. **--limit** オプションを指定して、プリフライト Playbook を実行します。

構文

ansible-playbook -i **INVENTORY\_FILE** cephadm-preflight.yml --extra-vars "ceph\_origin=rhcs" --limit **NEWHOST**

例

[ceph-admin@admin cephadm-ansible]\$ ansible-playbook -i hosts cephadm-preflight.yml --extra-vars "ceph\_origin=rhcs" --limit host02

プリフライト Playbook は、新しいホストに **podman**、**lvm2**、**chronyd**、および **cephadm** をインストールします。インストールが完了すると、**cephadm** は **/usr/sbin/** ディレクト リーに配置されます。

e. 新しいホストをクラスターに追加する Playbook を作成します。

構文

sudo vi **PLAYBOOK\_FILENAME**.yml --- - name: **PLAY\_NAME** hosts: **HOSTS\_OR\_HOST\_GROUPS** become: **USE\_ELEVATED\_PRIVILEGES** gather\_facts: **GATHER\_FACTS\_ABOUT\_REMOTE\_HOSTS** tasks: - name: **NAME\_OF\_TASK** ceph\_orch\_host: name: "{{ ansible facts['hostname'] }}" address: "{{ ansible\_facts['default\_ipv4']['address'] }}" labels: "{{ labels }}" delegate\_to: **HOST\_TO\_DELEGATE\_TASK\_TO** - name: **NAME\_OF\_TASK** when: inventory\_hostname in groups['admin'] ansible.builtin.shell: cmd: **CEPH\_COMMAND\_TO\_RUN** register: **REGISTER\_NAME** - name: **NAME\_OF\_TASK** when: inventory hostname in groups['admin'] debug: msg: "{{ **REGISTER\_NAME**.stdout }}" 注記

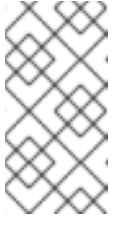

デフォルトでは、Ansible は Playbook の **hosts** 行に一致するホストですべ てのタスクを実行します。**ceph orch** コマンドは、管理キーリングと Ceph 設定ファイルを含むホストで実行する必要があります。delegate to キー ワードを使用して、クラスター内の管理ホストを指定します。

例

[ceph-admin@admin cephadm-ansible]\$ sudo vi add-hosts.yml

--- - name: add additional hosts to the cluster hosts: all become: true gather\_facts: true tasks: - name: add hosts to the cluster ceph\_orch\_host: name: "{{ ansible facts['hostname'] }}" address: "{{ ansible\_facts['default\_ipv4']['address'] }}" labels: "{{ labels }}" delegate\_to: host01 - name: list hosts in the cluster when: inventory hostname in groups['admin'] ansible.builtin.shell: cmd: ceph orch host ls

- name: print current list of hosts when: inventory hostname in groups['admin'] debug: msg: "{{ host\_list.stdout }}"

この例では、Playbook は新しいホストをクラスターに追加し、ホストの現在のリストを表 示します。

f. Playbook を実行して、追加のホストをクラスターに追加します。

### 構文

ansible-playbook -i **INVENTORY\_FILE PLAYBOOK\_FILENAME**.yml

### 例

[ceph-admin@admin cephadm-ansible]\$ ansible-playbook -i hosts add-hosts.yml

- 2. 次の手順を使用して、クラスターからホストを削除します。
	- a. Ansible 管理ノードにログインします。

register: host\_list

b. Ansible 管理ノードの **/usr/share/cephadm-ansible** ディレクトリーに移動します。

# 例

[ceph-admin@admin ~]\$ cd /usr/share/cephadm-ansible

c. クラスターからホストを削除する Playbook を作成します。

# 構文

---

sudo vi **PLAYBOOK\_FILENAME**.yml

例

- name: **NAME\_OF\_PLAY** hosts: **ADMIN\_HOST** become: **USE\_ELEVATED\_PRIVILEGES** gather\_facts: **GATHER\_FACTS\_ABOUT\_REMOTE\_HOSTS** tasks: - name: **NAME\_OF\_TASK** ceph\_orch\_host: name: **HOST\_TO\_REMOVE** state: **STATE** - name: **NAME\_OF\_TASK** ceph\_orch\_host: name: **HOST\_TO\_REMOVE** state: **STATE** retries: **NUMBER\_OF\_RETRIES** delay: **DELAY** until: **CONTINUE\_UNTIL** register: **REGISTER\_NAME** - name: **NAME\_OF\_TASK** ansible.builtin.shell: cmd: ceph orch host ls register: **REGISTER\_NAME** - name: **NAME\_OF\_TASK** debug: msg: "{{ **REGISTER\_NAME**.stdout }}"

[ceph-admin@admin cephadm-ansible]\$ sudo vi remove-hosts.yml

```
---
- name: remove host
 hosts: host01
 become: true
 gather_facts: true
 tasks:
  - name: drain host07
   ceph_orch_host:
    name: host07
    state: drain
  - name: remove host from the cluster
   ceph_orch_host:
    name: host07
    state: absent
   retries: 20
   delay: 1
   until: result is succeeded
```
register: result

- name: list hosts in the cluster ansible.builtin.shell: cmd: ceph orch host ls register: host\_list
- name: print current list of hosts debug: msg: "{{ host\_list.stdout }}"

この例では、playbook タスクは **host07** 上のすべてのデーモンをドレインし、クラスター からホストを削除し、ホストの現在のリストを表示します。

d. Playbook を実行して、クラスターからホストを削除します。

## 構文

ansible-playbook -i **INVENTORY\_FILE PLAYBOOK\_FILENAME**.yml

例

[ceph-admin@admin cephadm-ansible]\$ ansible-playbook -i hosts remove-hosts.yml

## 検証

クラスター内のホストの現在のリストを表示する Ansible タスクの出力を確認します。

## 例

```
TASK [print current hosts]
                                  ******************************************************************************************************
Friday 24 June 2022 14:52:40 -0400 (0:00:03.365)
ok: [host01] =>
 msg: |-
  HOST ADDR LABELS STATUS
  host01 10.10.128.68 _admin mon mgr
  host02 10.10.128.69 mon mgr
  host03 10.10.128.70 mon mgr
  host04 10.10.128.71 osd
  host05 10.10.128.72 osd
  host06 10.10.128.73 osd
```
# 4.5. **CEPH\_CONFIG** モジュールを使用した設定オプションの設定

ストレージ管理者は、**ceph\_config** モジュールを使用して Red Hat Ceph Storage 設定オプションを設 定または取得できます。

## 前提条件

- 稼働中の Red Hat Ceph Storage クラスターがある。
- ストレージクラスター内のすべてのノードへの sudo アクセスおよびパスワードなしの SSH ア クセスのある Ansible ユーザー。
- Ansible 管理ノードへの **cephadm-ansible** パッケージのインストール。

● Ansible インベントリーファイルには、クラスターと管理ホストが含まれている。ホストをスト [レージクラスターに追加する方法の詳細については、](#page-106-0)ceph\_orch\_host モジュールを使用したホ ストの追加または削除 を参照してください。

## 手順

- 1. Ansible 管理ノードにログインします。
- 2. Ansible 管理ノードの **/usr/share/cephadm-ansible** ディレクトリーに移動します。

## 例

[ceph-admin@admin ~]\$ cd /usr/share/cephadm-ansible

3. 設定を変更して Playbook を作成します。

## 構文

sudo vi **PLAYBOOK\_FILENAME**.yml --- - name: **PLAY\_NAME** hosts: **ADMIN\_HOST** become: **USE\_ELEVATED\_PRIVILEGES** gather\_facts: **GATHER\_FACTS\_ABOUT\_REMOTE\_HOSTS** tasks: - name: **NAME\_OF\_TASK** ceph\_config: action: **GET\_OR\_SET** who: DAEMON TO SET CONFIGURATION TO option: **CEPH\_CONFIGURATION\_OPTION** value: **VALUE OF PARAMETER TO SET** - name: **NAME\_OF\_TASK** ceph\_config: action: **GET\_OR\_SET** who: DAEMON TO SET CONFIGURATION TO option: **CEPH\_CONFIGURATION\_OPTION** register: **REGISTER\_NAME** - name: **NAME\_OF\_TASK** debug: msg: "**MESSAGE\_TO\_DISPLAY** {{ **REGISTER\_NAME**.stdout }}" 例 [ceph-admin@admin cephadm-ansible]\$ sudo vi change\_configuration.yml --- - name: set pool delete hosts: host01 become: true gather\_facts: false tasks: - name: set the allow pool delete option

ceph\_config: action: set who: mon option: mon\_allow\_pool\_delete value: true

- name: get the allow pool delete setting ceph\_config: action: get who: mon option: mon\_allow\_pool\_delete register: verify\_mon\_allow\_pool\_delete

- name: print current mon\_allow\_pool\_delete setting debug: msg: "the value of 'mon\_allow\_pool\_delete' is {{ verify\_mon\_allow\_pool\_delete.stdout }}"

この例では、Playbook は最初に **mon\_allow\_pool\_delete** オプションを **false** に設定します。 その後、Playbook は現在の **mon\_allow\_pool\_delete** 設定を取得し、その値を Ansible 出力に 表示します。

4. Playbook を実行します。

## 構文

ansible-playbook -i **INVENTORY\_FILE\_PLAYBOOK\_FILENAME**.yml

例

[ceph-admin@admin cephadm-ansible]\$ ansible-playbook -i hosts change\_configuration.yml

## 検証

```
Playbook タスクからの出力を確認します。
```
例

TASK [print current mon\_allow\_pool\_delete setting] \*\*\*\*\*\*\*\*\*\*\*\*\*\*\*\*\*\*\*\*\*\*\*\*\*\*\*\*\*\*\*\*\*\*\*\*\*\*\*\*\*\*\*\*\*\*\*\*\*\*\*\*\*\*\*\*\*\*\*\*\* Wednesday 29 June 2022 13:51:41 -0400 (0:00:05.523) 0:00:17.953 \*\*\*\*\*\*\*\* ok: [host01] => msg: the value of 'mon\_allow\_pool\_delete' is true

## 関連情報

● 設定オプションの詳細は、Red Hat Ceph Storage [設定ガイド](https://access.redhat.com/documentation/ja-jp/red_hat_ceph_storage/7/html-single/configuration_guide/)を参照してください。

# 4.6. **CEPH\_ORCH\_APPLY** モジュールを使用したサービス仕様の適用

ストレージ管理者は、Ansible Playbook の **ceph\_orch\_apply** モジュールを使用して、ストレージクラ スターにサービス仕様を適用できます。サービス仕様は、Ceph サービスのデプロイに使用されるサー ビス属性および設定を指定するデータ構造です。サービス仕様を使用し

て、**mon**、**crash**、**mds**、**mgr**、**osd**、**rdb**、または **rbd-mirror** などの Ceph サービスタイプをデプロ イできます。

#### 前提条件

- 稼働中の Red Hat Ceph Storage クラスターがある。
- ストレージクラスター内のすべてのノードへの sudo アクセスおよびパスワードなしの SSH ア クセスのある Ansible ユーザー。
- Ansible 管理ノードへの cephadm-ansible パッケージのインストール。
- Ansible インベントリーファイルには、クラスターと管理ホストが含まれている。ホストをスト [レージクラスターに追加する方法の詳細については、](#page-106-0)ceph\_orch\_host モジュールを使用したホ ストの追加または削除 を参照してください。

#### 手順

- 1. Ansible 管理ノードにログインします。
- 2. Ansible 管理ノードの **/usr/share/cephadm-ansible** ディレクトリーに移動します。

## 例

[ceph-admin@admin ~]\$ cd /usr/share/cephadm-ansible

3. サービス仕様を使用して Playbook を作成します。

#### 構文

sudo vi **PLAYBOOK\_FILENAME**.yml

```
---
- name: PLAY_NAME
hosts: HOSTS_OR_HOST_GROUPS
 become: USE_ELEVATED_PRIVILEGES
 gather_facts: GATHER_FACTS_ABOUT_REMOTE_HOSTS
 tasks:
  - name: NAME_OF_TASK
  ceph_orch_apply:
    spec: |
     service_type: SERVICE_TYPE
     service id: UNIQUE NAME OF SERVICE
     placement:
      host_pattern: 'HOST_PATTERN_TO_SELECT_HOSTS'
      label: LABEL
     spec:
      SPECIFICATION_OPTIONS:
```
#### 例

[ceph-admin@admin cephadm-ansible]\$ sudo vi deploy\_osd\_service.yml

---

- name: deploy osd service hosts: host01 become: true gather\_facts: true tasks: - name: apply osd spec ceph\_orch\_apply: spec: | service\_type: osd service\_id: osd placement: host\_pattern: '\*' label: osd spec: data devices: all: true

この例では、Playbook はラベル **osd** を持つすべてのホストに Ceph OSD サービスをデプロイ します。

4. Playbook を実行します。

## 構文

ansible-playbook -i **INVENTORY\_FILE \_PLAYBOOK\_FILENAME**.yml

例

[ceph-admin@admin cephadm-ansible]\$ ansible-playbook -i hosts deploy\_osd\_service.yml

## 検証

Playbook タスクからの出力を確認します。  $\bullet$ 

#### 関連情報

● サービス仕様オプションの詳細は、Red Hat Ceph Storage [Operations](https://access.redhat.com/documentation/ja-jp/red_hat_ceph_storage/7/html-single/operations_guide/) Guide を参照してくだ さい。

# 4.7. **CEPH\_ORCH\_DAEMON** モジュールを使用した CEPH デーモンの状態の管理

ストレージ管理者は、Ansible Playbook の **ceph\_orch\_daemon** モジュールを使用して、ホストで Ceph デーモンを開始、停止、および再起動できます。

#### 前提条件

- 稼働中の Red Hat Ceph Storage クラスターがある。
- ストレージクラスター内のすべてのノードへの sudo アクセスおよびパスワードなしの SSH ア クセスのある Ansible ユーザー。
- Ansible 管理ノードへの cephadm-ansible パッケージのインストール。

● Ansible インベントリーファイルには、クラスターと管理ホストが含まれている。ホストをスト [レージクラスターに追加する方法の詳細については、](#page-106-0)ceph\_orch\_host モジュールを使用したホ ストの追加または削除 を参照してください。

## 手順

- 1. Ansible 管理ノードにログインします。
- 2. Ansible 管理ノードの **/usr/share/cephadm-ansible** ディレクトリーに移動します。

#### 例

[ceph-admin@admin ~]\$ cd /usr/share/cephadm-ansible

3. デーモンの状態が変化する Playbook を作成します。

## 構文

sudo vi **PLAYBOOK\_FILENAME**.yml --- - name: **PLAY\_NAME** hosts: **ADMIN\_HOST** become: **USE\_ELEVATED\_PRIVILEGES** gather\_facts: **GATHER\_FACTS\_ABOUT\_REMOTE\_HOSTS** tasks: - name: **NAME\_OF\_TASK** ceph\_orch\_daemon: state: **STATE\_OF\_SERVICE** daemon\_id: **DAEMON\_ID** daemon\_type: **TYPE\_OF\_SERVICE**

## 例

[ceph-admin@admin cephadm-ansible]\$ sudo vi restart\_services.yml

---

- name: start and stop services hosts: host01 become: true gather facts: false tasks: - name: start osd.0
	- ceph\_orch\_daemon: state: started daemon\_id: 0 daemon\_type: osd
	- name: stop mon.host02 ceph\_orch\_daemon: state: stopped daemon\_id: host02 daemon\_type: mon

この例では、Playbook は ID **0** で OSD を開始し、ID が **host02** の Ceph Monitor を停止しま す。

4. Playbook を実行します。

構文

ansible-playbook -i **INVENTORY\_FILE \_PLAYBOOK\_FILENAME**.yml

例

I

[ceph-admin@admin cephadm-ansible]\$ ansible-playbook -i hosts restart\_services.yml

#### 検証

 $\bullet$ Playbook タスクからの出力を確認します。

# 第5章 次のステップDAY 2

ストレージ管理者は、Red Hat Ceph Storage 7 のインストールと設定が完了したら、ストレージクラス ターに対して Day Two 操作を実行する準備が整います。これらの操作には、メタデータサーバー (MDS) およびオブジェクトゲートウェイ (RGW) の追加や、NFS などのサービスの設定が含まれます。

**cephadm** オーケストレーターを使用して Day Two [操作を実行する方法の詳細は、](https://access.redhat.com/documentation/ja-jp/red_hat_ceph_storage/7/html-single/operations_guide/)Red Hat Ceph Storage 7 Operations Guide を参照してください。

Day Two 操作で Ceph Object Gateway [をデプロイ、設定および管理するには、](https://access.redhat.com/documentation/ja-jp/red_hat_ceph_storage/7/html-single/object_gateway_guide/)Red Hat Ceph Storage 7 Object Gateway Guide を参照してください。

# 付録A CEPH ANSIBLE と CEPHADM の比較

Cephadm は、ストレージクラスターのコンテナー化されたデプロイメントに使用します。

以下の表は、Day One と Day Two 操作で Ceph クラスターのコンテナー化されたデプロイメントを管 理する場合の Cephadm と Ceph-Ansible Playbook を比較しています。

## 表A.1 Day One 操作

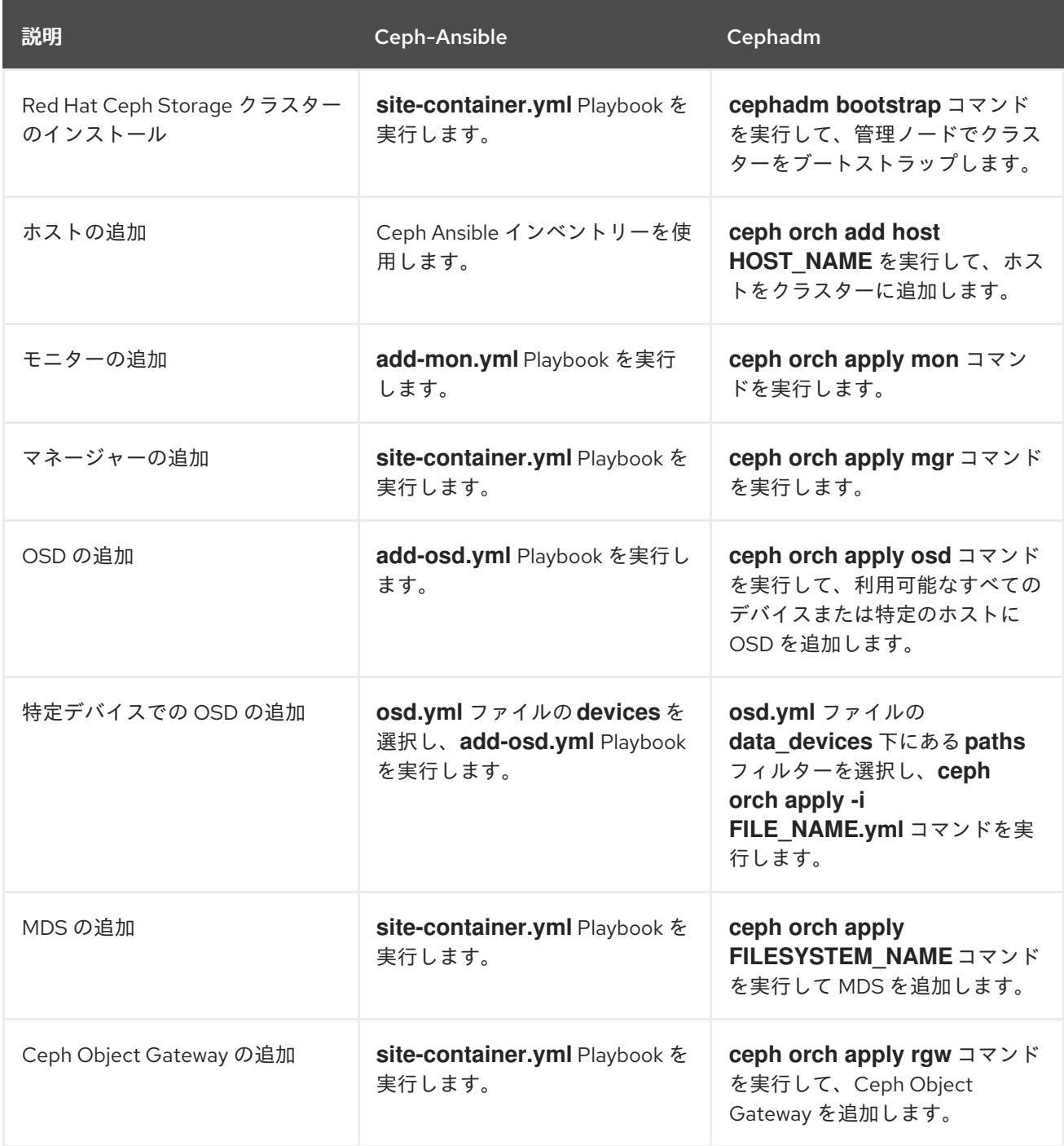

## 表A.2 Day Two 操作

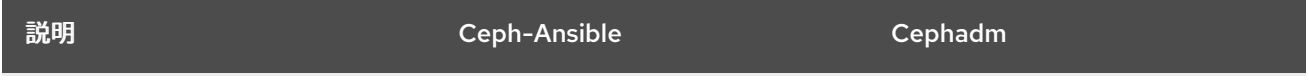

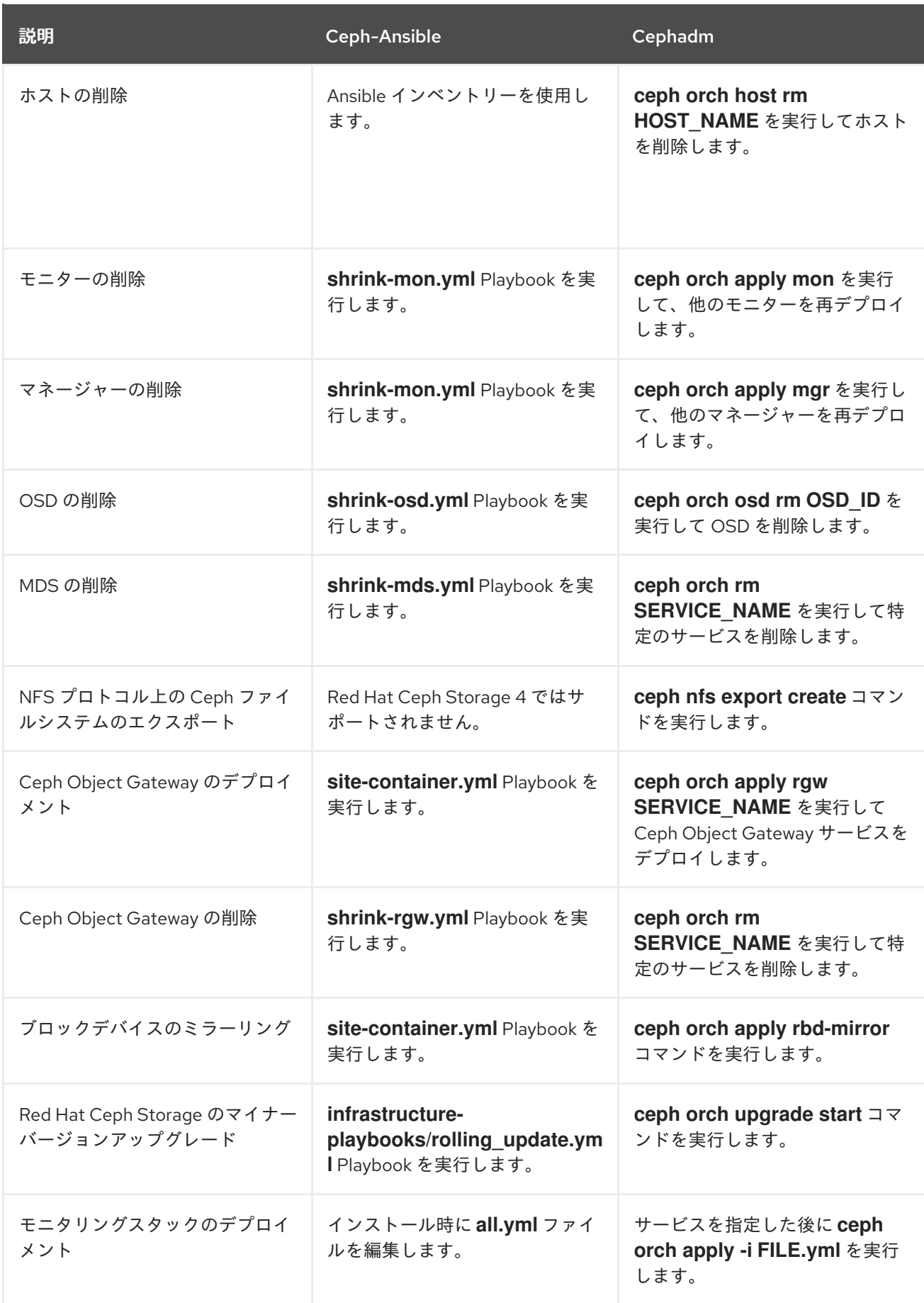

## 関連情報

Ceph Orchestrator の使用に関する詳細は、Red Hat Ceph Storage [オペレーションガイド](https://access.redhat.com/documentation/ja-jp/red_hat_ceph_storage/7/html-single/operations_guide/) を 参照してください。

# 付録B **CEPHADM** コマンド

**cephadm** は、Cephadm Orchestrator のローカルホストを管理するコマンドラインツールです。現在の ホストの状態を調査および変更するコマンドを提供します。

通常、コマンドの一部はデバッグに使用されます。

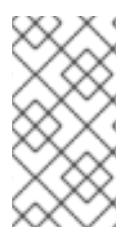

#### 注記

**cephadm** はすべてのホストでは必要ありませんが、特定のデーモンを調査するときに便 利です。**cephadm-ansible-preflight** Playbook はすべてのホストに **cephadm** をインス トールし、**cephadm-ansible purge** Playbook では、適切に機能させるには、全ホスト に **cephadm** をインストールする必要があります。

#### **adopt**

#### 説明

アップグレードしたストレージクラスターデーモンを変換して、**cephadm** を実行します。

#### 構文

cephadm adopt [-h] --name **DAEMON\_NAME** --style **STYLE** [--cluster **CLUSTER**] --legacy-dir [**LEGACY\_DIR**] --config-json **CONFIG\_JSON**] [--skip-firewalld] [--skip-pull]

#### 例

[root@host01 ~]# cephadm adopt --style=legacy --name prometheus.host02

#### **ceph-volume**

#### 説明

このコマンドは、特定のホスト上の全デバイスをリスト表示に使用されます。プラグ可能なツー ルを使用して、**lvm** や物理ディスクなど、さまざまなデバイス技術を持つ Deploys OSD コンテ ナー内で **ceph-volume** を実行するか、推測可能かつ強固な方法で、OSD の準備、有効化、開始 する方法を進めていきます。

## 構文

cephadm ceph-volume inventory/simple/raw/lvm [-h] [--fsid **FSID**] [--config-json **CONFIG\_JSON**] [--config **CONFIG**, -c **CONFIG**] [--keyring **KEYRING**, -k **KEYRING**]

#### 例

[root@nhost01 ~]# cephadm ceph-volume inventory --fsid f64f341c-655d-11eb-8778 fa163e914bcc

#### **check-host**

#### 説明

Ceph クラスターに適したホスト設定を確認します。

#### 構文

cephadm check-host [--expect-hostname **HOSTNAME**]

#### 例

[root@host01 ~]# cephadm check-host --expect-hostname host02

## **deploy**

#### 説明

デーモンをローカルホストにデプロイします。

## 構文

cephadm shell deploy **DAEMON\_TYPE** [-h] [--name **DAEMON\_NAME**] [--fsid **FSID**] [--config **CONFIG**, -c **CONFIG**] [--config-json **CONFIG\_JSON**] [--keyring **KEYRING**] [--key **KEY**] [--osdfsid OSD\_FSID] [--skip-firewalld] [--tcp-ports **TCP\_PORTS**] [--reconfig] [--allow-ptrace] [-memory-request **MEMORY\_REQUEST**] [--memory-limit **MEMORY\_LIMIT**] [--meta-json **META\_JSON**]

#### 例

[root@host01 ~]# cephadm shell deploy mon --fsid f64f341c-655d-11eb-8778-fa163e914bcc

#### **enter**

#### 説明

実行中のデーモンコンテナー内でインタラクティブシェルを実行します。

#### 構文

cephadm enter [-h] [--fsid **FSID**] --name **NAME** [command [command …]]

#### 例

[root@host01 ~]# cephadm enter --name 52c611f2b1d9

#### **help**

#### 説明

**cephadm** によってサポートされるすべてのコマンドを表示します。

## 構文

cephadm help

#### 例

[root@host01 ~]# cephadm help

# **install** 説明 パッケージをインストールします。 構文 cephadm install **PACKAGES** 例

[root@host01 ~]# cephadm install ceph-common ceph-osd

## **inspect-image**

## 説明

ローカルの Ceph コンテナーイメージを検査します。

## 構文

cephadm --image **IMAGE\_ID** inspect-image

## 例

[root@host01 ~]# cephadm --image 13ea90216d0be03003d12d7869f72ad9de5cec9e54a27fd308e01e467c0d4a0a inspect-image

## **list-networks**

## 説明

IP ネットワークをリスト表示します。

## 構文

cephadm list-networks

## 例

[root@host01 ~]# cephadm list-networks

## **ls**

## 説明

ホストの **cephadm** が認識するデーモンインスタンスをリスト表示します。コマンド実行時間を 短縮するには **--no-detail** を使用できます。これにより、デーモンごとの名前、fsid、スタイル、 および systemd ユニットの詳細が提供されます。**--legacy-dir** オプションを使用して、デーモン を検索するレガシーベースディレクトリーを指定できます。

## 構文

cephadm ls [--no-detail] [--legacy-dir **LEGACY\_DIR**]

## 例

[root@host01 ~]# cephadm ls --no-detail

#### **logs**

#### 説明

I

```
デーモンコンテナーの journald ログを出力します。これは journalctl コマンドに似ています。
```
## 構文

cephadm logs [--fsid **FSID**] --name **DAEMON\_NAME** cephadm logs [--fsid **FSID**] --name **DAEMON\_NAME** -- -n **NUMBER** # Last N lines cephadm logs [--fsid **FSID**] --name **DAEMON\_NAME** -- -f # Follow the logs

## 例

[root@host01 ~]# cephadm logs --fsid 57bddb48-ee04-11eb-9962-001a4a000672 --name osd.8 [root@host01 ~]# cephadm logs --fsid 57bddb48-ee04-11eb-9962-001a4a000672 --name osd.8 -- -n 20 [root@host01 ~]# cephadm logs --fsid 57bddb48-ee04-11eb-9962-001a4a000672 --name osd.8 -- -f

#### **prepare-host**

#### 説明

**cephadm** のホストを準備します。

#### 構文

cephadm prepare-host [--expect-hostname **HOSTNAME**]

## 例

[root@host01 ~]# cephadm prepare-host [root@host01 ~]# cephadm prepare-host --expect-hostname host01

## **pull**

#### 説明

Ceph イメージをプルします。

## 構文

cephadm [-h] [--image **IMAGE\_ID**] pull

## 例

[root@host01 ~]# cephadm --image 13ea90216d0be03003d12d7869f72ad9de5cec9e54a27fd308e01e467c0d4a0a pull

## **registry-login**

#### 説明

認証されたレジストリーの cephadm ログイン情報を提供します。Cephadm はそのレジストリー に呼び出したホストのログ記録を試行します。

#### 構文

cephadm registry-login --registry-url [**REGISTRY\_URL**] --registry-username [**USERNAME**] - registry-password [**PASSWORD**] [--fsid **FSID**] [--registry-json **JSON\_FILE**]

## 例

[root@host01 ~]# cephadm registry-login --registry-url registry.redhat.io --registry-username myuser1 --registry-password mypassword1

また、以下のようにフォーマットされたログイン情報が含まれる JSON レジストリーファイルを 使用することもできます。

#### 構文

#### cat **REGISTRY\_FILE**

```
{
"url":"REGISTRY_URL",
"username":"REGISTRY_USERNAME",
"password":"REGISTRY_PASSWORD"
```
例

}

```
[root@host01 ~\gamma]# cat registry file
{
"url":"registry.redhat.io",
"username":"myuser",
"password":"mypass"
}
[root@host01 ~]# cephadm registry-login -i registry_file
```
#### **rm-daemon**

説明

特定のデーモンインスタンスを削除します。ホストで **cephadm rm-daemon** コマンドを直接実 行すると、コマンドはデーモンを削除しますが、**cephadm mgr** モジュールは、デーモンがない ことを通知して再デプロイします。このコマンドは問題が含まれており、実験的な目的およびデ バッグにのみ使用する必要があります。

#### 構文

cephadm rm-daemon [--fsid **FSID**] [--name **DAEMON\_NAME**] [--force ] [--force-delete-data]

例

[root@host01 ~]# cephadm rm-daemon --fsid f64f341c-655d-11eb-8778-fa163e914bcc --name osd.8

#### **rm-cluster**

#### 説明

実行先の特定のホストのストレージクラスターからすべてのデーモンを削除します。**rmdaemon** と同様に、この方法でいくつかのデーモンが削除され、Ceph Orchestrator は一時停止 されず、これらのデーモンでマネージド外ではないサービスに所属するものがある場合 は、**cephadm** オーケストレーターにより、そこに再デプロイされます。

#### 構文

cephadm rm-cluster [--fsid **FSID**] [--force]

## 例

[root@host01 ~]# cephadm rm-cluster --fsid f64f341c-655d-11eb-8778-fa163e914bcc

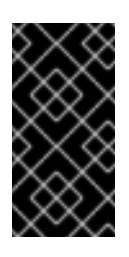

## 重要

クラスターの削除実行の一環としてノードをより適切にクリーンアップするため に、**cephadm rm-cluster** コマンドの実行時に **/var/log/ceph** ディレクトリーの下 のクラスターログが削除されます。**--keep-logs** が **rm-cluster** コマンドに指定さ れていない限り、クラスターログは削除されます。

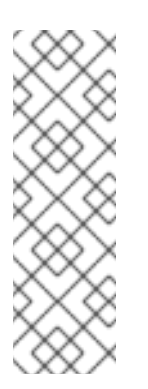

## 注記

ホストが Cephadm によって管理され、Cephadm Managerモジュールが有効に なって実行されている既存のクラスタの一部であるホストで **cephadm rm-cluster** コマンドを実行すると、Cephadm がすぐに新しいデーモンのデプロイを開始し、 さらにログが表示される可能性があります。これを回避するには、クラスターを パージする前に cephadm mgr モジュールを無効にします。

# ceph mgr module disable cephadm

#### **rm-repo**

#### 説明

パッケージリポジトリーの設定を削除します。これは主に Red Hat Ceph Storage の非接続イン ストールに使用されます。

#### 構文

cephadm rm-repo [-h]

## 例

[root@host01 ~]# cephadm rm-repo

**run**

#### 説明

フォアグラウンドのコンテナーで Ceph デーモンを実行します。

#### 構文

cephadm run [--fsid **FSID**] --name **DAEMON\_NAME**

#### 例

[root@host01 ~]# cephadm run --fsid f64f341c-655d-11eb-8778-fa163e914bcc --name osd.8

#### **shell**

## 説明

推論または指定した Ceph クラスターを使用して、Ceph コマンドにアクセスできるインタラク ティブシェルを実行します。**cephadm shell** コマンドを使用してシェルに移動し、シェル内です べてのオーケストレーターコマンドを実行できます。

#### 構文

cephadm shell [--fsid **FSID**] [--name **DAEMON\_NAME**, -n **DAEMON\_NAME**] [--config **CONFIG**, -c **CONFIG**] [--mount **MOUNT**, -m **MOUNT**] [--keyring **KEYRING**, -k **KEYRING**] [- env **ENV**, -e **ENV**]

#### 例

[root@host01 ~]# cephadm shell -- ceph orch ls [root@host01 ~]# cephadm shell

## **unit**

#### 説明

この操作でデーモンを起動、停止、再起動、有効化、および無効にします。これは、デーモンの **systemd** ユニットで動作します。

## 構文

cephadm unit [--fsid **FSID**] --name **DAEMON\_NAME** start/stop/restart/enable/disable

#### 例

[root@host01 ~]# cephadm unit --fsid f64f341c-655d-11eb-8778-fa163e914bcc --name osd.8 start

#### **version**

#### 説明

ストレージクラスターのバージョンを提供します。

#### 構文

cephadm version

例

ı

[root@host01 ~]# cephadm version